# Oracle Hospitality OPERA Cloud **Services** Release Readiness Guide

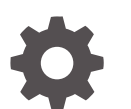

Release 24.2 F96123–01 July 2024

ORACLE

Oracle Hospitality OPERA Cloud Services Release Readiness Guide, Release 24.2

F96123–01

Copyright © 2016, 2024, Oracle and/or its affiliates.

This software and related documentation are provided under a license agreement containing restrictions on use and disclosure and are protected by intellectual property laws. Except as expressly permitted in your license agreement or allowed by law, you may not use, copy, reproduce, translate, broadcast, modify, license, transmit, distribute, exhibit, perform, publish, or display any part, in any form, or by any means. Reverse engineering, disassembly, or decompilation of this software, unless required by law for interoperability, is prohibited.

The information contained herein is subject to change without notice and is not warranted to be error-free. If you find any errors, please report them to us in writing.

If this is software, software documentation, data (as defined in the Federal Acquisition Regulation), or related documentation that is delivered to the U.S. Government or anyone licensing it on behalf of the U.S. Government, then the following notice is applicable:

U.S. GOVERNMENT END USERS: Oracle programs (including any operating system, integrated software, any programs embedded, installed, or activated on delivered hardware, and modifications of such programs) and Oracle computer documentation or other Oracle data delivered to or accessed by U.S. Government end users are "commercial computer software," "commercial computer software documentation," or "limited rights data" pursuant to the applicable Federal Acquisition Regulation and agency-specific supplemental regulations. As such, the use, reproduction, duplication, release, display, disclosure, modification, preparation of derivative works, and/or adaptation of i) Oracle programs (including any operating system, integrated software, any programs embedded, installed, or activated on delivered hardware, and modifications of such programs), ii) Oracle computer documentation and/or iii) other Oracle data, is subject to the rights and limitations specified in the license contained in the applicable contract. The terms governing the U.S. Government's use of Oracle cloud services are defined by the applicable contract for such services. No other rights are granted to the U.S. Government.

This software or hardware is developed for general use in a variety of information management applications. It is not developed or intended for use in any inherently dangerous applications, including applications that may create a risk of personal injury. If you use this software or hardware in dangerous applications, then you shall be responsible to take all appropriate fail-safe, backup, redundancy, and other measures to ensure its safe use. Oracle Corporation and its affiliates disclaim any liability for any damages caused by use of this software or hardware in dangerous applications.

Oracle®, Java, MySQL, and NetSuite are registered trademarks of Oracle and/or its affiliates. Other names may be trademarks of their respective owners.

Intel and Intel Inside are trademarks or registered trademarks of Intel Corporation. All SPARC trademarks are used under license and are trademarks or registered trademarks of SPARC International, Inc. AMD, Epyc, and the AMD logo are trademarks or registered trademarks of Advanced Micro Devices. UNIX is a registered trademark of The Open Group.

This software or hardware and documentation may provide access to or information about content, products, and services from third parties. Oracle Corporation and its affiliates are not responsible for and expressly disclaim all warranties of any kind with respect to third-party content, products, and services unless otherwise set forth in an applicable agreement between you and Oracle. Oracle Corporation and its affiliates will not be responsible for any loss, costs, or damages incurred due to your access to or use of third-party content, products, or services, except as set forth in an applicable agreement between you and Oracle.

## **Contents**

### 1 [Feature Summary](#page-7-0)

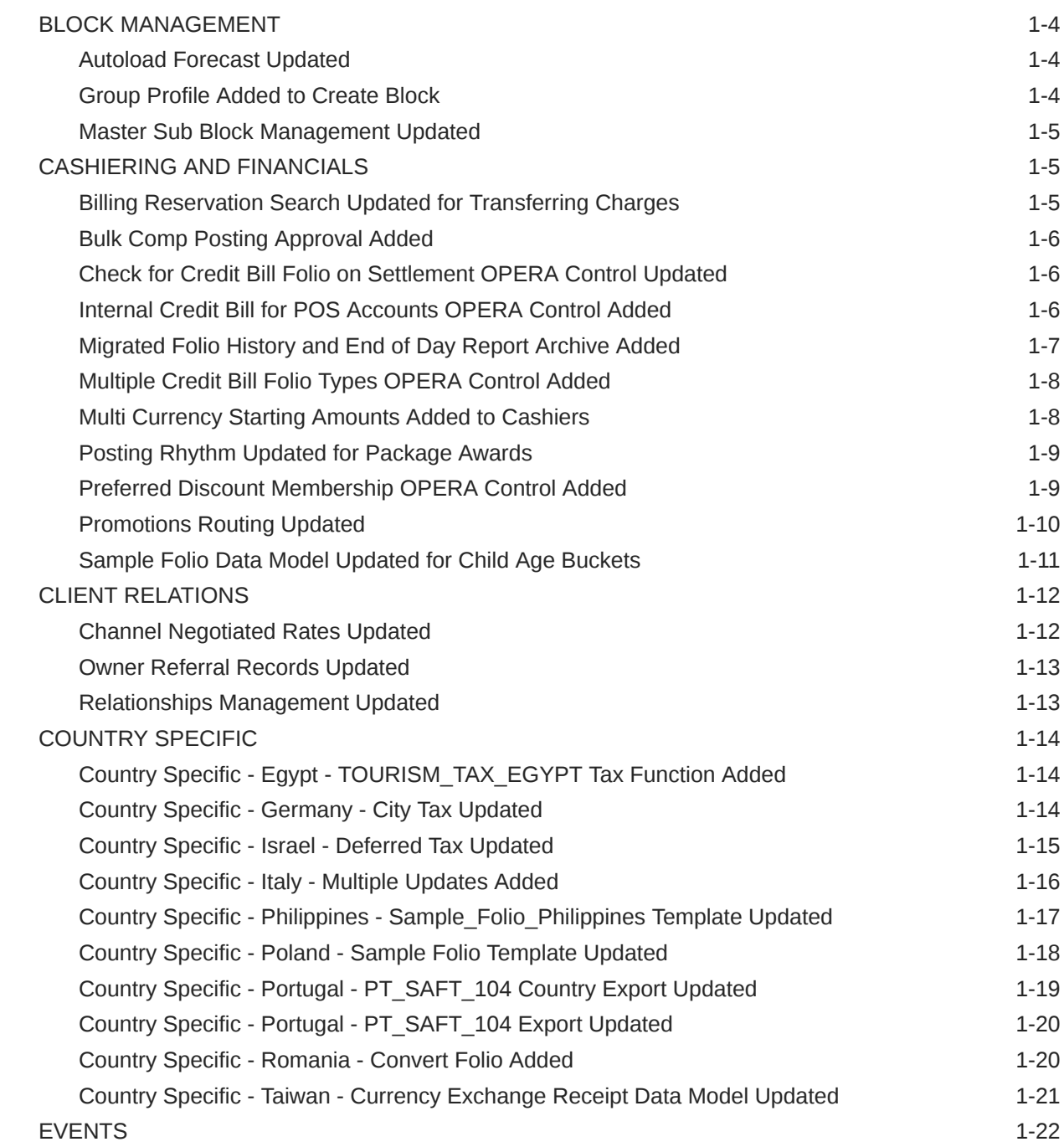

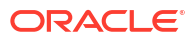

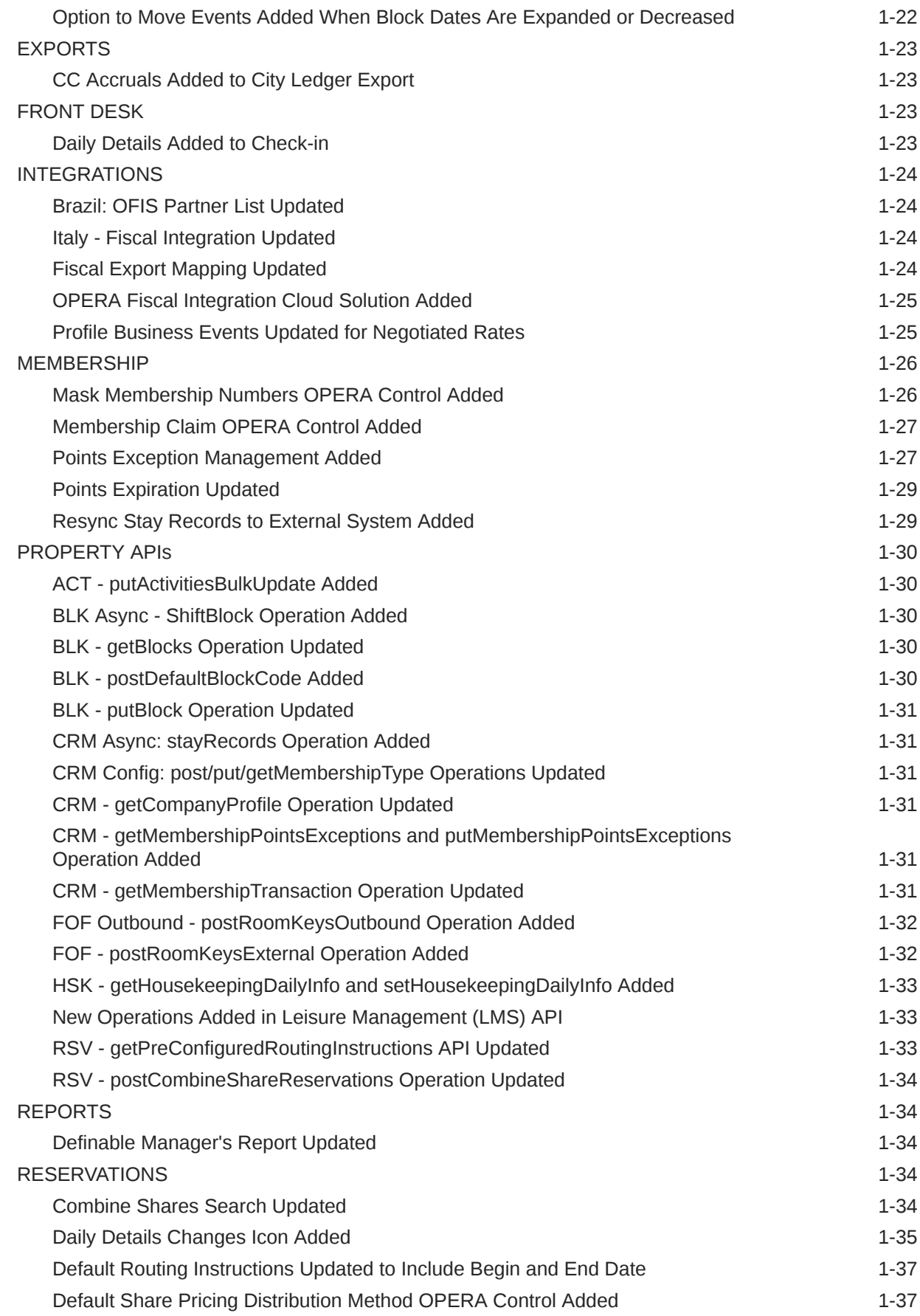

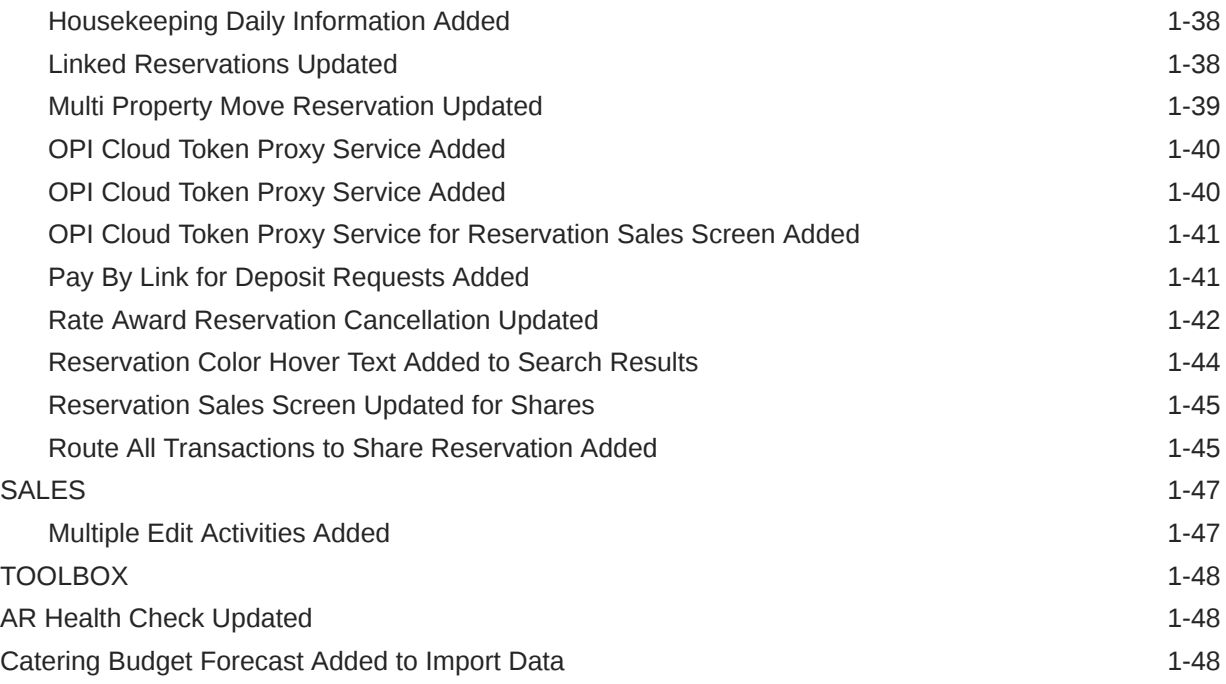

### 2 [Resolved Issues](#page-56-0)

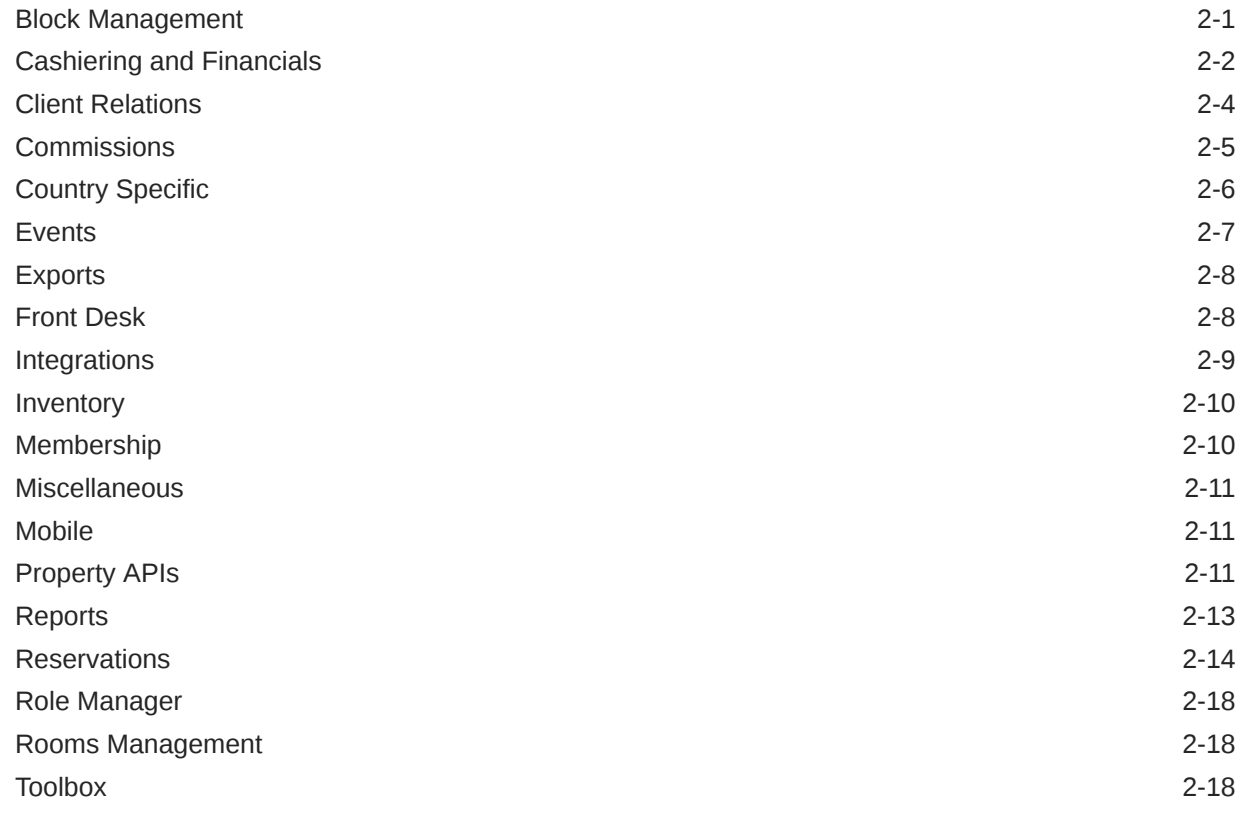

### 3 [Deprecated Features for OPERA Cloud Services](#page-74-0)

### 4 [System Requirements, Supported Systems, and Compatibility](#page-75-0)

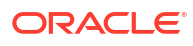

## Preface

Oracle Hospitality OPERA Cloud Services are a cloud-based, mobile-enabled platform for next generation hotel management. OPERA Cloud offers an intuitive user interface, comprehensive functionality for all areas of hotel management, secure data storage, and hundreds of key partner interfaces to meet the needs of hotels of all types and sizes. By moving property management technology to the cloud, OPERA Cloud simplifies the IT infrastructure in properties, allowing hotel management and staff to focus on delivering exceptional guest experiences.

#### **Overview**

This guide outlines the information you need to know about OPERA Cloud Services new or improved functionality in this update and describes any tasks you might need to perform for the update. Each section includes a brief description of the feature, the steps you need to take to enable or begin using the feature, tips or considerations that you should keep in mind, and the resources available to help you.

We welcome your comments and suggestions to improve the content. Please send us your feedback at [oracle\\_hospitality\\_opera\\_technical\\_publications\\_grp@oracle.com](http://mailto:oracle_hospitality_opera_technical_publications_grp@oracle.com/).

#### **Audience**

This document is intended for OPERA Cloud Services application users.

#### **Customer Support**

To contact Oracle Customer Support, access the Customer Support Portal at the following URL:

#### <https://iccp.custhelp.com>

When contacting Customer Support, please provide the following:

- Product version and program/module name
- Functional and technical description of the problem (include business impact)
- Detailed step-by-step instructions to re-create
- Exact error message received
- Screen shots of each step you take

#### **Documentation**

Oracle Hospitality product documentation is available on the Oracle Help Center at [http://](http://docs.oracle.com/en/industries/hospitality/) [docs.oracle.com/en/industries/hospitality/](http://docs.oracle.com/en/industries/hospitality/).

#### **Revision History**

#### **Table Revision History**

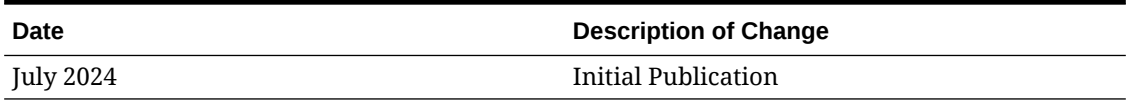

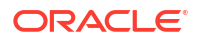

## <span id="page-7-0"></span>1 Feature Summary

**Column Definitions**

**SMALL SCALE:** These UI or process-based features are typically comprised of minor field, validation, or program changes. Therefore, the potential impact to users is minimal. **LARGER SCALE:** These UI or process-based features have more complex designs. Therefore, the

potential impact to users is higher.

**CUSTOMER ACTION REQUIRED:** You must take action before these features can be used. These features are delivered disabled, and you choose if and when to enable them.

Features that are specific to:

Oracle Hospitality OPERA Cloud Service, Sales and Event Management Premium Edition are marked with the Premium badge. Premium

Oracle Hospitality OPERA Cloud Service, Casino and Gaming Management Add-on are marked with the Gaming badge. **Gaming** 

Oracle Hospitality OPERA Cloud Service, Loyalty are marked with the Loyalty badge. Loyalty

Oracle Hospitality OPERA Cloud Central Management Services are marked with the Central badge. Central

Oracle Hospitality OPERA Distribution Channel Cloud Services subscription are marked with the Distribution badge. Distribution

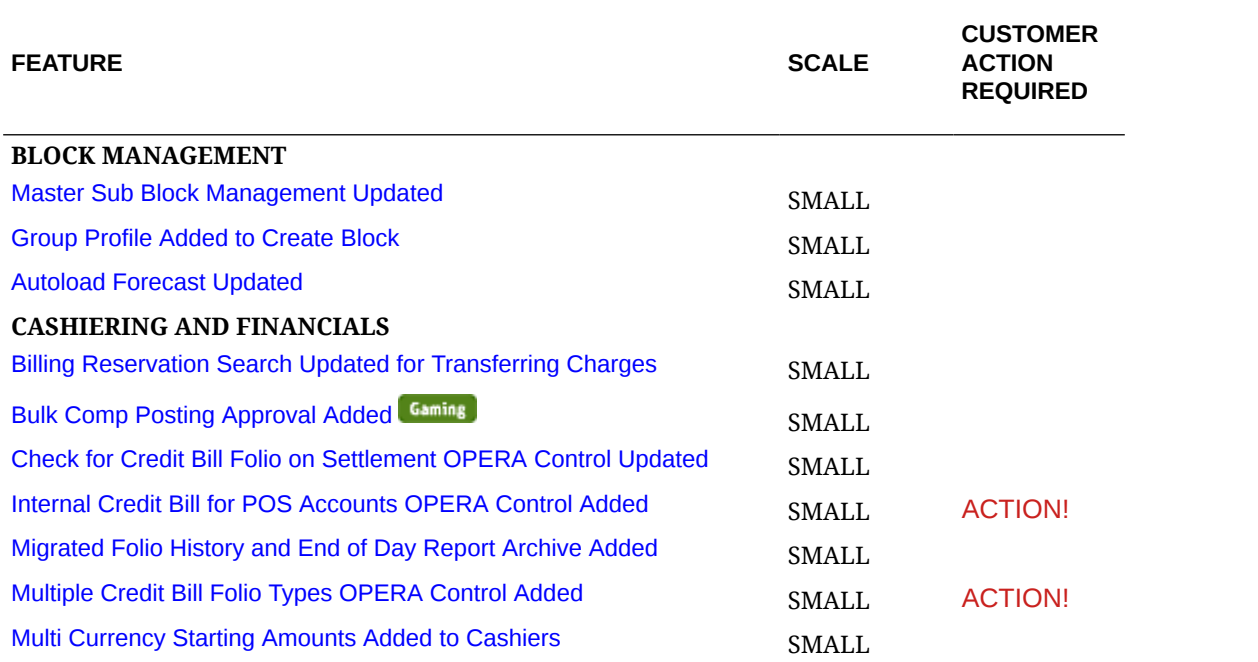

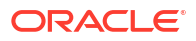

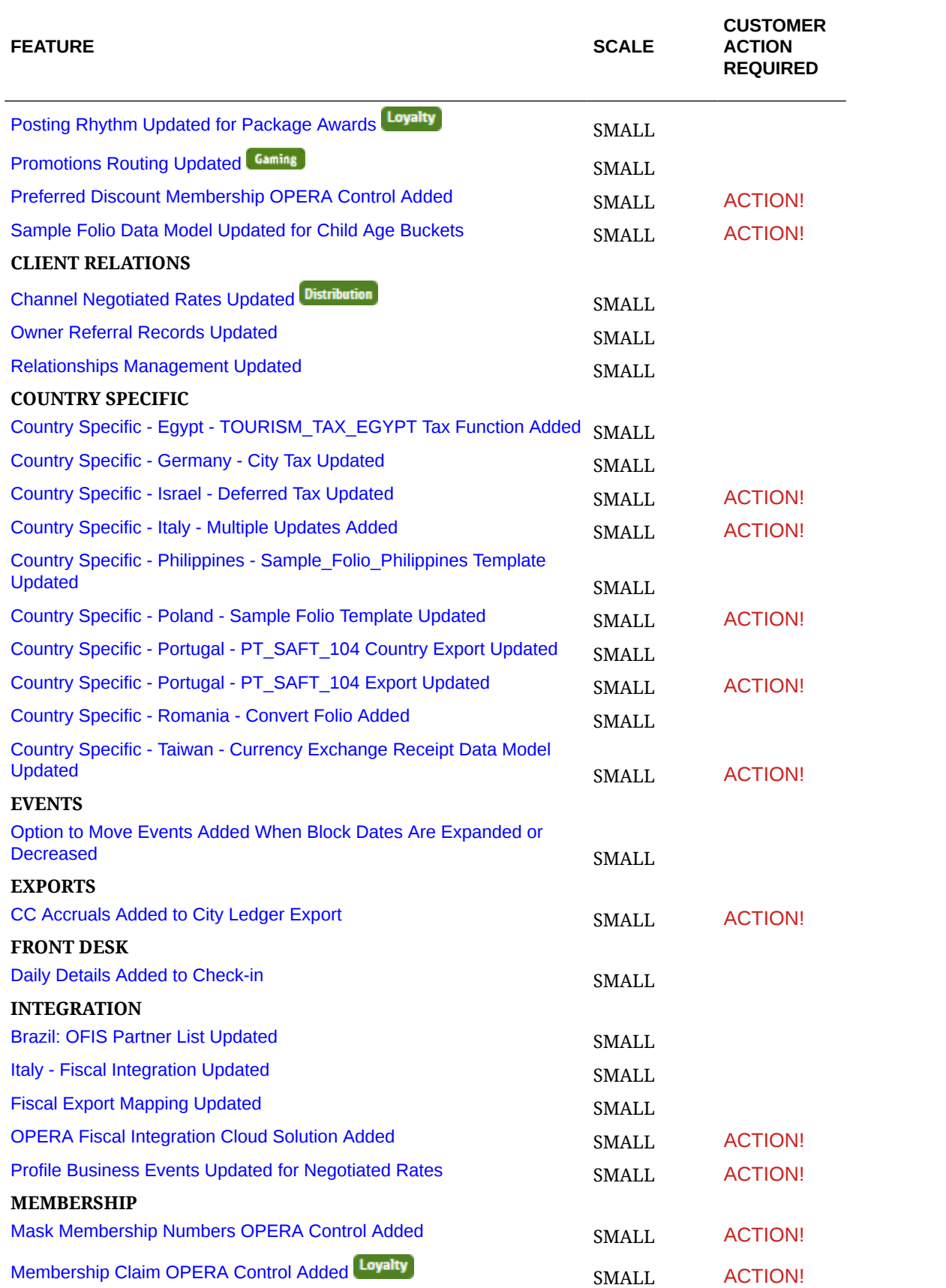

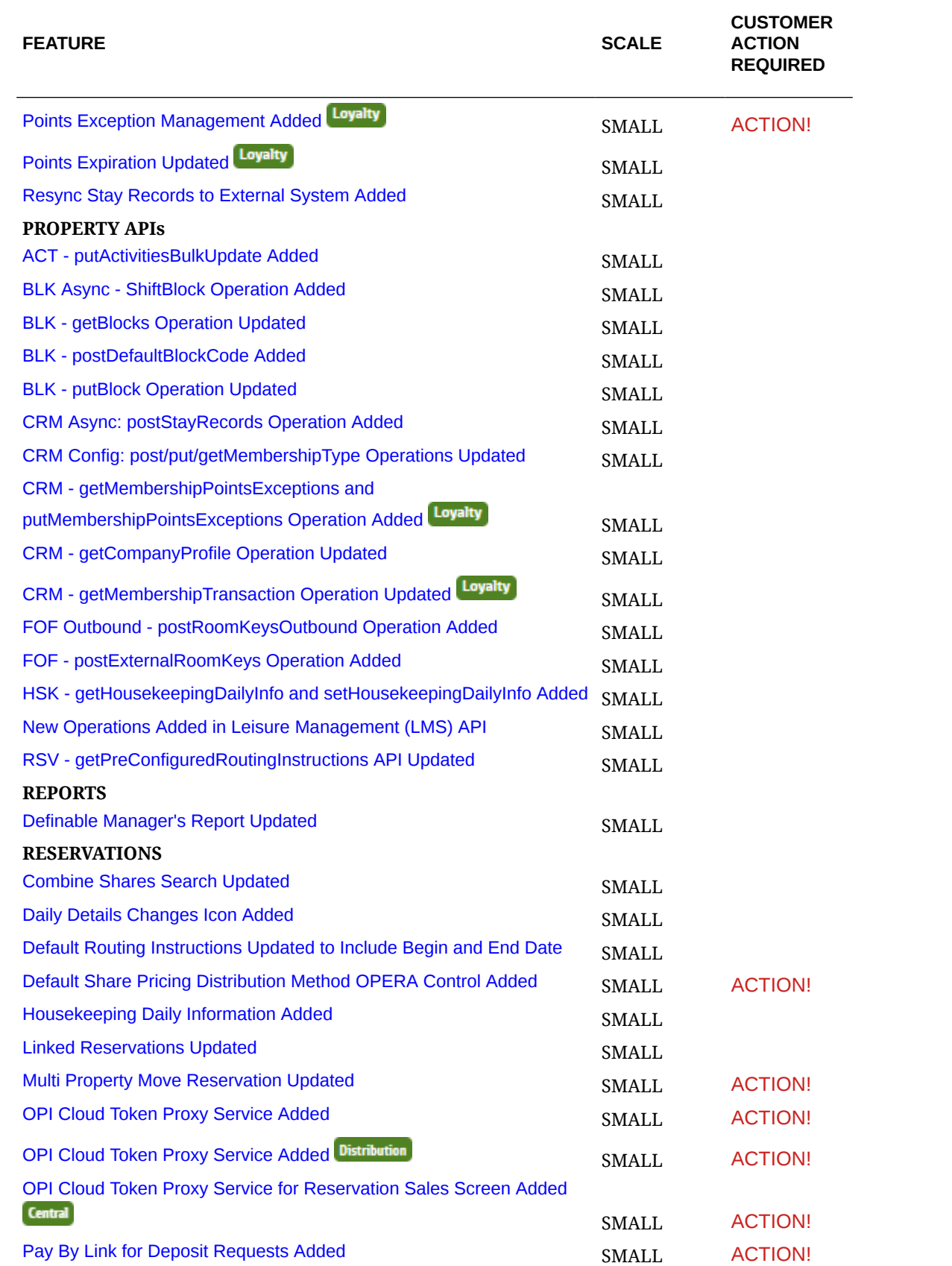

<span id="page-10-0"></span>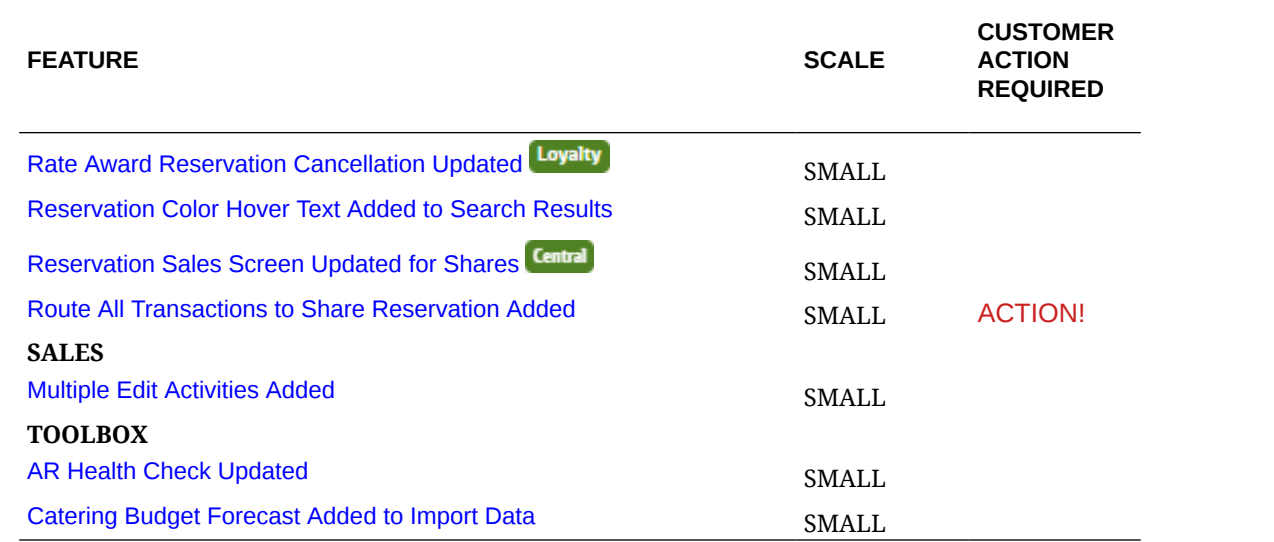

### BLOCK MANAGEMENT

### Autoload Forecast Updated

For properties with the **Block Forecast Grid** and the **Autoload Forecast** OPERA Controls active, when the block status updates to Open for Pickup, the auto-load forecast stops and the option to load forecast rooms becomes disabled. You can manually add Forecast rooms from **Edit** or from **Grid Type**.

### Group Profile Added to Create Block

For properties with the **Business Block** OPERA Control active, you can update **Create Block** with a **Group Profile** search option for selecting (or creating) the group profile for the block. See [Creating Blocks](https://docs.oracle.com/en/industries/hospitality/opera-cloud/24.2/ocsuh/t_osem_creating_blocks.htm).

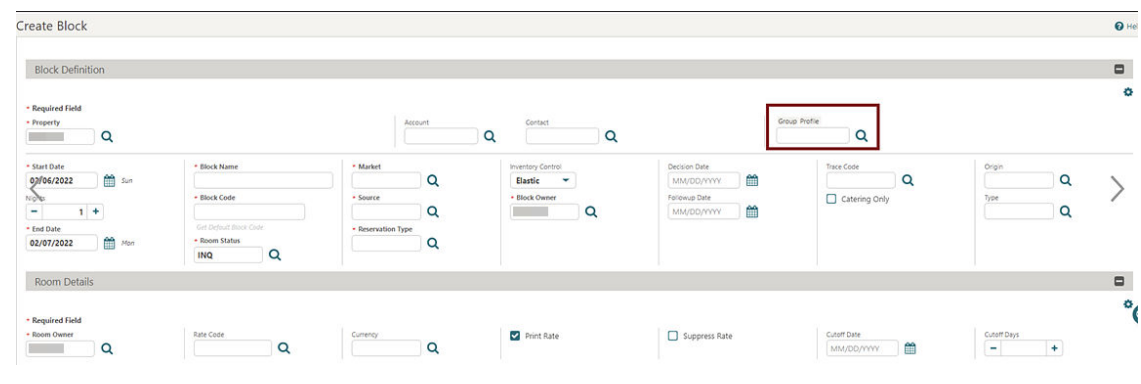

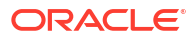

<span id="page-11-0"></span>Linked Profiles also update with a **Change Group Profile** action for selecting a different group profile. See [Managing Block Linked Profiles.](https://docs.oracle.com/en/industries/hospitality/opera-cloud/24.2/ocsuh/t_managing_blocks_linked_profiles.htm)

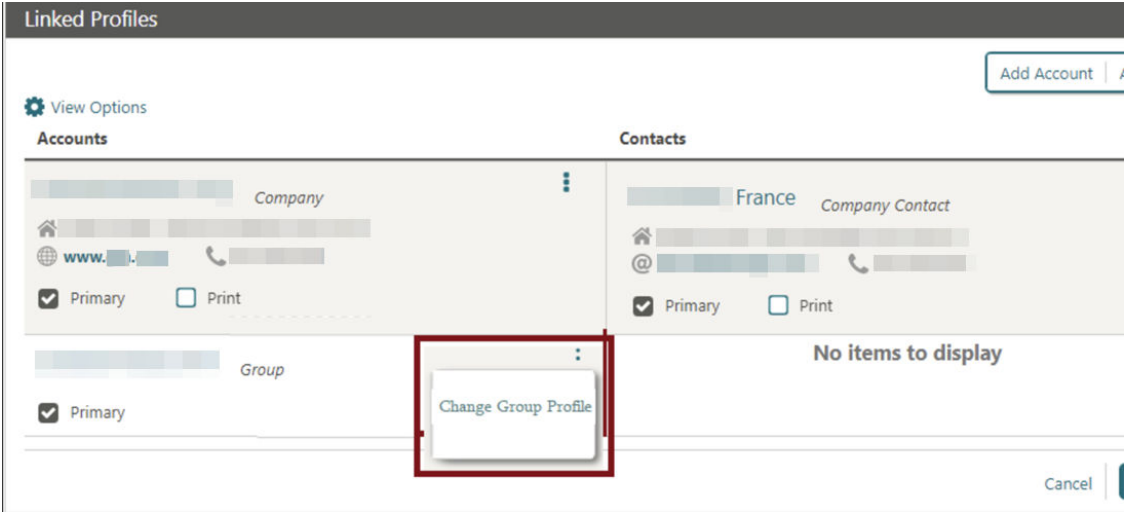

### Master Sub Block Management Updated

The following updates apply to properties with the **Master Sub Blocks** OPERA Control active:

- When the **Single Block Status** OPERA Control is active, and you update and apply the status of a non-synchronized master block to sub blocks, the block status changes appear in Block Search results.
- When the **Single Block Status** OPERA Control is inactive, and you update and apply the status of a non-synchronized master block to sub blocks, the changes to room and/or catering status appear in Block Search results.

When generating the **Proforma Invoice** report (rep\_proforma\_invoice) for a master block, the report includes all linked sub blocks for the selected properties.

### CASHIERING AND FINANCIALS

### Billing Reservation Search Updated for Transferring Charges

Reservation Search provides the following fields for transferring transactions to or from reservation accounts in Billing.

- Arrival From (defaults to business date, required field)
- Arrival To

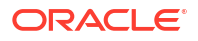

- <span id="page-12-0"></span>• Departure From
- Departure To

See [Transferring Reservation Account Postings.](https://docs.oracle.com/en/industries/hospitality/opera-cloud/24.2/ocsuh/t_transferring_transactions_transferring_guest_folio_postings.htm)

#### **Note:**

The search filter **Arrival From** is mandatory when used in combination with the **Checked Out** reservation status. The reservation then displays the list of checkedout reservations with Post Stay Privilege On.

### Bulk Comp Posting Approval Added

 For properties with the **Comp Accounting Integration Service** OPERA Control active, the Comp Posting Journal provides new capabilities.

- You can select multiple staged transactions and submit them for bulk approval.
- The comp transaction status updates asynchronously based on the response from the gaming solution.

See [Comp Posting Journal.](https://docs.oracle.com/en/industries/hospitality/opera-cloud/24.2/ocsuh/c_comp_posting_journal.htm)

### Check for Credit Bill Folio on Settlement OPERA Control Updated

For properties with the **Check for Credit Bill Folio on Settlement** OPERA Control active, OPERA Cloud generates the following message from [Billing:](https://docs.oracle.com/en/industries/hospitality/opera-cloud/24.2/ocsuh/t_advance_billing_generating_a_folio_for_a_specific_window.htm) "Credit Bill is about to be issued. Do you want to continue"?

### Internal Credit Bill for POS Accounts OPERA Control Added

#### **Note:**

This functionality is generic and may be of interest to customers that use POS Accounts functionality, such as properties in Portugal and Poland.

For properties with the **Credit Bill OPERA** Control active, an **Internal Credit Bill for POS Accounts** OPERA Control added in the [Cashiering group](https://docs.oracle.com/en/industries/hospitality/opera-cloud/24.2/ocsuh/c_opera_controls_cashiering.htm) enables the internal **POS Account Credit** sequence used by Credit Bills generated from a POS Account or against a POS Account folio. This maintains consistency between the already internal POS Account folios and new internal POS Account Credit Bills.

<span id="page-13-0"></span>The Folio Number Sequence utility is updated with **INTERNAL POS ACCOUNT** and **INTERNAL POS ACCOUNT CREDIT** sequences to allow customers to set specific starting folio numbers. See [Updating Folio Number Sequences](https://docs.oracle.com/en/industries/hospitality/opera-cloud/24.2/ocsuh/t_toobox_utilities_updating_folio_sequence_numbers.htm).

**POS ACCOUNT FOLIO** and **POS ACCOUNT CREDIT** [report groups](https://docs.oracle.com/en/industries/hospitality/opera-cloud/24.2/ocsuh/c_reports_stationery_reports_group.htm) are added, so that folios configured in these internal stationery report groups generate for POS Account folios and POS Account Credit Bills.

POS Account Folio and POS Account Credit tasks are added to the [Report group.](https://docs.oracle.com/en/industries/hospitality/opera-cloud/24.2/ocsuh/r_opera_tasks_reports.htm)

#### **IMPACT OR OTHER CONSIDERATIONS**

The **PT\_SAFT\_104** export is updated to exclude POS Account Credit Bills when the **Internal Credit Bill for POS Accounts** OPERA Control is active.

#### **STEPS TO ENABLE**

- **1.** From the side menu, select **Administration**, select **Enterprise**, and then select **OPERA Controls**.
- **2.** Select or confirm the **Property**.
- **3.** Select the **Cashiering group**.
- **4.** Locate the **Credit Bill** OPERA Control and activate the **Internal Credit Bill POS Accounts** parameter.
- **5.** From the side menu, select **Role Manager** and then select either **Manage Chain Roles** or **Manage Property Roles** according to your needs.
- **6.** Enter search criteria and click **Search**.
- **7.** Select the role to update, click the vertical ellipsis **Actions** menu, and select **Edit**.
- **8.** Select the **Reports** group and grant the tasks: **POS Account Folio** and **POS Account Credit**.
- **9.** Click **Save**.

### Migrated Folio History and End of Day Report Archive Added

Folio History gives you the ability to access **Folio History Archive** to search and download historic folios migrated from OPERA Property v5.x. See [Managing Historical Folios.](https://docs.oracle.com/en/industries/hospitality/opera-cloud/24.2/ocsuh/t_advance_billing_viewing_folio_histories.htm)

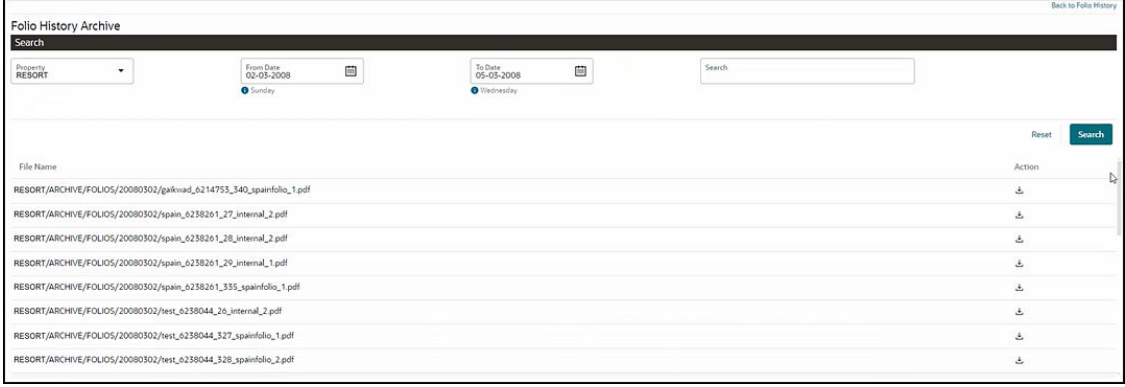

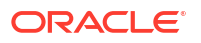

<span id="page-14-0"></span>You can use End of Day Reports to access **End of Day Reports Archive** to search and download End of Day reports migrated from OPERA Property v5.x . See [Managing End of Day](https://docs.oracle.com/en/industries/hospitality/opera-cloud/24.2/ocsuh/t_processing_endofday_reports.htm) [Reports.](https://docs.oracle.com/en/industries/hospitality/opera-cloud/24.2/ocsuh/t_processing_endofday_reports.htm)

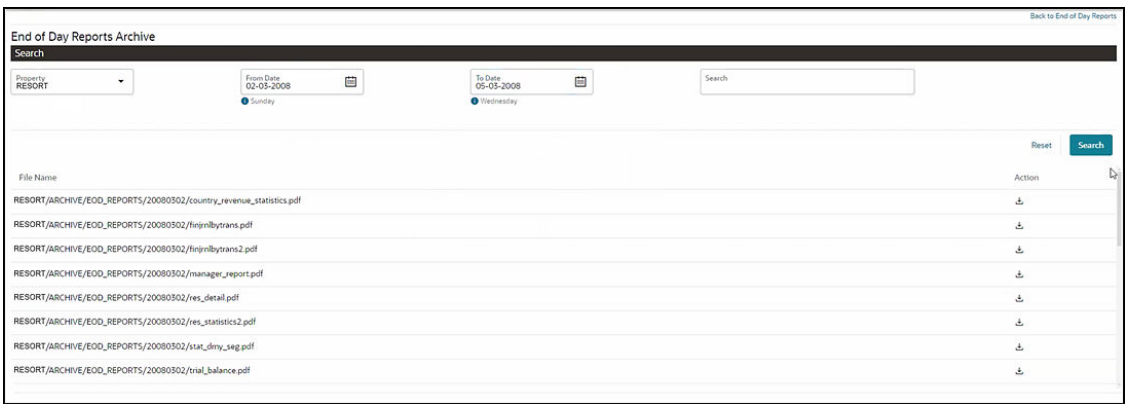

### Multiple Credit Bill Folio Types OPERA Control Added

For properties with the **Credit Bill** OPERA Control active, a new **Multiple Credit Bill Folio Types** OPERA Control enables the configuration of three credit folio types. Each credit folio type has a separate bill number sequence and can be associated with each regular folio type as required. Any regular folio type without a credit bill folio type associated uses the credit bill folio type not associated with any folio types.

#### **STEPS TO ENABLE**

- **1.** From the side menu, select **Administration**, select **Enterprise**, and then select **OPERA Controls**.
- **2.** Select or confirm the **Property**.
- **3.** Select the **Cashiering** group.
- **4.** Locate the **Credit Bill** OPERA Control.
- **5.** Enable the **Multiple Credit Bill Folio Types** parameter.

### Multi Currency Starting Amounts Added to Cashiers

For properties with the **Foreign Currency Codes** OPERA Control active, the updated Cashier Configuration lets you enter **Starting Amounts** in multiple currencies and perform settlements and payments in foreign currency. See [Configuring Cashiers](https://docs.oracle.com/en/industries/hospitality/opera-cloud/24.2/ocsuh/t_admin_financial_cashiering_management_setting_up_cashiers.htm).

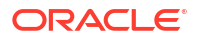

<span id="page-15-0"></span>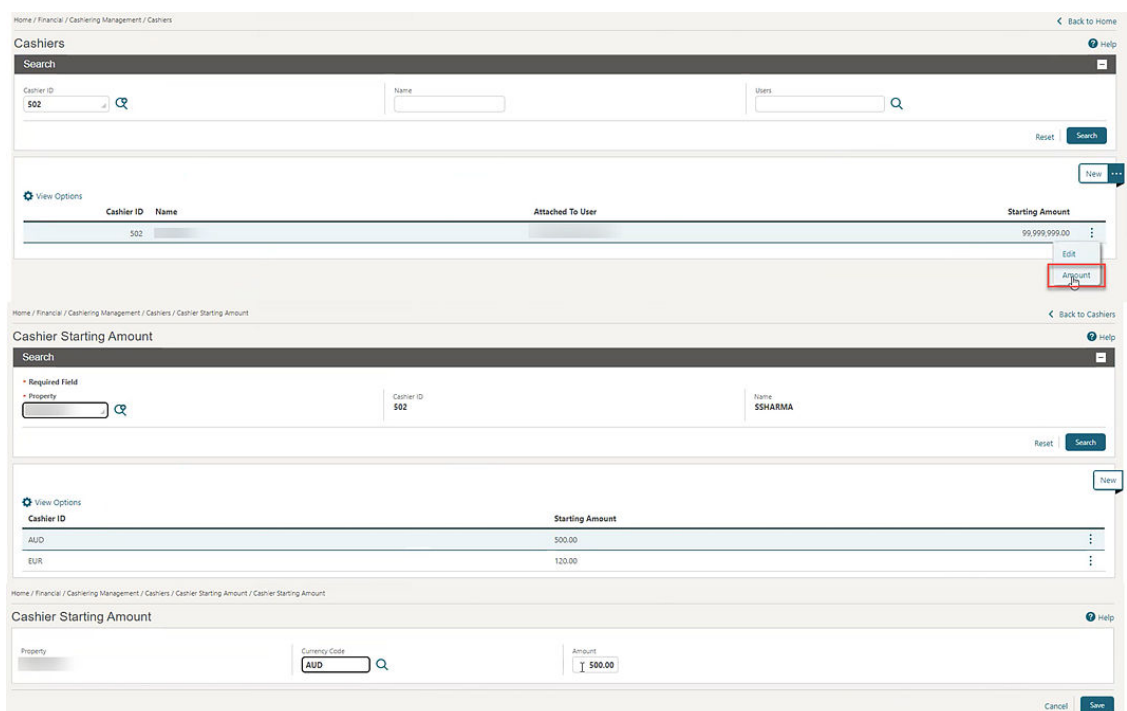

### Posting Rhythm Updated for Package Awards

**Loyalty**  Properties with the **Loyalty Package Award** OPERA Control active restrict **Package Awards Posting Rhythm** to **Post Every Night**. See [Configuring Membership Type Awards](https://docs.oracle.com/en/industries/hospitality/opera-cloud/24.2/ocsuh/t_admin_client_relations_configuring_membership_type_awards.htm).

### Preferred Discount Membership OPERA Control Added

For properties with the **Transaction Discount** OPERA Cloud active, an added **Preferred Discount Membership** OPERA Control setting defines selection of a preferred or a primary membership when applying a transaction discount for passer-by transactions posted in Post It (Available when the **Post It** OPERA Control is active).

#### **STEPS TO ENABLE**

- **1.** From the side menu, select **Administration**, select **Enterprise**, and then select **OPERA Controls**.
- **2.** Select or confirm the **Property**.
- **3.** Select the **Cashiering** group.
- **4.** Locate and update the **Transaction Discount** parameter.
- **5.** Update the **Preferred Discount Membership** setting.

### <span id="page-16-0"></span>Promotions Routing Updated

 For properties with the **Promotions Module** OPERA Control active, updates to Promotions Routing Instruction allow you to select a **Folio** (comp billing window) value. See [Configuring Promotion Codes.](https://docs.oracle.com/en/industries/hospitality/opera-cloud/24.2/ocsuh/t_creating_promotion_codes.htm) When you create or update a reservation with a promotion code selected, you add routing for the promotion to the reservation, which replaces any existing comp routing instructions.

<span id="page-17-0"></span>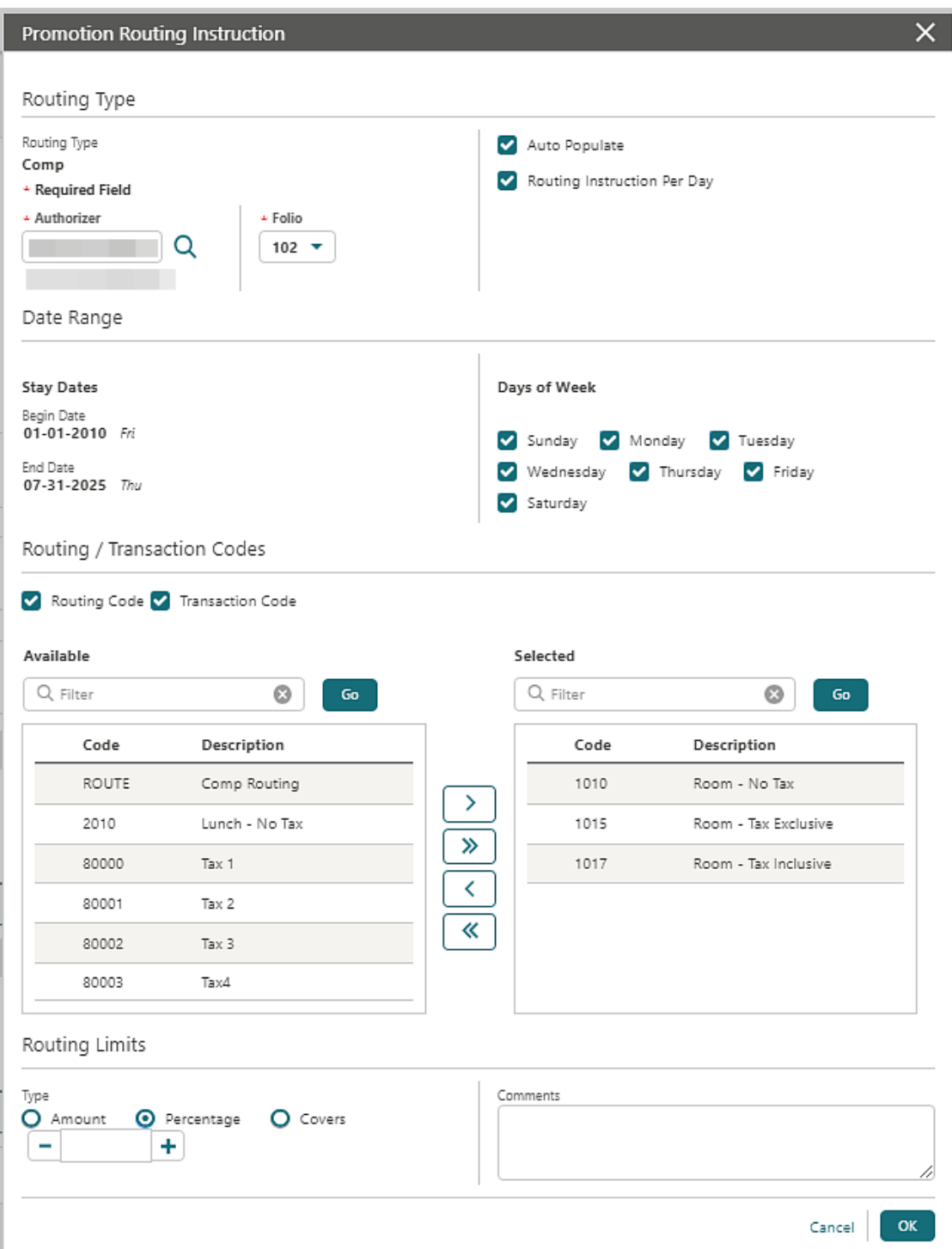

### Sample Folio Data Model Updated for Child Age Buckets

The following elements are added to the <G\_HEADER> section of the sample\_folio data model (xml) to output the number of children within each age bucket.

• CHILD\_BUCKET\_1\_LABEL

- <span id="page-18-0"></span>CHILD\_BUCKET\_1
- CHILD BUCKET 2 LABEL
- CHILD\_BUCKET\_2
- CHILD\_BUCKET\_3\_LABEL
- CHILD\_BUCKET\_3

#### **IMPACT OR OTHER CONSIDERATIONS**

You can access child age buckets when the **Child Rates by Defined Buckets** OPERA Control is active and set up in **Rate Management** OPERA Controls. See [OPERA – Rate Management.](https://docs.oracle.com/en/industries/hospitality/opera-cloud/24.2/ocsuh/c_opera_controls_rate_management.htm)

#### **STEPS TO ENABLE**

See [Updating Customized Stationery with Current Data Model](https://docs.oracle.com/en/industries/hospitality/opera-cloud/24.2/ocsuh/t_reports_updating_customized_stationery_with_current_data_model.htm).

### CLIENT RELATIONS

### Channel Negotiated Rates Updated

#### **Distribution**

Channel Negotiated Rates updated in this release provide the following:

- When updating existing Channel Negotiated Rates, you are prompted to synchronize the details to other properties when saving the changes.
- The **Profile Name** field prompt is renamed **Distribution Alternate Name**, and you can edit the field.
- You can delete multiple channel negotiated rates for multiple properties from a hub location or for a single property from a property location.
- A **Modify and Distribute** action (available from a hub location) for distributing existing Channel Negotiated Rates to multiple target properties, or you can modify the details of an original record and distribute to multiple target properties.

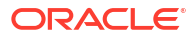

<span id="page-19-0"></span>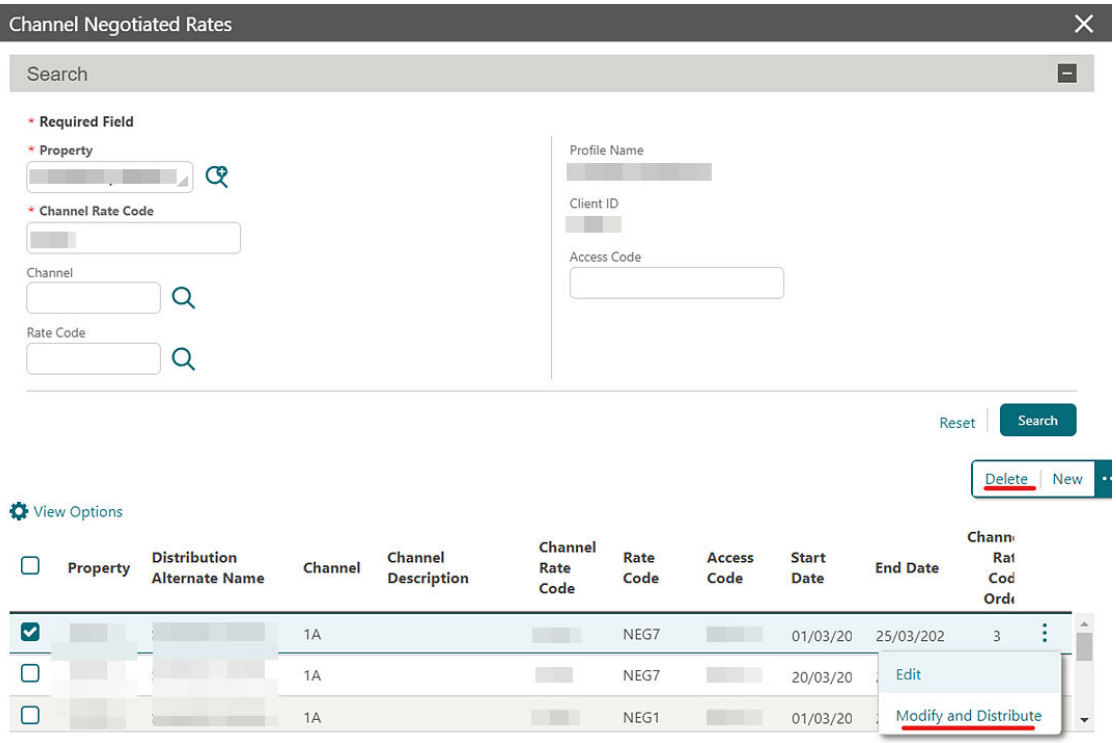

For more information, see [Managing Profile Channel Negotiated Rates](https://docs.oracle.com/en/industries/hospitality/opera-cloud/24.2/ocsuh/t_managing_profile_channel_negotiated_rates.htm).

#### **IMPACT OR OTHER CONSIDERATIONS**

Verify in **OPERA Cloud Distribution** that the following permissions are enabled in the **ChannelManagement** module at the cluster level:

- Channel Management
	- View Cluster Profile channel Rate Access
		- New/Edit Cluster Profile channel Rate Access

### Owner Referral Records Updated

For properties with the **Room Rotation** OPERA Control active, you can create owner referral records for all profile types. See [Managing Profile Ownership Records and Owner Referrals.](https://docs.oracle.com/en/industries/hospitality/opera-cloud/24.2/ocsuh/t_managing_profile_ownership_records_and_owner_referrals.htm)

### Relationships Management Updated

For properties with the **Relationships** OPERA Control active, you are prompted with an error message when attempting to link profiles with a hierarchical relationship and linked indirectly. For example, if **Company A** is the parent of **Company B**, and **Company B** is the parent of **Company C**, then **Company A** cannot also be the parent of **Company C** as it would create a relationship that already exists. See [Relationships](https://docs.oracle.com/en/industries/hospitality/opera-cloud/24.2/ocsuh/c_admin_client_relations_relationships.htm).

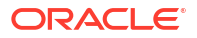

## <span id="page-20-0"></span>COUNTRY SPECIFIC

### Country Specific - Egypt - TOURISM\_TAX\_EGYPT Tax Function Added

The following is generically available but should be reviewed by properties in Egypt.

A TOURISM TAX EGYPT function is added to [Tax Generates](https://docs.oracle.com/en/industries/hospitality/opera-cloud/24.2/ocsuh/c_admin_financial_transaction_management_tax_generates.htm) configuration for the calculation of Tourism and Antiquities Tax.

The function generates tax on the reservation net room revenue amount and can be set to generate the Tourism and Antiquities Tax for a one percent tax with a minimum amount to post of five and a maximum of 50.

The tax is calculated when a lodging revenue transaction code is configured as tax exclusive or tax inclusive and posted as the rate code transaction code. Posting the transaction code as a fixed charge or as a manual posting, the tax is calculated based on the rate amount and number of adults on the reservation.

The TOURISM\_TAX\_EGYPT function requires the following input parameters:

- Tax Percentage
- Minimum Amount to Post
- Maximum Amount to Post

Posting the lodging revenue transaction code as a fixed charge or as a manual posting, the tax is always calculated based on the net room rate amount and number of adults on the reservation. Posting a different amount to the reservation rate amount generates the Tourism Tax based on the net room rate amount and number of adults on the reservation.

Refer to [Egypt - Oracle Hospitality OPERA Cloud Fiscal Reference Guide 2600197.1](https://iccp.custhelp.com/app/answers/answer_view/a_id/1006807/loc/en_US#__highlight)

### Country Specific - Germany - City Tax Updated

The following is generically available but should be reviewed by properties in Germany:

You can calculate City Tax using the reservation discounted rate amount.

Creating a Package Code using the Formula CITY\_TAX, the Calculate on Discounted Amount field is available.

Valid values for the field are Y or N:

- $Y =$  Consider the discounted rate amount for calculation.
- $N =$  Calculate using the original rate amount.

#### <span id="page-21-0"></span>**Note:**

If Room Type to Charge is active, the rate amount for the Room Type to Charge continues to be used as the original rate amount per the current behavior.

Leaving the Calculate on Discounted Amount field Blank or Null displays the same behavior as value N.

Refer to [Germany - Oracle Hospitality OPERA Cloud Fiscal Reference Guide 2622122.1](https://iccp.custhelp.com/app/answers/answer_view/a_id/1002389/loc/en_US#__highlight) [\(DOC2090\).](https://iccp.custhelp.com/app/answers/answer_view/a_id/1002389/loc/en_US#__highlight)

### Country Specific - Israel - Deferred Tax Updated

The following is available generically but should be reviewed by properties in Israel:

Updates add the **Deferred Tax Calculation based on previous Guest Tax Type** OPERA Control parameter to the [Cashiering group](https://docs.oracle.com/en/industries/hospitality/opera-cloud/24.2/ocsuh/c_opera_controls_cashiering.htm) and make it available when the following OPERA Controls are set to:

- **Allow Deferred Tax** = ON.
- **Tax Types** = ON.
- **Tax Type Calculation = PROFILE.**

**Note:**

The default value for the Parameter = OFF.

#### **Functionality**

Deferred Tax Calculation based on previous **Guest Tax Type** OPERA Control is active:

- When postings are transferred from one window to another, or one reservation to another, the taxes do not change when a different Guest Profile Tax Type exists on the target window/reservation.
- The postings generate the same tax they generated in the previous billing window.

Deferred Tax Calculation based on previous **Guest Tax Type** OPERA Control is inactive:

- Existing Deferred Taxes functionality remains unchanged, and Deferred Tax is calculated based on the current Guest Profile Tax Type.
- The postings generate the tax based on the current guest profile tax type linked to the billing window.

Refer to [Israel - Oracle Hospitality OPERA Cloud Fiscal Reference Guide 2636143.1](https://iccp.custhelp.com/app/answers/answer_view/a_id/1006831/loc/en_US#__highlight) [\(DOC6524\).](https://iccp.custhelp.com/app/answers/answer_view/a_id/1006831/loc/en_US#__highlight)

#### **STEPS TO ENABLE**

- **1.** From the side menu, select **Administration**, select **Enterprise**, and then select **OPERA Controls**.
- **2.** Select or confirm the **Property**.

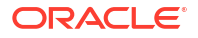

- **3.** Select the **Cashiering** group.
- **4.** Activate the **Deferred Tax Calculation based on previous Guest Tax Type** parameter.
- **5.** Click **Save**.

### <span id="page-22-0"></span>Country Specific - Italy - Multiple Updates Added

Properties in Italy should review the following updates:

**Country Specific - Italy - European Union Countries OPERA Control Added**

The **European Union Countries** OPERA Control is added to the [Country Specific group](https://docs.oracle.com/en/industries/hospitality/opera-cloud/24.2/ocsuh/c_opera_controls_country_specific.htm) and is populated with country values by default with no action required.

**Country Specific - Italy - Transmitter ID Added**

A **Transmitter ID** field is added to the **Localization** panel of Property configuration and is a unique identifier for the property. See [Configuring Properties.](https://docs.oracle.com/en/industries/hospitality/opera-cloud/24.2/ocsuh/t_admin_configuring_properties.htm)

#### **Country Specific - Italy - Export Mapping Added**

Seeded data is added for properties in Italy:

- A [User Defined Field Group](https://docs.oracle.com/en/industries/hospitality/opera-cloud/24.2/ocsuh/t_admin_enterprise_configuring_udf_groups.htm) for **MPCODE** is added.
- User Defined Field Values are added and linked to the **MPCODE** [User Defined Field](https://docs.oracle.com/en/industries/hospitality/opera-cloud/24.2/ocsuh/t_admin_enterprise_configuring_udf_groups.htm) [Group.](https://docs.oracle.com/en/industries/hospitality/opera-cloud/24.2/ocsuh/t_admin_enterprise_configuring_udf_groups.htm)
- An Export Mapping Code for **MPCODE** is added, and the list of values corresponds to the **MPCODE** [User Defined Field Values.](https://docs.oracle.com/en/industries/hospitality/opera-cloud/24.2/ocsuh/t_exports_configuring_export_mapping_types_codes.htm)

When you configure Export Mappings for Financial Transaction Codes in OPERA Cloud, you can select one of the User Defined Field Values from the list of values when you select the Search icon for **MPCODE**, located under the PA Mapping Type.

#### **Country Specific - Italy - Italy E-Invoice Exports Updated**

The Italy E-Invoice Exports (IT\_E-INVOICE, IT\_E-INVOICE\_DAY) are updated.

- All Fattura folios, and all Credit Bills generated against Fattura folios, are included in the Exports, irrespective of whether the payee is Italian or foreign.
- Multiple sections of the Exports are updated.

Refer to [Italy - OPERA Cloud Fiscal Primary Data Document 2563778.1.](https://iccp.custhelp.com/app/answers/answer_view/a_id/1002186/loc/en_US#__highlight)

#### **IMPACT OR OTHER CONSIDERATIONS**

The Italy E-Invoice Exports (IT\_E-INVOICE, IT\_E-INVOICE\_DAY) reference the **European Union Countries** OPERA Control in order to determine which value should populate some elements in the export files.

#### **STEPS TO ENABLE**

- **1.** From the side menu, select **OPERA Cloud**, select **Miscellaneous**, select **Exports**, and then select **Country**.
- **2.** Enter search criteria then click **Search**.
- **3.** Select the **IT\_E-INVOICE** Export, click the vertical ellipsis **Actions** menu, and select **Delete**.

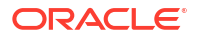

- <span id="page-23-0"></span>**4.** Select the **IT\_E-INVOICE\_DAY** Export, click the vertical ellipsis **Actions** menu, and select **Delete**.
- **5.** Click **New from Template**.
- **6.** Search and select **IT\_E-INVOICE**.
- **7.** Click **Create and Continue**.
- **8.** Click **New from Template**.
- **9.** Search and select **IT\_E-INVOICE\_DAY**.
- **10.** Click **Create and Continue**.

### Country Specific - Philippines - Sample\_Folio\_Philippines Template Updated

#### The **sample\_folio\_philippines** RTF template is updated.

In the following scenarios, the folio footer for sample\_folio\_philippines.rtf displays the values for the transactions contained on the folio:

- Information Folio.
- Proforma Folio.
- AR Invoice.
- Folio generated with payment method Direct Bill/City Ledger.
- The BIR Folio generated in a scenario where only an Acknowledgement Receipt is generated with the BIR Folio (only concessionaire charges exist on the billing window).

#### **Note:**

No change is required to existing customized folios. The updates appear automatically on the folio footer.

#### **Official Folio Register**

The Official Folio Register report (official\_folio\_register) in Report Group > BIR Reports is updated to display all BIR Folio/Numbers generated for the selected date range.

#### **Note:**

BIR Folio/Numbers generated for only concessionaire charges are displayed, but no revenue or tax is generated for concessionaire charges and no figures appear for these BIR Folio records.

#### **Acknowledgment Receipt**

In a scenario where a payment is made to the Billing window and only concessionaire charges are posted to the Billing screen, at folio generation, the acknowledgement receipt for the concessionaire charges appears before the BIR Folio is displayed.

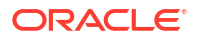

Refer to [Philippines - Oracle Hospitality OPERA Cloud Fiscal Reference Guide 2636950.1](https://iccp.custhelp.com/app/answers/answer_view/a_id/1006840/loc/en_US) [\(DOC6533\).](https://iccp.custhelp.com/app/answers/answer_view/a_id/1006840/loc/en_US)

### <span id="page-24-0"></span>Country Specific - Poland - Sample Folio Template Updated

Updates to the Sample Folio Poland data model (sample\_folio\_poland.xml) and sample\_folio\_poland.rtf template add the following data elements:

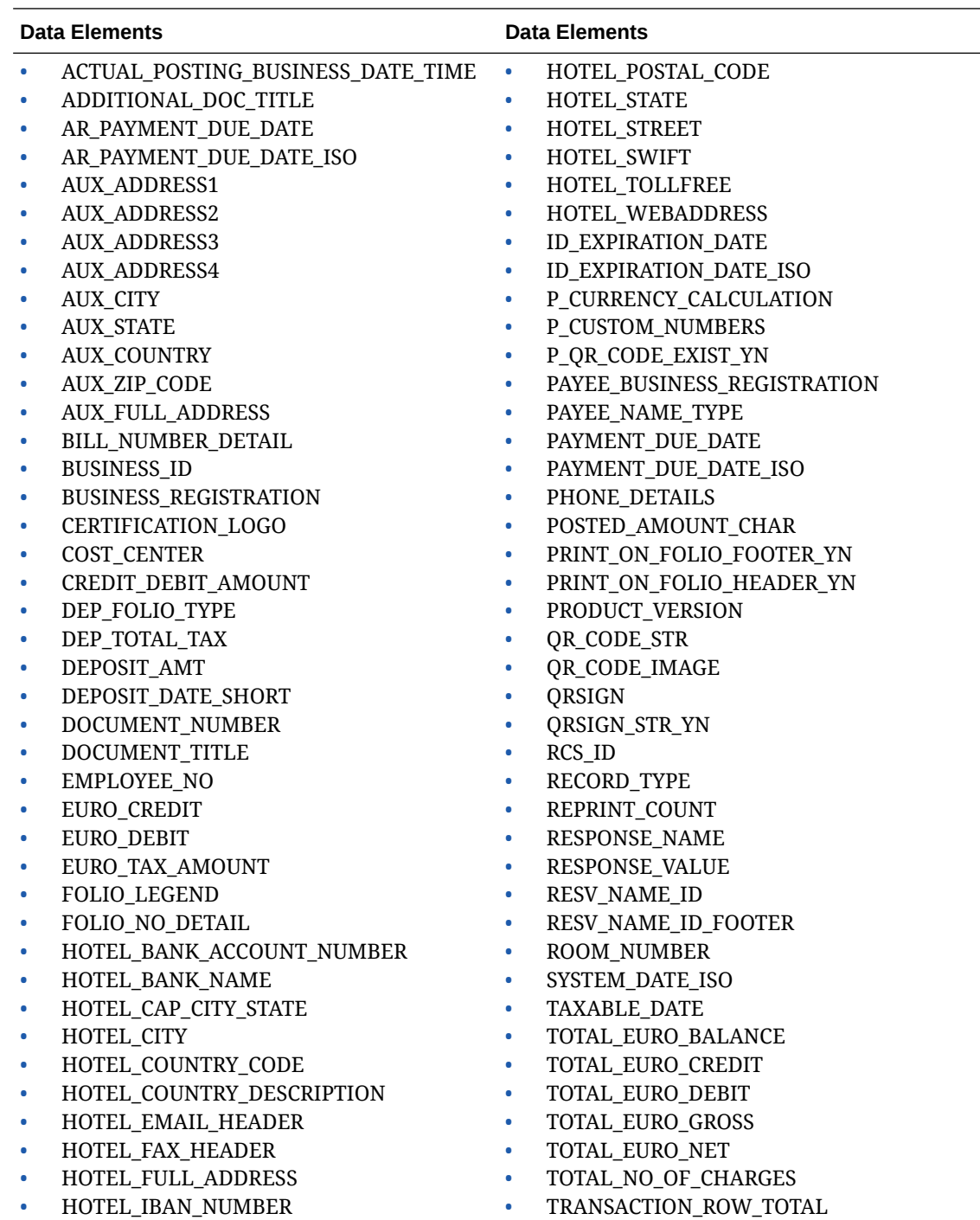

- HOTEL\_IBAN\_NUMBER
- HOTEL\_PHONE\_HEADER
- VAT1\_AMTEURO through VAT10\_AMTEURO

#### <span id="page-25-0"></span>**Country Specific - Poland - Items Removed**

Multiple items are removed from OPERA Cloud for Poland properties. Note: These items were migrated to or created in OPERA Cloud a long time ago, but the functionality for them was never implemented (and never will be implemented).

- The Folio Types screen no longer displays the column headers for **Internal** and **Correction**.
- The Manage Folio Type screen no longer displays the check boxes for **Internal** and **Correction**.
- The Report Group for **Correction Header Folios** is removed.
- The **Sample Header Correction** report (sample\_header\_correction.rtf) is removed.

Refer to [Poland - Oracle Hospitality OPERA Cloud Fiscal Reference Guide 2620050.1](https://iccp.custhelp.com/app/answers/answer_view/a_id/1002382/loc/en_US#__highlight).

#### **Country Specific - Poland - PL\_JPK\_FA Updated**

The **PL\_JPK\_FA** Export is updated to exclude POS Account Credit Bills when the Export Mapping for Polish JPK Export Property Codes includes the value Y.

Refer to [Poland - Oracle Hospitality OPERA Cloud Fiscal Reference Guide 2620050.1](https://iccp.custhelp.com/app/answers/answer_view/a_id/1002382/loc/en_US#__highlight).

#### **STEPS TO ENABLE**

- **1.** From the side menu, select **OPERA Cloud**, select **Miscellaneous**, select **Exports**, and then select **Country**.
- **2.** Enter search criteria then click **Search**.
- **3.** Select the **PL\_JPK\_FA** Export, click the vertical ellipsis **Actions** menu, and select **Delete**.
- **4.** Click **New from Template**.
- **5.** Search and select **PL\_JPK\_FA**.
- **6.** Click **Create and Continue**.
- **7.** Click **New from Template**.

See [Updating Customized Stationery with Current Data Model](https://docs.oracle.com/en/industries/hospitality/opera-cloud/24.2/ocsuh/t_reports_updating_customized_stationery_with_current_data_model.htm).

### Country Specific - Portugal - PT\_SAFT\_104 Country Export Updated

The updated PT\_SAFT\_104 country export includes records for internally voided folios where a fiscal failure occurs, and the folio cannot be sent to OPERA Fiscal Integration Solution (OFIS). In this scenario, a record appears in the export with the InvoiceStatus value of "A." Voided Folios are included in the NumberOfEntries value, and the TotalDebit and TotalCredit values are 0.00.

To ensure the correct total appears in <DocumentTotals>, the **Do Not Nullify the Void Folio's Information** OPERA Control must be Off.

For example:

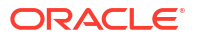

<span id="page-26-0"></span><SourceDocuments> <SalesInvoices> <NumberOfEntries>1</NumberOfEntries> <TotalDebit>0.000000000000</TotalDebit> <TotalCredit>0.000000000000</TotalCredit> <Invoice>  $<$ InvoiceNo $>$ /InvoiceNo> <ATCUD> **RESATCUD>** <DocumentStatus> <InvoiceStatus>A</InvoiceStatus>

Refer to [Portugal - Oracle Hospitality OPERA Cloud Fiscal Reference Guide 2629862.1](https://iccp.custhelp.com/app/answers/answer_view/a_id/1002413/loc/en_US#__highlight) .

### Country Specific - Portugal - PT\_SAFT\_104 Export Updated

An update to the **PT\_SAFT\_104** export excludes POS Account Credit Bills when the **Internal Credit Bill for POS Accounts** OPERA Control is active.

Refer to [Portugal - Oracle Hospitality OPERA Cloud Fiscal Reference Guide 2629862.1.](https://iccp.custhelp.com/app/answers/answer_view/a_id/1002413/loc/en_US#__highlight)

#### **STEPS TO ENABLE**

- **1.** From the side menu, select **OPERA Cloud**, select **Miscellaneous**, select **Exports**, and then select **Country**.
- **2.** Enter search criteria then click **Search**.
- **3.** Select the **PT\_SAFT\_104** Export, click the vertical ellipsis **Actions** menu, and select **Delete**.
- **4.** Click **New from Template**.
- **5.** Search and select **PT\_SAFT\_104**.
- **6.** Click **Create and Continue**.

### Country Specific - Romania - Convert Folio Added

When the **Credit Bill** and **Multiple Credit Bill** Folio Types OPERA Controls are active, you can create a maximum of three Credit Folio Types.

On the Manage Folio Types screen, the non-mandatory Linked Credit Bill selection list appears when Cashiering > Parameters > Credit Bill and Multiple Credit Bill Folio Types are on. The list provides only Credit Folio Types not linked to other Folio Types for selection.

#### **Note:**

In a scenario where a Credit Folio Type is not linked to a regular Folio Type, the Credit Folio Type not linked acts as a default.

<span id="page-27-0"></span>The following are available for Country Mode RO:

#### **Folio Types**:

- Folio Types for FACTURA and NOTA can be created.
- The Manage Folio Type screen displays a Fiscal checkbox.

#### **Role Manager > Tasks**

A new Role Manager Task exists for Convert Folio in Cashiering Workspace > Folio History. When assigned to a user, the Convert Folio link is available for valid folios in Folio History.

#### **Billing**

When generating a folio in Billing, you are prompted to select the Folio Type to be generated.

#### **Accounts Receivables**

When generating a new invoice in Accounts Receivables, you are prompted to select the Folio Type to be generated.

#### **Folio History > Convert Folio**

In Folio History, the Convert Folio link is available for eligible folios. You can convert Folio Types using either of the following:

- from Folio Type FACTURA to Folio Type NOTA, or
- from Folio Type NOTA to Folio Type FACTURA.

#### **Note:**

The Convert Folio link is not available when selecting Credit Bills or NOTA Folios settled to Direct Bill.

Refer to [Romania - Oracle Hospitality OPERA Cloud Fiscal Reference Guide 2890881.1](https://iccp.custhelp.com/app/answers/answer_view/a_id/1006783/loc/en_US#_highlight)

#### **IMPACT OR OTHER CONSIDERATIONS**

See [Multiple Credit Bill Folio Types OPERA Controls Added.](#page-14-0)

### Country Specific - Taiwan - Currency Exchange Receipt Data Model Updated

The following is available generically but should be reviewed by properties in Taiwan. Updates to the **sample\_exrecpt.rtf** and data model (XML) add the following elements:

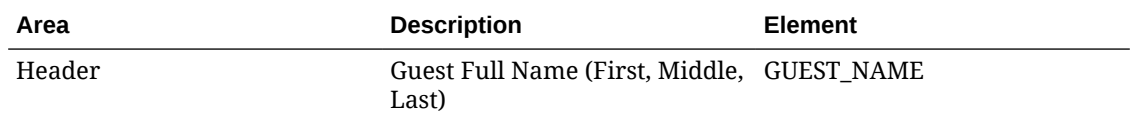

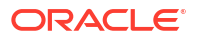

<span id="page-28-0"></span>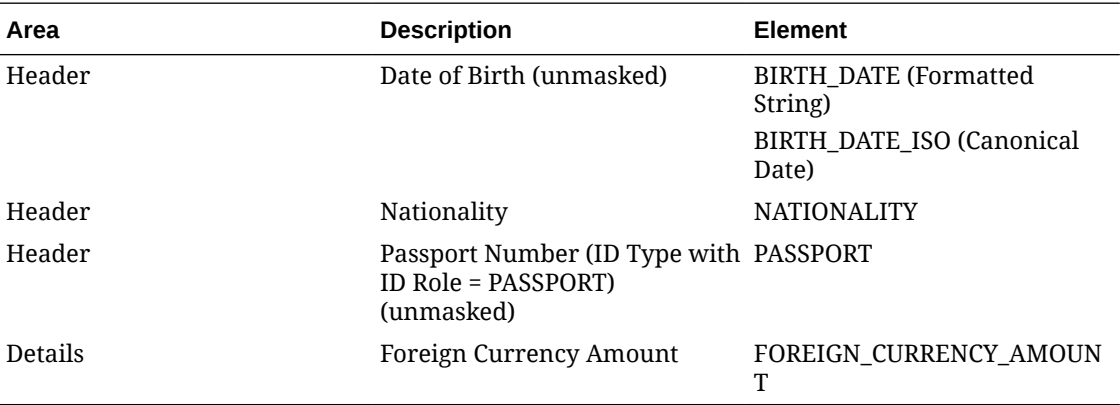

Refer to [Taiwan - Oracle Hospitality OPERA Cloud Fiscal Reference Guide 2800520.1](https://iccp.custhelp.com/app/answers/answer_view/a_id/1006938/loc/en_US#__highlight).

#### **STEPS TO ENABLE**

See [Updating Customized Stationery with Current Data Model](https://docs.oracle.com/en/industries/hospitality/opera-cloud/24.2/ocsuh/t_reports_updating_customized_stationery_with_current_data_model.htm).

### EVENTS

The Event section applies to:

- Oracle Hospitality OPERA Cloud Service, Sales and Event Management Essentials Edition.
- Oracle Hospitality OPERA Cloud Service, Sales and Event Management Standard Edition.
- Oracle Hospitality OPERA Cloud Service, Sales and Event Management Premium Edition.

Features that are specific to the Sales and Event Management Premium Edition are marked with the Premium badge. **Premium** 

### Option to Move Events Added When Block Dates Are Expanded or Decreased

When expanding or decreasing the block dates by changing the **Start Date**, **End Date**, and **Number of Nights**, you are prompted to move the events if they fall within the new block dates. If you select No, the events remains on the original dates. If you select Yes, then the events move based on the delta from the original dates.

- If you decrease the number of nights and one or more events fall outside the block dates, you are prompted with a warning message stating the block dates cannot be changed.
- When the **Event Waitlist** OPERA Control is active and the events have function spaces assigned, and you move them to a date where the space is not available, your events are [waitlisted.](https://docs.oracle.com/en/industries/hospitality/opera-cloud/24.2/ocsuh/t_managing_event_waitlist.htm)
- When the **Event Waitlist** OPERA Control is inactive and the events have function space(s) assigned, and you move them to a date where the space is not available, you receive a warning message, and your changes are reverted.

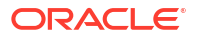

<span id="page-29-0"></span>For properties with the **Master Sub Blocks** OPERA Control active, you can change the master block start date, end date, and number of Master Sub Blocks nights for synchronized blocks, and you are prompted with the option to move the events for the sub blocks as long as the events fall within the new block dates.

- When the **Event Waitlist** OPERA Control is active and the events have function spaces assigned, and you move them to a date where the space is not available, your events are [waitlisted.](https://docs.oracle.com/en/industries/hospitality/opera-cloud/24.2/ocsuh/t_managing_event_waitlist.htm)
- When the **Event Waitlist** OPERA Control is inactive and the events have function space(s) assigned, and you move them to a date where the space is not available, you receive a warning message, and your changes are reverted.

### EXPORTS

### CC Accruals Added to City Ledger Export

An **Include CC Accruals in City Ledger Export** OPERA Control added to the [Exports group](https://docs.oracle.com/en/industries/hospitality/opera-cloud/24.2/ocsuh/c_opera_controls_exports.htm) enables you to include credit card accruals in the Back Office City Ledger export even when the **Account Receivables** OPERA Control is inactive.

#### **STEPS TO ENABLE**

- **1.** From the side menu, select **Administration**, select **Enterprise**, and then select **OPERA Controls**.
- **2.** From the OPERA Control groups listed on the left side panel, select the **Exports** group.
- **3.** Select the **Include CC Accruals in City Ledger Export** OPERA Control to update.

### FRONT DESK

Daily Details Added to Check-in

An updated Check In Reservation overview section provides a **Daily Details** link to launch [Daily Details](https://docs.oracle.com/en/industries/hospitality/opera-cloud/24.2/ocsuh/t_managing_reservations_daily_details.htm).

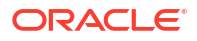

<span id="page-30-0"></span>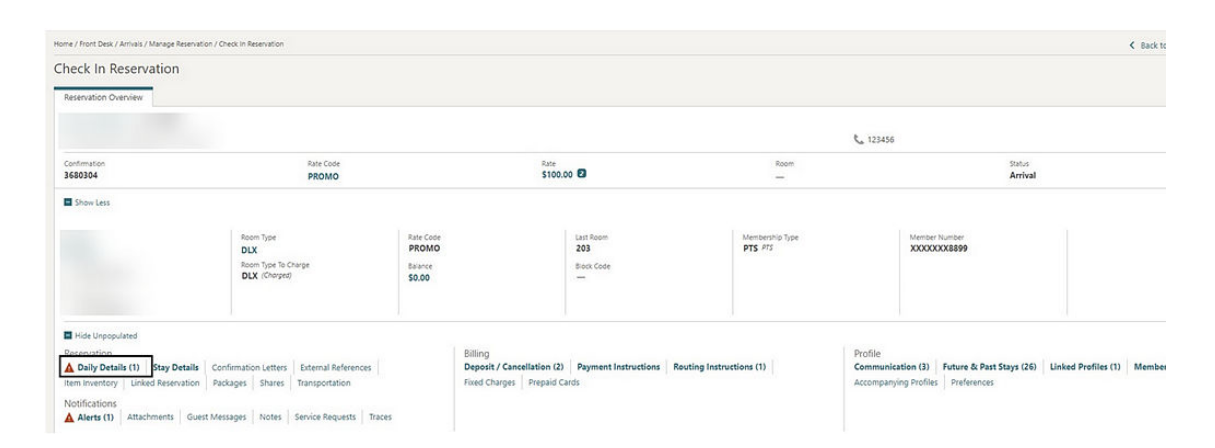

### INTEGRATIONS

### Brazil: OFIS Partner List Updated

Properties in Brazil with the **Fiscal Business Events** OPERA Control active should review the following update (also available generically).

• The **Fiscal Business Event Partner** list field is updated with SNRHOS (replacing SRNHOS). See [Fiscal Business Event Partner](https://docs.oracle.com/en/industries/hospitality/opera-cloud/24.2/ocsuh/c_opera_controls_cashiering.htm).

### Italy - Fiscal Integration Updated

A <TransmitterId> element is added to the <HotelInfo> section when the Country Mode = IT (Italy).

- The value from the **Transmitter ID** field on the Localization screen is included in the element for <TransmitterId>.
- If the field for **Transmitter ID** is blank, then the value from the **Property Tax ID** OPERA Control is included in the element for <TransmitterId>.

### Fiscal Export Mapping Updated

Properties with the **Fiscal Folio Printing or Fiscal Business Events** OPERA Control active should review the following update (also available generically).

• The MC\_FISKALTRUS mapping code is removed from all Fiscal Export mapping types. See [Managing Export Mappings](https://docs.oracle.com/en/industries/hospitality/opera-cloud/24.2/ocsuh/t_exports_configuring_export_mappings.htm).

The following update is available generically and should be reviewed by properties with the **Fiscal Folio Printing or Fiscal Business Events** OPERA Control active.

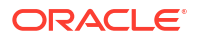

The MC\_FISKALTRUS mapping code is removed from all Fiscal Export mapping types. See [Managing Export Mappings](https://docs.oracle.com/en/industries/hospitality/opera-cloud/24.2/ocsuh/t_exports_configuring_export_mappings.htm).

### <span id="page-31-0"></span>OPERA Fiscal Integration Cloud Solution Added

OPERA Fiscal Integration Solution (OFIS), available as a cloud solution, enables fiscal partners or government agencies to integrate using Cloud APIs. You can configure OFIS in the cloud and run it from OPERA Cloud, eliminating the need for a separate interface machine to run OFIS for specific Fiscal Integrations.

You can access OFIS Cloud logs in the **Oracle OCI Logging Analytics** tool, a cloud service that monitors, aggregates, indexes, and analyzes all log data. Consult the relative Country/ Fiscal Partner documentation for further details. See [Oracle Hospitality OPERA Fiscal](https://iccp.custhelp.com/app/answers/answer_view/a_id/1009512/) [Integration Solution Documentation Library & Links.](https://iccp.custhelp.com/app/answers/answer_view/a_id/1009512/)

A **Fiscal Integration** OPERA Control is added to the [Cashiering group](https://docs.oracle.com/en/industries/hospitality/opera-cloud/24.2/ocsuh/c_opera_controls_cashiering.htm) to enable fiscal communication with the OFIS Cloud APIs.

An **OFIS Configuration** task is added to the [Financial Admin group](https://docs.oracle.com/en/industries/hospitality/opera-cloud/24.2/ocsuh/r_opera_tasks_financial_admin.htm) to enable access to OFIS Cloud configuration.

See [Configuring OFIS Cloud Integrations](https://docs.oracle.com/en/industries/hospitality/opera-cloud/24.2/ocsuh/t_admin_financial_configuring_ofis_cloud_integrations.htm).

#### **STEPS TO ENABLE**

- **1.** From the side menu, select **Administration**, select **Enterprise**, and then select **OPERA Controls**.
- **2.** Select or confirm the **Property**.
- **3.** Select the **Cashiering** group.
- **4.** Locate the **Fiscal Folio Printing** OPERA Control and activate the **Fiscal Integration** parameter.
- **5.** From the side menu, select **Role Manager** and select either **Manage Chain Roles** or **Manage Property Roles** according to your needs.
- **6.** Enter search criteria and click **Search**.
- **7.** Select the role to update, click the vertical ellipsis **Actions** menu, and select **Edit**.
- **8.** Select the **Financial Admin** group and grant the **OFIS Configuration** task.
- **9.** Click **Save**.

### Profile Business Events Updated for Negotiated Rates

For properties with the **Negotiated Rates** OPERA Control active, OPERA Cloud provides a new **Publish Profile Business Events with Modified Negotiated Rates** OPERA Control. When active, it includes only New, Modified, and Deleted Negotiated Rates in the Profile Business Events.

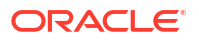

### <span id="page-32-0"></span>**Note:**

This does not apply to legacy OPERA Xchange Interface (OXI) XML handling (OXI continues to include the full profile/details).

#### **STEPS TO ENABLE**

Steps to enable new **Publish Profile Business Events with modified Negotiated Rates**:

- **1.** From the side menu, select **Administration**, select **Enterprise**, and then select **OPERA Controls**.
- **2.** Select or confirm the **Property**.
- **3.** Select the **Profiles** group.
- **4.** Locate and activate the **Publish Profile Business Events with modified Negotiated Rates** parameter.

### **MEMBERSHIP**

### Mask Membership Numbers OPERA Control Added

A **Mask Membership Numbers** OPERA Control added in the [Membership group](https://docs.oracle.com/en/industries/hospitality/opera-cloud/24.2/ocsuh/c_opera_controls_membership.htm) enables you to mask membership **Card Numbers**.

When the **Mask Membership Numbers** OPERA Control is inactive, **Card Numbers** always appear unmasked.

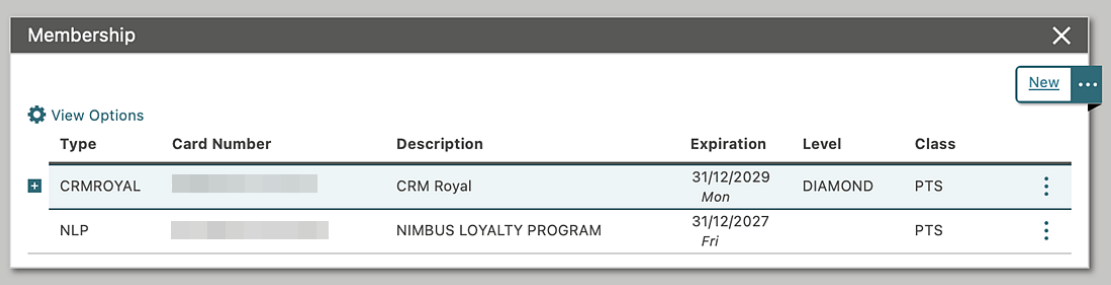

When the **Mask Membership Numbers** OPERA Control is active, **Card Numbers** appear masked. If you have the (existing) **View Membership Number** task assigned to your role, you can view the unmasked card number in the profile Membership panel.

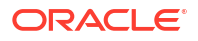

<span id="page-33-0"></span>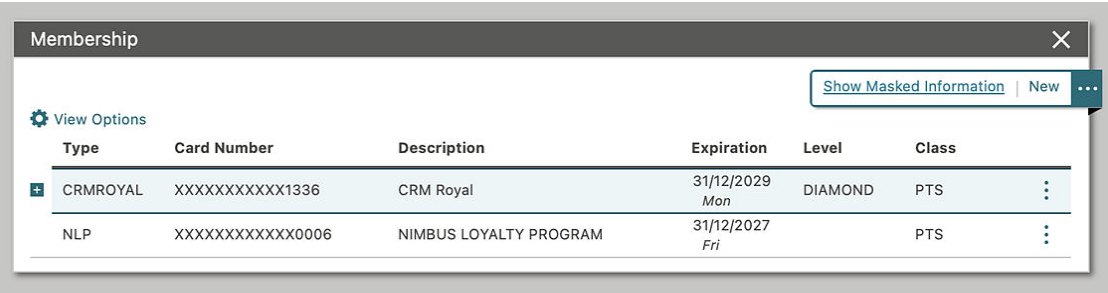

#### **STEPS TO ENABLE**

- **1.** From the side menu, select **Administration**, select **Enterprise**, and then select **OPERA Controls**.
- **2.** Select or confirm the **Property**.
- **3.** Select the **Membership** group.
- **4.** Locate and activate the **Mask Membership Numbers** parameter.
- **5.** From the side menu, select **Role Manager** and then select either **Manage Chain Roles** or **Manage Property Roles** according to your needs.
- **6.** Enter search criteria and click **Search**.
- **7.** Select the role to update, click the vertical ellipsis **Actions** menu, and select **Edit**.
- **8.** Select the **Client Relations** group and grant the **View Membership Number Task**.
- **9.** Click **Save**.

### Membership Claim OPERA Control Added

 A **Membership Claim** OPERA Control, added to the [Membership group](https://docs.oracle.com/en/industries/hospitality/opera-cloud/24.2/ocsuh/c_opera_controls_membership.htm), enables the existing membership claim functionality:

- [Manage Membership Claims.](https://docs.oracle.com/en/industries/hospitality/opera-cloud/24.2/ocsuh/t_loyalty_membership_managing_membership_claims.htm)
- [Configure Claim Adjustment Limits](https://docs.oracle.com/en/industries/hospitality/opera-cloud/24.2/ocsuh/t_admin_client_relations_configuring_membership_claim_adjustment_limits.htm).
- [Configure Claim Origins.](https://docs.oracle.com/en/industries/hospitality/opera-cloud/24.2/ocsuh/t_admin_client_relations_configuring_membership_claim_origins.htm)
- [Configure Claim Types.](https://docs.oracle.com/en/industries/hospitality/opera-cloud/24.2/ocsuh/t_admin_client_relations_configuring_membership_claim_types.htm)

#### **STEPS TO ENABLE**

- **1.** From the side menu, select **Administration**, select **Enterprise**, and then select **OPERA Controls**.
- **2.** Select or confirm the **Property**.
- **3.** Select the **Membership** group.
- **4.** Locate and activate the **Membership Claim** function.

### Points Exception Management Added

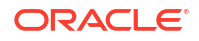

Loyalty An added **Membership Points Exception** OPERA Control enables you to configure point calculation exception criteria. See [Configuring Membership Type Point Calculation and](https://docs.oracle.com/en/industries/hospitality/opera-cloud/24.2/ocsuh/t_loyalty_membership_setting_up_membership_points_calculation.htm) [Tier Management.](https://docs.oracle.com/en/industries/hospitality/opera-cloud/24.2/ocsuh/t_loyalty_membership_setting_up_membership_points_calculation.htm) You can then review and manage (Accept, Reject, or Adjust) these exceptions. See [Managing Membership Exceptions](https://docs.oracle.com/en/industries/hospitality/opera-cloud/24.2/ocsuh/t_loyalty_managing_membership_exception.htm).

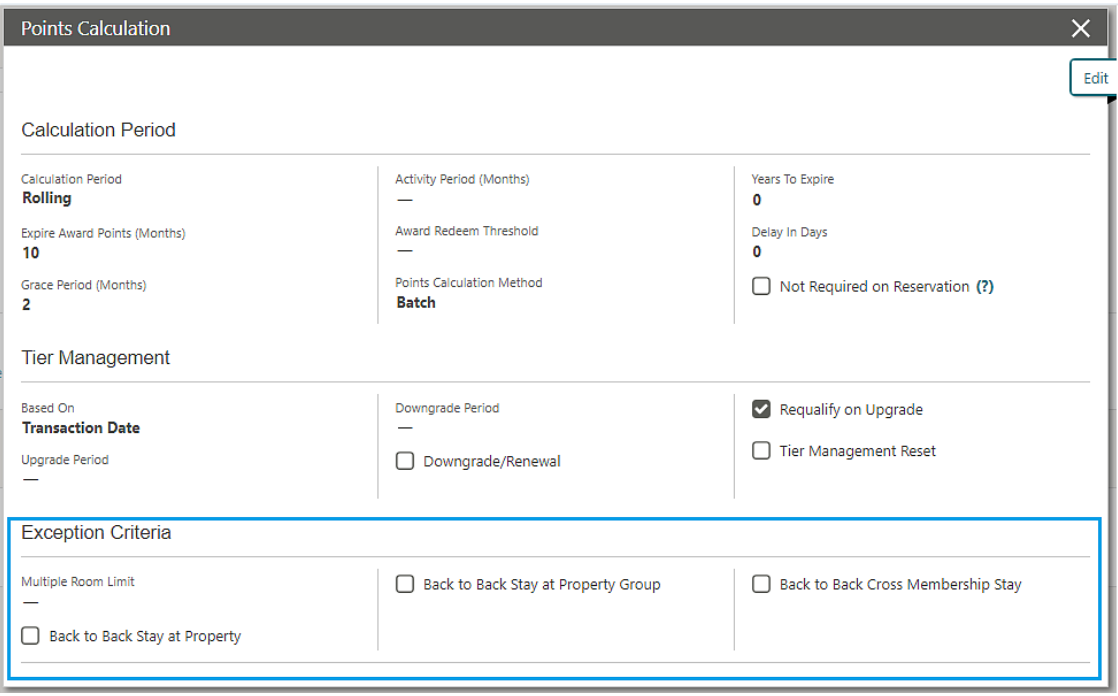

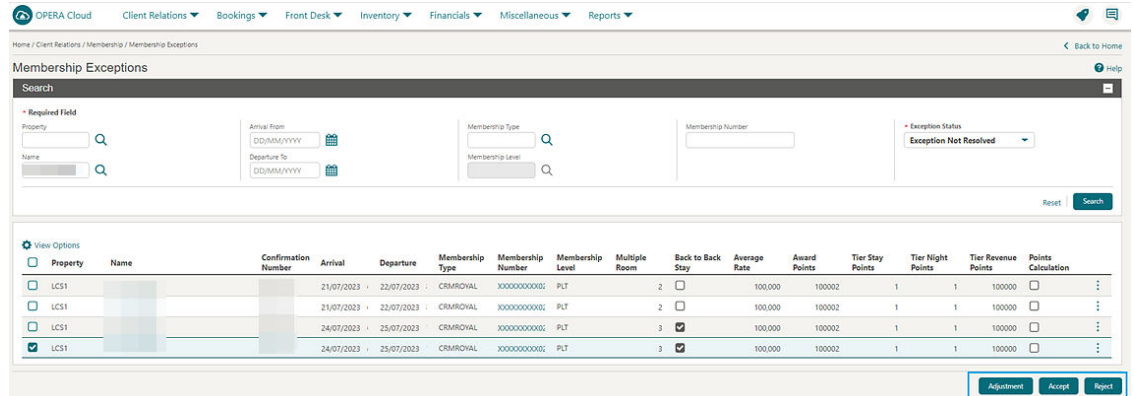

#### **STEPS TO ENABLE**

- **1.** Enable new OPERA Controls:
	- **a.** From the side menu, select **Administration**, select **Enterprise**, and then select **OPERA Controls**.
	- **b.** Select or confirm the **Property**.
	- **c.** Select the **Membership** group.
	- **d.** Locate and activate the **Membership Points Exception** parameter.

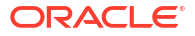

- <span id="page-35-0"></span>**2.** Assign new user tasks to roles:
	- **a.** From the side menu, select **Role Manager** and then select either **Manage Chain Roles** or **Manage Property Roles** according to your needs.
	- **b.** Enter search criteria and click **Search**.
	- **c.** Select the role to update, click the vertical ellipsis **Actions** menu, and select **Edit**.
	- **d.** Select the **Client Relations** group and grant the **Membership Points Exception** task.
	- **e.** Click **Save**.

### Points Expiration Updated

**Loyalty**  You can define the Expiry Period for award points in Membership Points Calculation configuration. If a member earns points, those points expire and appear in the **Points to Expiry** section. You can extend the **Expiration Date** based on the rule defined in the **Grace Period in Months** and **Grace Period in Years** fields of [Point Calculation](https://docs.oracle.com/en/industries/hospitality/opera-cloud/24.2/ocsuh/t_loyalty_membership_setting_up_membership_points_calculation.htm) details.

### Resync Stay Records to External System Added

For properties with the **Stay Record** and **Subscription Management** OPERA Controls active, a member profile with active subscriptions displays a **Resync to External System** action link to generate stay record business events to external systems. See [Viewing Profile History Stay](https://docs.oracle.com/en/industries/hospitality/opera-cloud/24.2/ocsuh/t_application_client_relations_profiles_guest_stay_statistics.htm) [and Revenue Statistics.](https://docs.oracle.com/en/industries/hospitality/opera-cloud/24.2/ocsuh/t_application_client_relations_profiles_guest_stay_statistics.htm)

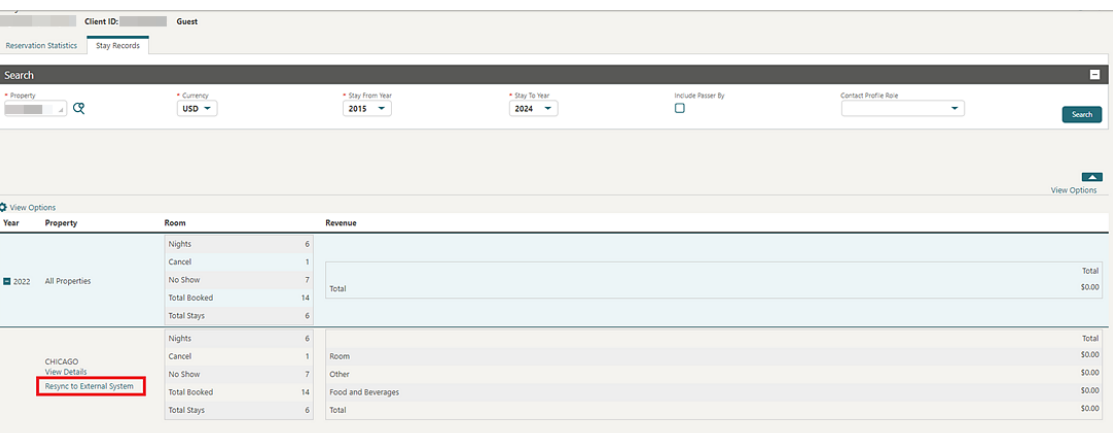

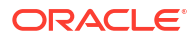
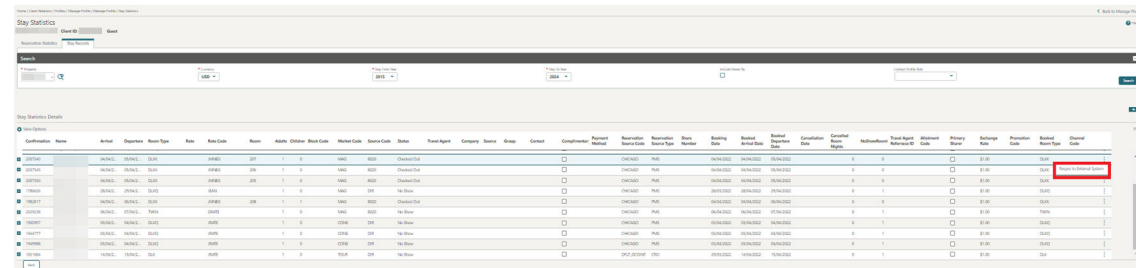

### PROPERTY APIs

#### ACT - putActivitiesBulkUpdate Added

The Activities (ACT) API includes a new operation named putBulkActivities. This new operation allows you to update multiple activities in one request.

#### BLK Async - ShiftBlock Operation Added

The Block Async API includes the **ShiftBlock** async operation, enabling you to shift block dates for a business block with rooms inventory or events or both. If a record updates during the time the asynchronous process is running, a message informs you that the record is in use.

### BLK - getBlocks Operation Updated

The getBlocks operation in the Block (BLK) API includes a new fetch instruction, IncludeSubBlocks. When a Master Block ID passes as the blockIdList parameter and this fetch instruction is included, the block summaries of the linked Sub Blocks return along with the Master Block Summary. If the Block ID of a non-master block passes only, the Block Summary matching the ID passed is returned.

#### BLK - postDefaultBlockCode Added

The Block (BLK) API includes a new postDefaultBlockCode operation when copying a master block. This operation retrieves the default values for block code based on the value defined in the **Block Code Generation Pattern** OPERA Control for the linked sub blocks that are copied as part of the copy block operation.

### BLK - putBlock Operation Updated

The putBlock operation of the Block API (BLK) includes a new element called applyMoveEvents. This allows you to indicate whether catering event dates are to change when the block dates change.

### CRM Async: stayRecords Operation Added

The stayRecords operation, added to the Profiles API (CRM), imports stay records for a profile. You can include reservation stay details such as booking date, arrival, departure date, rate information, room revenue, other revenue, and so on in the request body. This new operation follows the asynchronous pattern. See [Oracle Hospitality Asynchronous APIs](https://docs.oracle.com/en/industries/hospitality/integration-platform/ohipu/c_oracle_hospitality_async_apis.htm#CallingAsynchronousAPIs-07863AAD).

#### CRM Config: post/put/getMembershipType Operations Updated

The multipleRooms attribute in **postMembershipTypes**, **putMembershipType**, and **getMembershipType** operations (CRM Config API) is changed to an integer in order to support a maximum value of 999.

#### CRM - getCompanyProfile Operation Updated

The getCompanyProfile operation in the CRM API has a new Enum entry called Subscriptions added to the fetchInstructions query parameter. This allows you to fetch Subscriptions (External References) for the selected company profile.

### CRM - getMembershipPointsExceptions and putMembershipPointsExceptions Operation Added

**Loyalty**  The following operations are added the Customer Relationship Management (CRM) API:

- getMembershipPointsExceptions allows you to fetch Membership Points Exceptions.
- putMembershipPointsExceptions allows you to accept and reject the Membership Points Exceptions that were flagged as exceptions.
	- Updated the size of type for the MembershipTransactionId object from 20 to 25.

#### CRM - getMembershipTransaction Operation Updated

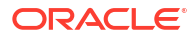

#### **Loyalty**

The getMembershipTransaction operation in CRM API is updated by adding the exceptionRejected attribute. This allows you to identify whether the Membership Points Exception is rejected.

### FOF Outbound - postRoomKeysOutbound Operation Added

The postRoomKeysOutbound operation in the Front Office Outbound (FOF Outbound API) manages requests for Door Lock Room Keys. OPERA Cloud uses this operation when connected to external Door Lock Systems through the Outbound Systems configuration. OPERA Cloud uses this operation to request the following:

- New or additional room keys.
- To activate new keys after check in.
- A room key that is not related to a guest reservation but valid for a defined time.
- To re-encode a key where other keys for this room remain active.
- To read a key data from a room key and display it to the user in the property management system.
- To modify existing key data upon a room move or change of departure date (online key systems only).
- To remove/delete a room key from a room (usually sent with check out of a reservation).

#### **Note:**

- The Vendor can use specifications to implement the API.
- The Multiple Guest Room Key OPERA Cloud function must be inactive.
- The postRoomKeysOutbound operation replaces the existing postExternalRoomKeys operation.

#### FOF - postRoomKeysExternal Operation Added

A postRoomKeysExternal operation added to the Front Office (FOF) API allows you to manage requests for Door Lock Room Keys. The external system sends the operation through OHIP (Oracle Hospitality Integration Platform) to OPERA Cloud to request room keys and then sends out from OPERA Cloud to the outbound service. The API works only with DLS systems integrating through the postRoomKeysOutbound API.

OPERA Cloud uses the following operations:

- New or additional room keys.
- To activate new keys after check-in.
- A room key that is not related to a guest reservation but valid for a defined time.
- To re-encode a key where other keys for this room remain active.

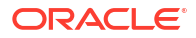

- To read a key's data from a room key and display it to the user in the property management system.
- To modify existing key data upon room move or change of departure date (online key systems only).
- To remove/delete a room key from a room (usually sent with check out of a reservation).

#### **Note:**

The Multiple Guest Room Key OPERA Cloud function to be Off.

#### HSK - getHousekeepingDailyInfo and setHousekeepingDailyInfo Added

New getHousekeepingDailyInfo and setHousekeepingDailyInfo operations are added in the Housekeeping (HSK) API. The fetch operation retrieves the daily Cleaning Time and Room Instruction details during the reservation stay dates. The put operation allows for the Cleaning Time and Room Instruction details to be set on a daily basis.

#### New Operations Added in Leisure Management (LMS) API

Four operations are added to the Leisure Management (LMS) API, enabling you to manage Leisure Activities directly on the profile in OPERA Cloud. These Activities are sent from an external application to OPERA Cloud for bookings such as spa or golf activities, advising a property that the guest has active Activity Bookings.

Operations Added:

- **1.** postActivityBookingsonProfile enables you to create an activity booking on a guest profile.
- **2.** putActivityBookingsonProfile enables modification of activity bookings on a guest profile.
- **3.** deleteActivityBookingsonProfile enables you to cancel an activity booking associated to a guest profile.

#### RSV - getPreConfiguredRoutingInstructions API Updated

You can use the optional query parameter reservationId with the getPreConfiguredRoutingInstructions operation in the Reservation (RSV) API to retrieve default routing instructions for all associated profiles (Company, Travel Agent, Source, Group, Contact) attached to a reservation. When this query parameter is used, the response includes the profileId for each of the associated profiles with configured default routing instructions. When the **Profiles Per Day** OPERA Control is active, you can see the specific dates that the associated profile(s) with configured default routing instructions are attached to the reservation by referring to the beginDate and EndDate elements respectively for each associated profile included in the response.

### **RSV -** postCombineShareReservations Operation Updated

The postCombineShareReservations operation in the Reservation (RSV) API is updated, allowing you to define a Rate Distribution for share reservations. The dailyRates element is added to the combineShareFromExistingReservationType element. The dailyRates type holds the daily rate information for the joining reservation, enabling the custom split distribution to work.

## REPORTS

### Definable Manager's Report Updated

The Definable Manager adds the **Source Room In House** to the report configuration and generates the number of reservations linked to each source profile. See [Managing Definable](https://docs.oracle.com/en/industries/hospitality/opera-cloud/24.2/ocsuh/t_reports_configure_definable_managers_report.htm) [Manager's Report](https://docs.oracle.com/en/industries/hospitality/opera-cloud/24.2/ocsuh/t_reports_configure_definable_managers_report.htm).

## RESERVATIONS

#### Combine Shares Search Updated

For properties with the **Shares** OPERA Control active, a combine share reservation now includes the following search options: **External Reference**, **Confirmation Number**, **Reservation Status**, and **Linked Name** search options.

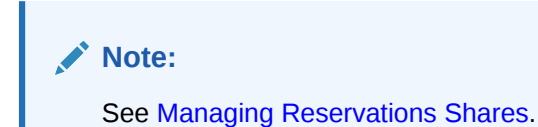

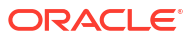

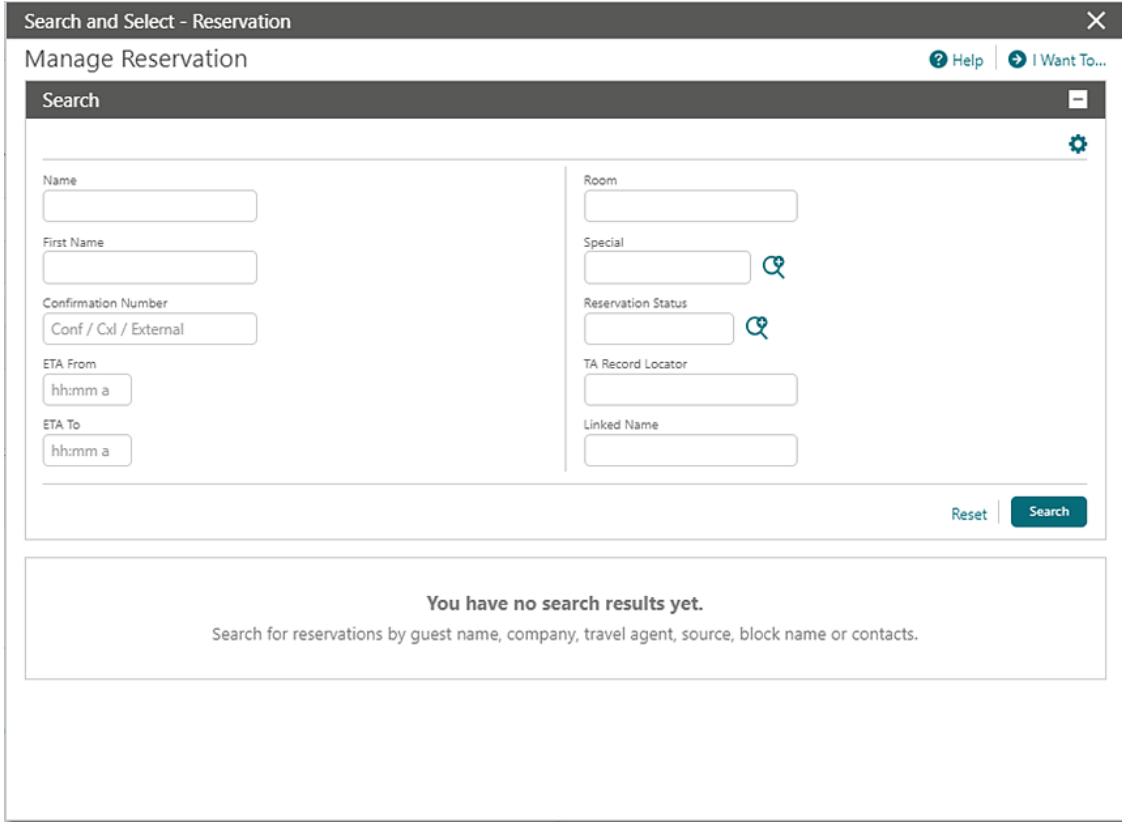

### Daily Details Changes Icon Added

An  $\overline{dP}$  icon indicates changing values in [reservation daily details](https://docs.oracle.com/en/industries/hospitality/opera-cloud/24.2/ocsuh/t_managing_reservation_editing_reservation_daily_details.htm) for **Adults**, Children, Block **Code**, **Fixed Rate**, **Rate Code**, **Room Type to Charge**, **Market Code**, **Source Code**, **Discount Amount**, **Discount Code** fields, and in **Company**, **Travel Agent**, **Source**, **Group**, **Reservation Contact**, and **Billing Contact** [linked profiles](https://docs.oracle.com/en/industries/hospitality/opera-cloud/24.2/ocsuh/t_managing_profiles_linking_reservations.htm) (Available when the **Profiles per Day** OPERA Control is active).

**Rate Amount** changes are indicated by the icon in Look to Book and Reservation Presentation.

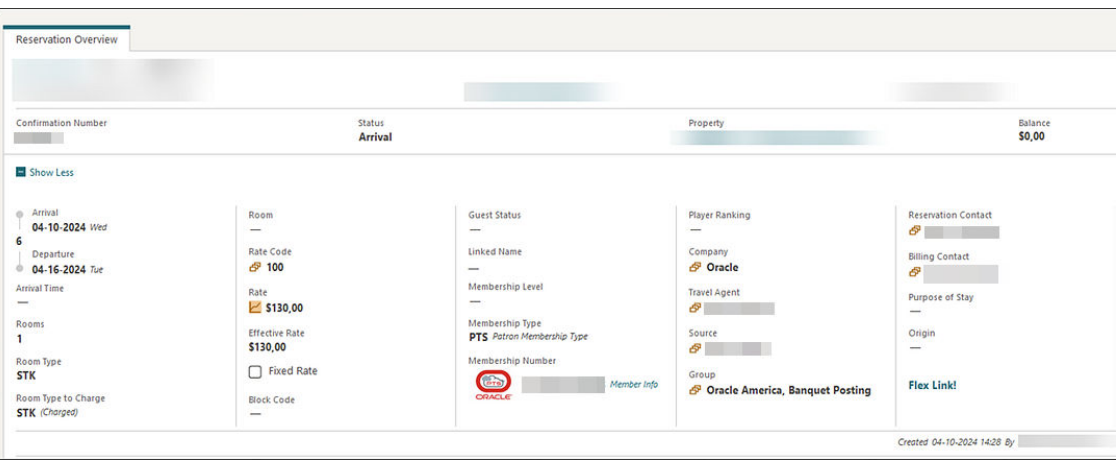

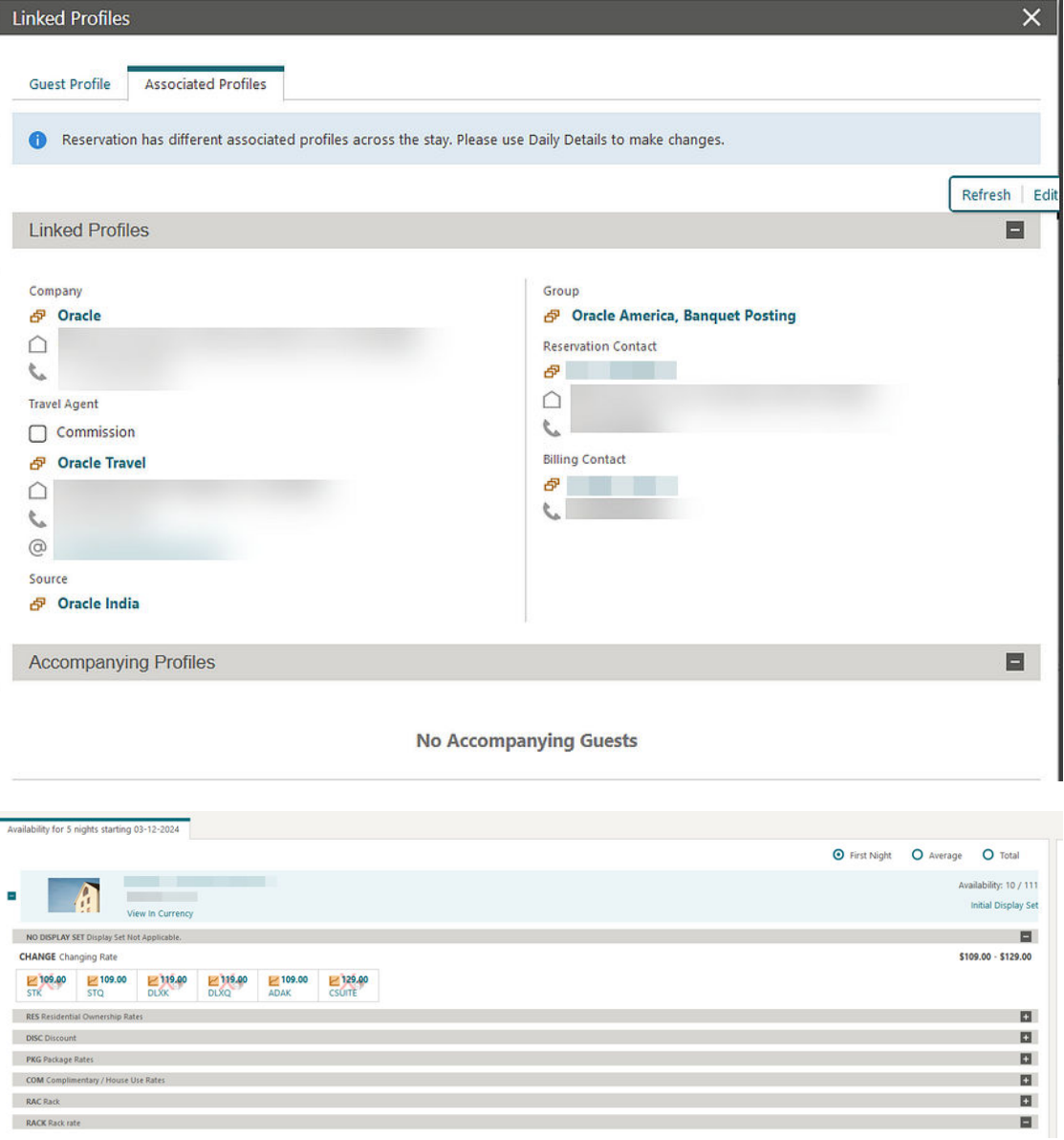

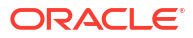

### Default Routing Instructions Updated to Include Begin and End Date

For properties with the **Routing** and **Profiles Per Day** OPERA Controls active, when you are prompted to add default routing instructions for a linked Company, Travel Agent, Source, Group, or Contact profile, you can see the **Begin Date** and **End Date** of the associated profile linked to the reservation, and these dates are defaulted to the routing instructions when selected for the routing.

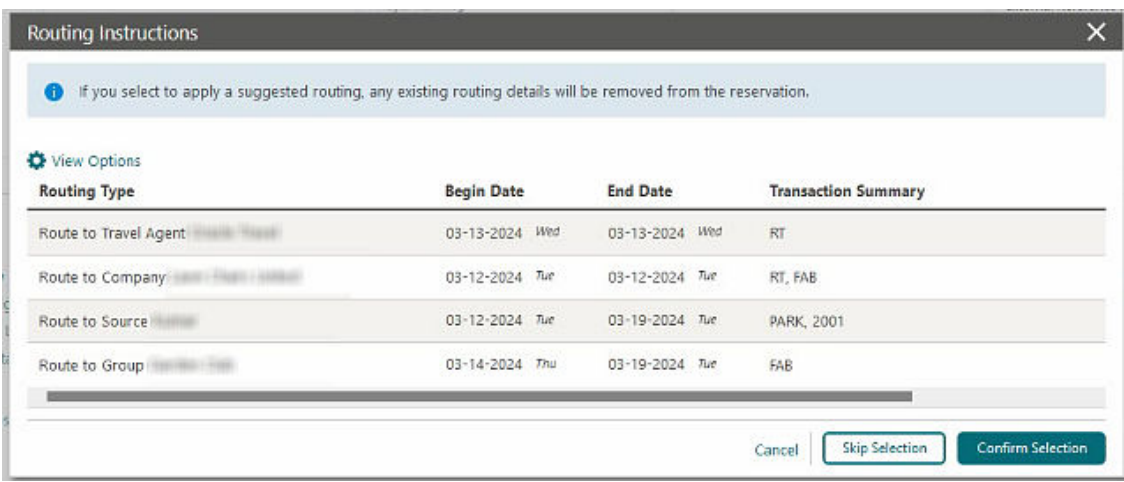

#### Default Share Pricing Distribution Method OPERA Control Added

For properties with the **Shares** OPERA Control active, the [Reservations group](https://docs.oracle.com/en/industries/hospitality/opera-cloud/24.2/ocsuh/c_opera_controls_reservations.htm) includes a **Default Share Pricing Distribution Method** OPERA Control setting that lets you specify the default **Share Price Distribution** value when combining or creating share reservations. If the **Default Share Pricing Distribution Method** OPERA Control setting is null, you must make a selection for each share created. See [Managing Reservations Shares.](https://docs.oracle.com/en/industries/hospitality/opera-cloud/24.2/ocsuh/t_managing_reservations_shares.htm)

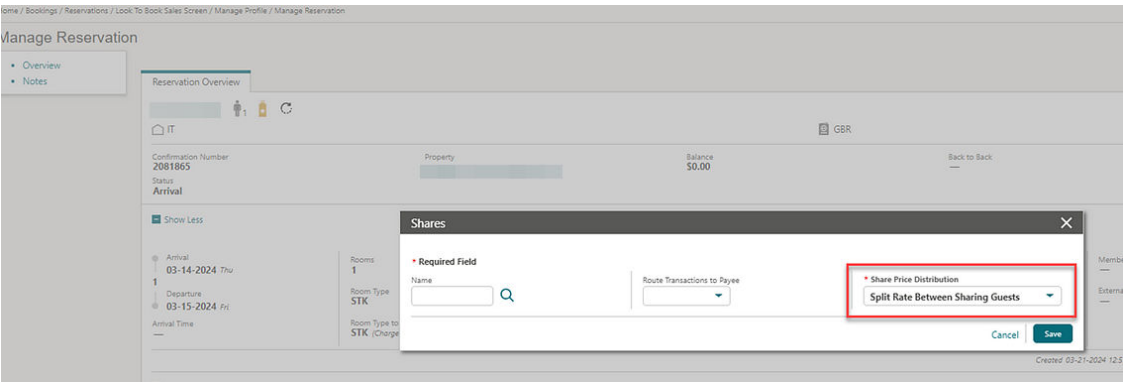

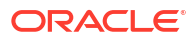

#### **STEPS TO ENABLE**

- **1.** From the side menu, select **Administration**, select **Enterprise**, and then select **OPERA Controls**.
- **2.** Select or confirm the **Property**.
- **3.** Select the **Reservations** group.
- **4.** Locate the **Shares** OPERA Control and then select a value for the **Default Share Pricing Distribution Method** setting.

#### Housekeeping Daily Information Added

The [Housekeeping panel](https://docs.oracle.com/en/industries/hospitality/opera-cloud/24.2/ocsuh/t_managing_reservation_housekeeping_task_schedule.htm) includes a new **Manage Daily Information** link. When you select the link, the Housekeeping Daily Information displays the **Cleaning Time** and **Room Instructions** for future reservation dates. You can update the **Cleaning Time** and/or **Room Instructions** for specific dates. The **Cleaning Time** and **Room Instructions** for the relevant date are output on the daily task sheets and appear in the Task Companion. See [Task Sheets.](https://docs.oracle.com/en/industries/hospitality/opera-cloud/24.2/ocsuh/c_tasksheets_task_sheets.htm)

#### **Note:**

An **Include Past Days** checkbox allows you to view the housekeeping details for past nights.

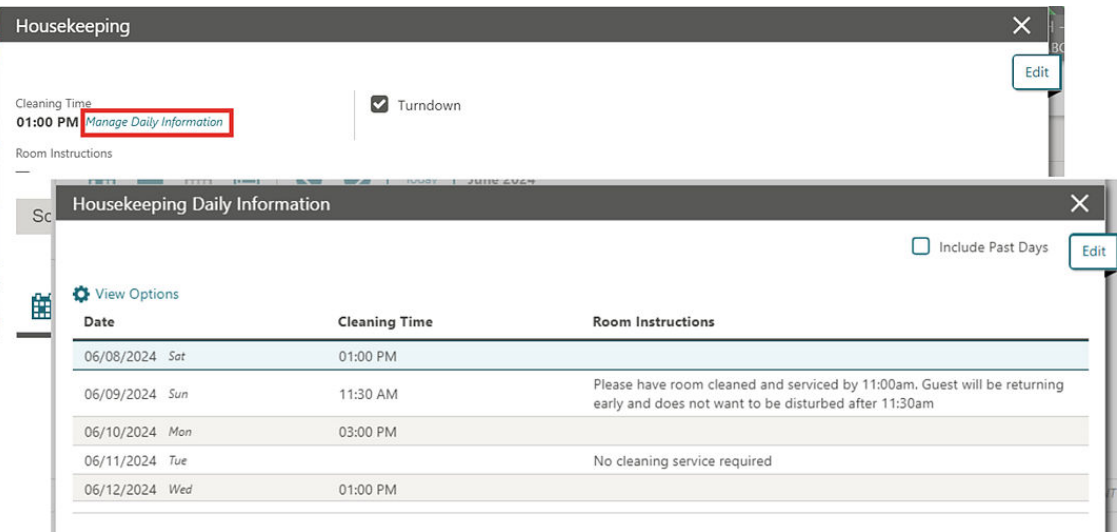

### Linked Reservations Updated

An update to the Linked Reservation panel adds a link to a reservation action for linking to an existing reservation. See [Managing Linked Reservations](https://docs.oracle.com/en/industries/hospitality/opera-cloud/24.2/ocsuh/t_booking_reservations_managing_linked_reservations.htm).

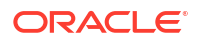

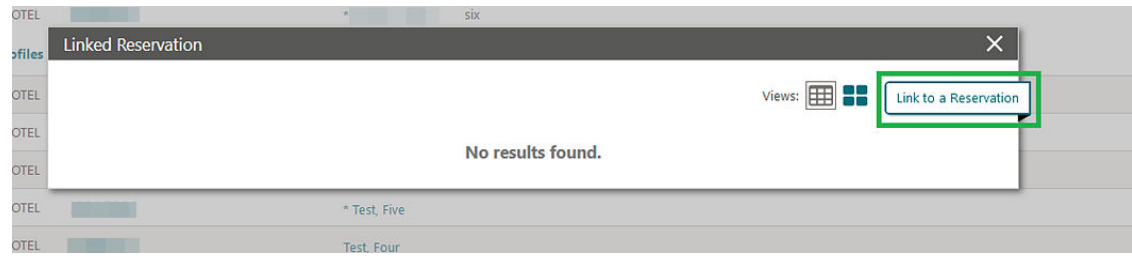

### Multi Property Move Reservation Updated

The following OPERA Controls are added to the [Reservation group](https://docs.oracle.com/en/industries/hospitality/opera-cloud/24.2/ocsuh/c_opera_controls_reservations.htm) for multi-property operations and moving reservations to other properties..

- **Move Reservation With Same Rate Amount** function Enables you to move reservations to another property while retaining the rate amount and rate code. (Excludes reservations with daily rate changes (daily details)).
	- **Move Fixed Charges with Reservation** parameter Enables you to move fixed charges with reservation. Fixed charge transaction code must be configured in the destination property.
	- **Move Sell Separate Packages with Reservation** parameter Enables you to move Sell Separate Packages with reservation. Package code must be configured in the destination property.
	- **Default Reservation Move Rate Code** setting Defines the default rate code use when the reservation rate code is not configured in the destination property.

When the **Move Reservation With Same Rate Amount** OPERA Controls is active, you receive a message to move the reservation and retain the rate amount.

- Selecting **Yes** allows you to move reservations with the current rate amount from one property to another, along with fixed charges (**Move Fixed Charges with Reservation** OPERA Control active) and Sell Separate Packages (**Move Sell Separate Packages with Reservation** OPERA Control active).
	- If the reservation rate code is not configured in the destination property, then the rate code selected in the **Default Reservation Move Rate Code** OPERA Control is used for the reservation.
- Selecting **No** displays all available rate codes for the destination property.

Once the property move is completed, OPERA Cloud generates a new confirmation number, and a reservation note is added with the following details.

- Source Property Confirmation
- Source property Rate Code
- Source Property Room Type
- Source Property Rate Amount
- Source Property Packages
- Source Property Fixed Charges

See [Moving Reservations to Other Properties.](https://docs.oracle.com/en/industries/hospitality/opera-cloud/24.2/ocsuh/t_moving_reservations_to_other_properties.htm)

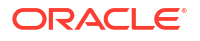

#### **STEPS TO ENABLE**

- **1.** From the side menu, select **Administration**, select **Enterprise**, and then select **OPERA Controls**.
- **2.** Select or confirm the **Property**.
- **3.** Select the **Reservation** Group.
- **4.** Activate the **Move Reservation With Same Rate Amount** function.
- **5.** Activate the **Move Fixed Charges with Reservation** parameter.
- **6.** Activate the **Move Sell Separate Packages with Reservation** parameter.
- **7.** Update the **Default Reservation Move Rate Code** setting.

### OPI Cloud Token Proxy Service Added

For properties with the **OPI Cloud Credit Card Processing** OPERA Control active, a new **OPI Token Proxy Service** OPERA Control added to the [Credit Card group](https://docs.oracle.com/en/industries/hospitality/opera-cloud/24.2/ocsuh/c_opera_controls_credit_card.htm) enables you to access the OPI configuration link (to launch OPI configuration) from the **General Information** section of the EFT Interface.

#### **STEPS TO ENABLE**

- **1.** From the side menu, select **Administration**, select **Enterprise**, and then select **OPERA Controls**.
- **2.** Select or confirm the **Property**.
- **3.** Select the **Credit Card** group.
- **4.** Locate the **OPI Cloud Credit Card Processing** OPERA Control and activate the **OPI Token Proxy Service parameter.**

#### OPI Cloud Token Proxy Service Added

#### For properties with the **OPI Cloud Credit Card Processing** OPERA Control active, an **OPI Token Proxy Service** OPERA Control added to the [Credit Card group](https://docs.oracle.com/en/industries/hospitality/opera-cloud/24.2/ocsuh/c_opera_controls_credit_card.htm) enables you to access the OPI configuration link (to launch OPI configuration) from the **General Information** section of the EFT Interface.

#### **STEPS TO ENABLE**

- **1.** From the side menu, select **Administration**, select **Enterprise**, and then select **OPERA Controls**.
- **2.** Select or confirm the **Property**.
- **3.** Select the **Credit Card** group.
- **4.** Locate the **OPI Cloud Credit Card Processing** OPERA Control and activate the **OPI Token Proxy Service** parameter.

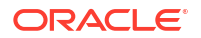

### OPI Cloud Token Proxy Service for Reservation Sales Screen Added

Central For properties with the **OPI Cloud Credit Card Processing** OPERA Control active, a new **OPI Token Proxy Service** OPERA Control added to the [Credit Card group](https://docs.oracle.com/en/industries/hospitality/opera-cloud/24.2/ocsuh/c_opera_controls_credit_card.htm) enables you to access the OPI configuration link (to launch OPI configuration) from the **General Information** section of the EFT Interface. You can also access the OPERA pay widget from the Reservation Sales Screen to enter credit card details and obtain a token using the OPI Cloud interface.

#### **STEPS TO ENABLE**

- **1.** From the side menu, select **Administration**, select **Enterprise**, and then select **OPERA Controls**.
- **2.** Select or confirm the **Property**.
- **3.** Select the **Credit Card** group.
- **4.** Locate the **OPI Cloud Credit Card Processing** OPERA Control and activate the **OPI Token Proxy Service parameter.**

#### Pay By Link for Deposit Requests Added

For properties with the **OPI Cloud Credit Card Processing** OPERA Control active and the **Advance Deposit Handling** OPERA Control set to 0, 1, or 2, a **Pay By Link** OPERA Control that's added to the [Credit Card group](https://docs.oracle.com/en/industries/hospitality/opera-cloud/24.2/ocsuh/c_opera_controls_credit_card.htm) enables you to generate an HTML email containing a URL for the recipient to launch and enter payment details for a deposit request. You can check the status of the payment and regenerate payment link emails as needed. See [Managing](https://docs.oracle.com/en/industries/hospitality/opera-cloud/24.2/ocsuh/t_managing_reservations_deposit_payments.htm) [Reservation Deposit Payments.](https://docs.oracle.com/en/industries/hospitality/opera-cloud/24.2/ocsuh/t_managing_reservations_deposit_payments.htm)

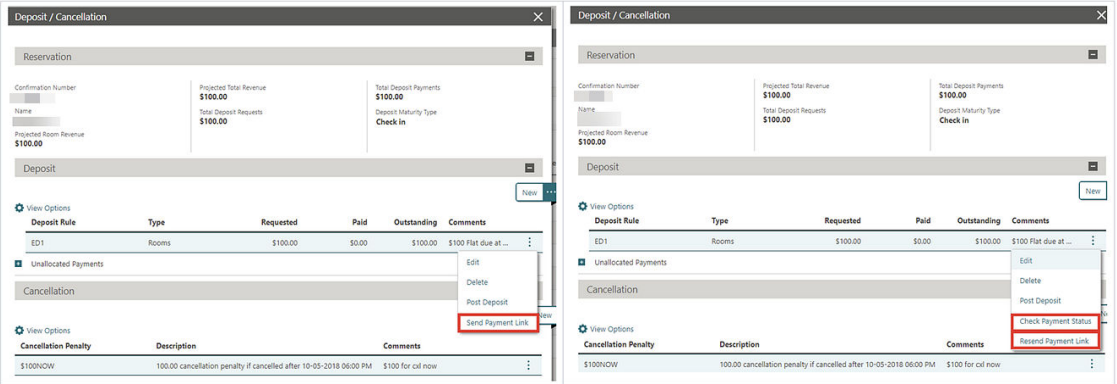

Email Delivery Management provides a **Pay by Link** delivery method to set up the pay-by link email content. See [Configuring Delivery Management](https://docs.oracle.com/en/industries/hospitality/opera-cloud/24.2/ocsuh/t_admin_interfaces_configuring_delivery_management.htm).

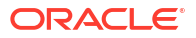

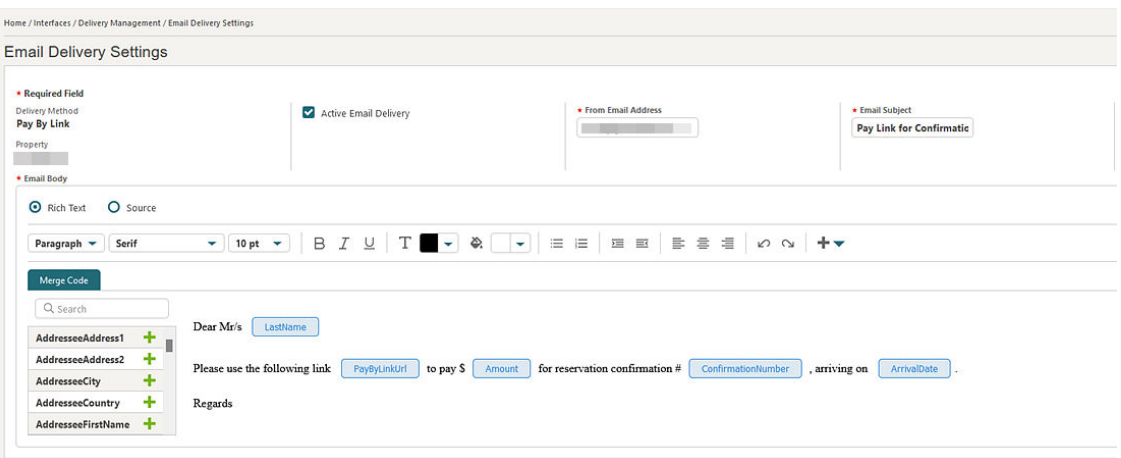

#### **IMPACT OR OTHER CONSIDERATIONS**

You can use Pay by Link functionality when the payment service provider (PSP) is integrated by the Oracle Payment Interface (OPI) Cloud and supports Pay by Link services.

See [OPI Tenant Configuration Portal User Guide.](https://docs.oracle.com/en/industries/hospitality/integration_platforms.html)

See [OPI Tenant Configuration Portal User Guide- direct link](https://docs.oracle.com/en/industries/hospitality/payment-interface-cloud/24.1/tcpug/ch_opi_cloud_tenant_configuration_portal_overview.htm).

#### **STEPS TO ENABLE**

- **1.** From the side menu, select **Administration**, select **Enterprise**, and then select **OPERA Controls**.
- **2.** Select or confirm the **Property**.
- **3.** Select the **Credit Card** group.
- **4.** Locate and activate the **Pay By Link** function.

#### Rate Award Reservation Cancellation Updated

**Loyalty** 

 For properties with the **Award Point Redemption** OPERA Control active, a prompt provides you with details of expired points when cancelling a rate award reservation.

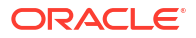

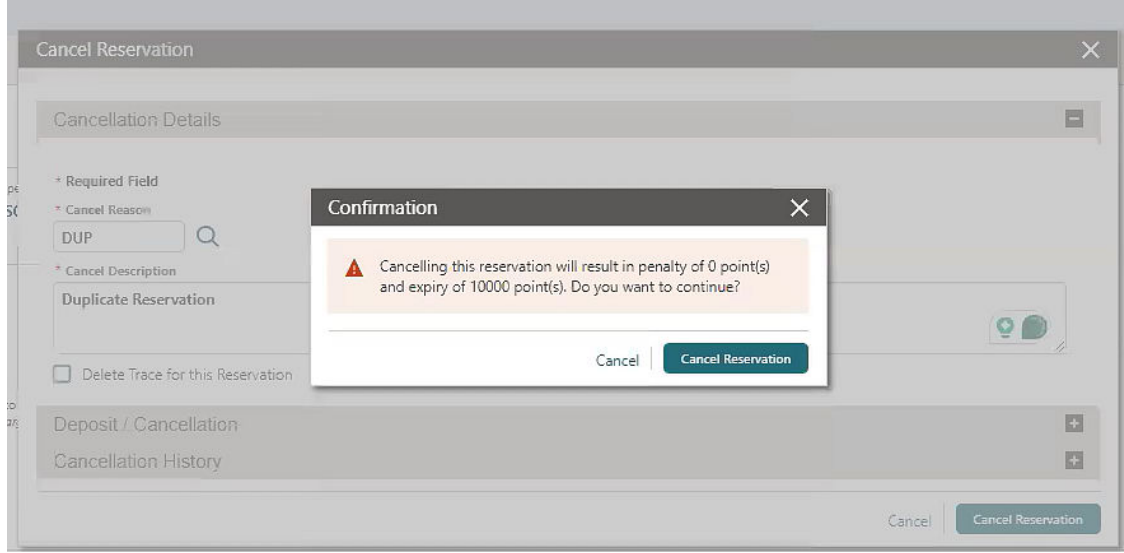

Example: There is a Loyalty member who has 10,000 points due to expire today before any reservation.

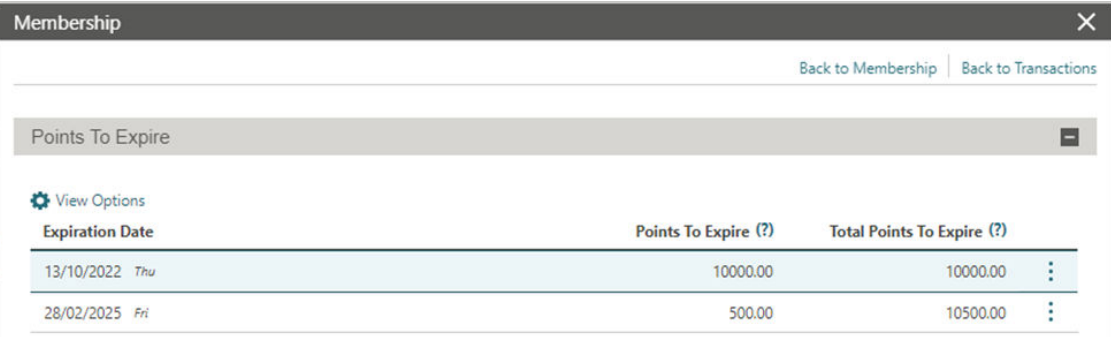

Then, the system adds a Rate Award Reservation of 10 Award Points.

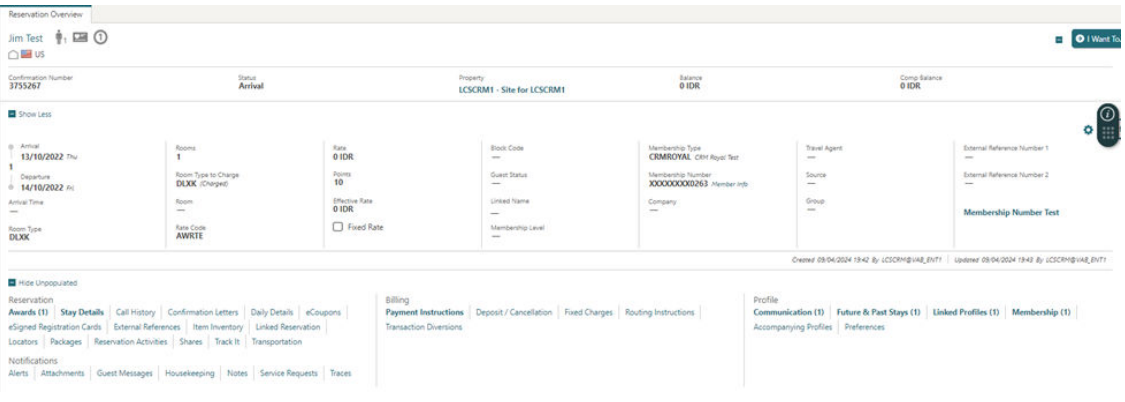

Points to Expire values update based on the rate Award Reservation.

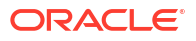

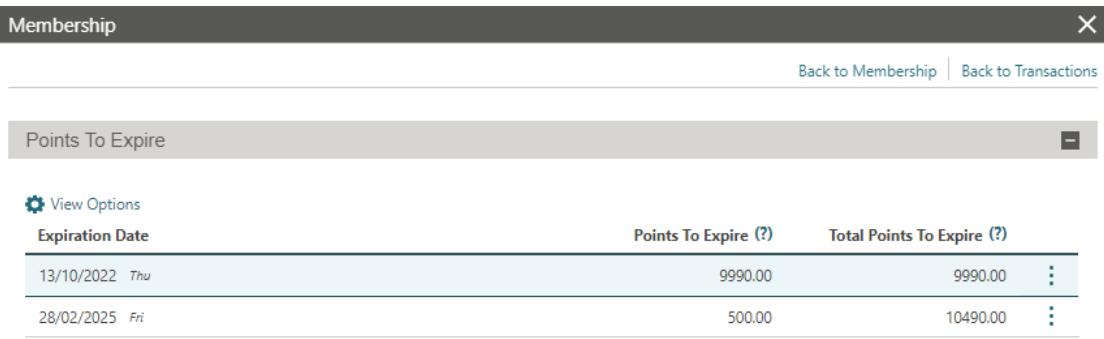

If that reservation is cancelled, OPERA Cloud considers the current points expired, plus the points reflected by the award reservation, less any penalty points.

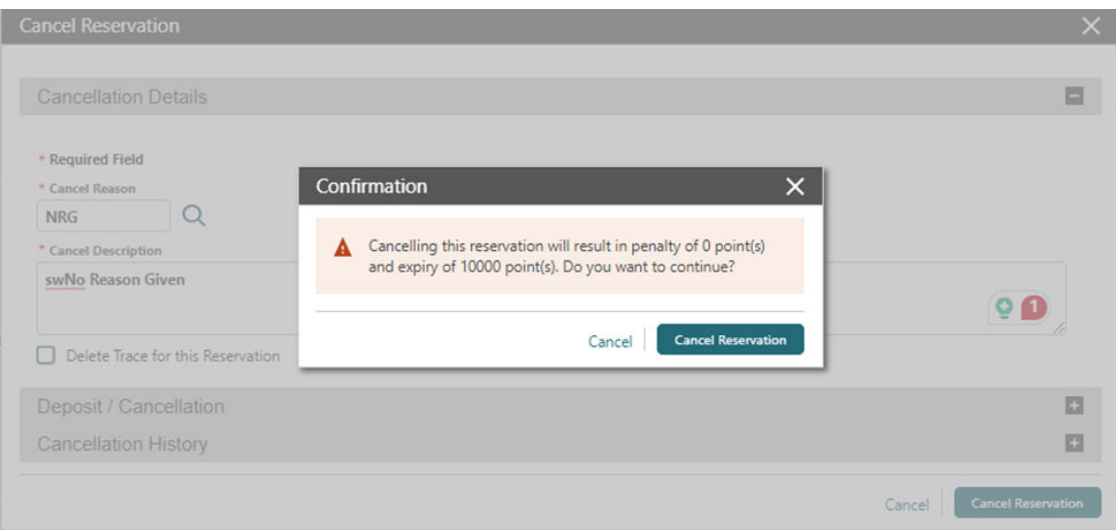

### Reservation Color Hover Text Added to Search Results

For properties with the **Reservation Color Definition** OPERA Control set to Reservation, Market Code, VIP Code, or Membership, hover text appears in reservation search results for the reservation color indicated.

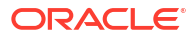

I

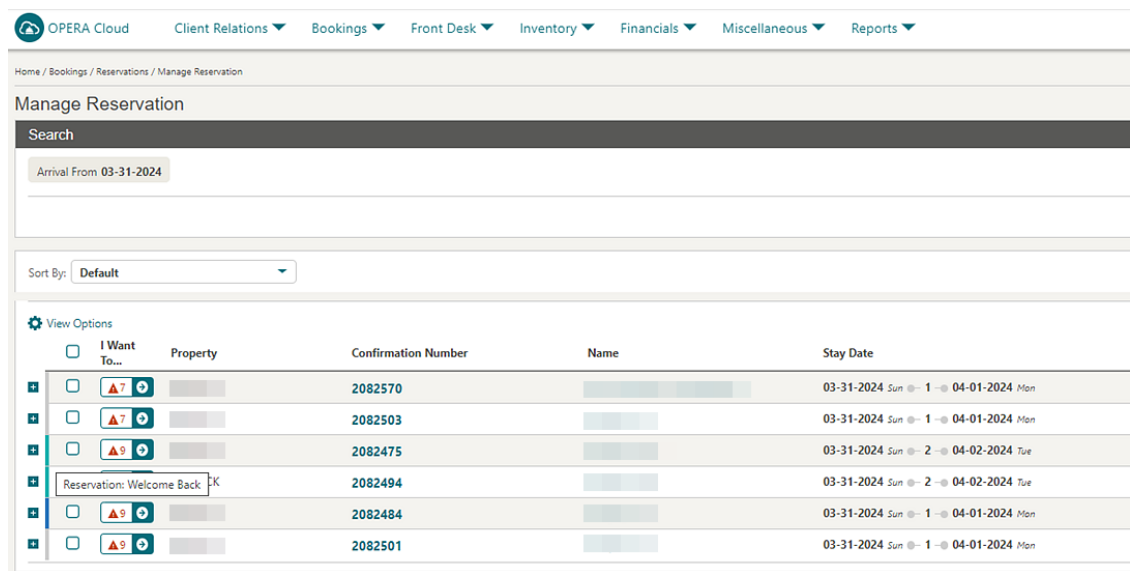

#### Reservation Sales Screen Updated for Shares

 The Reservation Sales Screen refreshes the **Total Cost of Stay**, **Rate Amount**, and **Share Amount** values for the current reservation when adding shares. See [Using the](https://docs.oracle.com/en/industries/hospitality/opera-cloud/24.2/ocsuh/t_managing_reservations_using_the_central_reservation_sales_screen.htm) [Reservation Sales Screen](https://docs.oracle.com/en/industries/hospitality/opera-cloud/24.2/ocsuh/t_managing_reservations_using_the_central_reservation_sales_screen.htm).

#### Route All Transactions to Share Reservation Added

For properties with the **Sharers** and **Routing** OPERA Controls active, a **Route Transactions to Payee** field added to the Shares panel allows you to select a share reservation as the payee. A new **Route Transactions to Payee** OPERA Control enables a default payee. When you select a payee, routing instructions are automatically created for (\*) all charges. For existing shares, a **Mark as Payee** action link is added to select the payee. See [Managing](https://docs.oracle.com/en/industries/hospitality/opera-cloud/24.2/ocsuh/t_managing_reservations_shares.htm) [Reservations Shares.](https://docs.oracle.com/en/industries/hospitality/opera-cloud/24.2/ocsuh/t_managing_reservations_shares.htm)

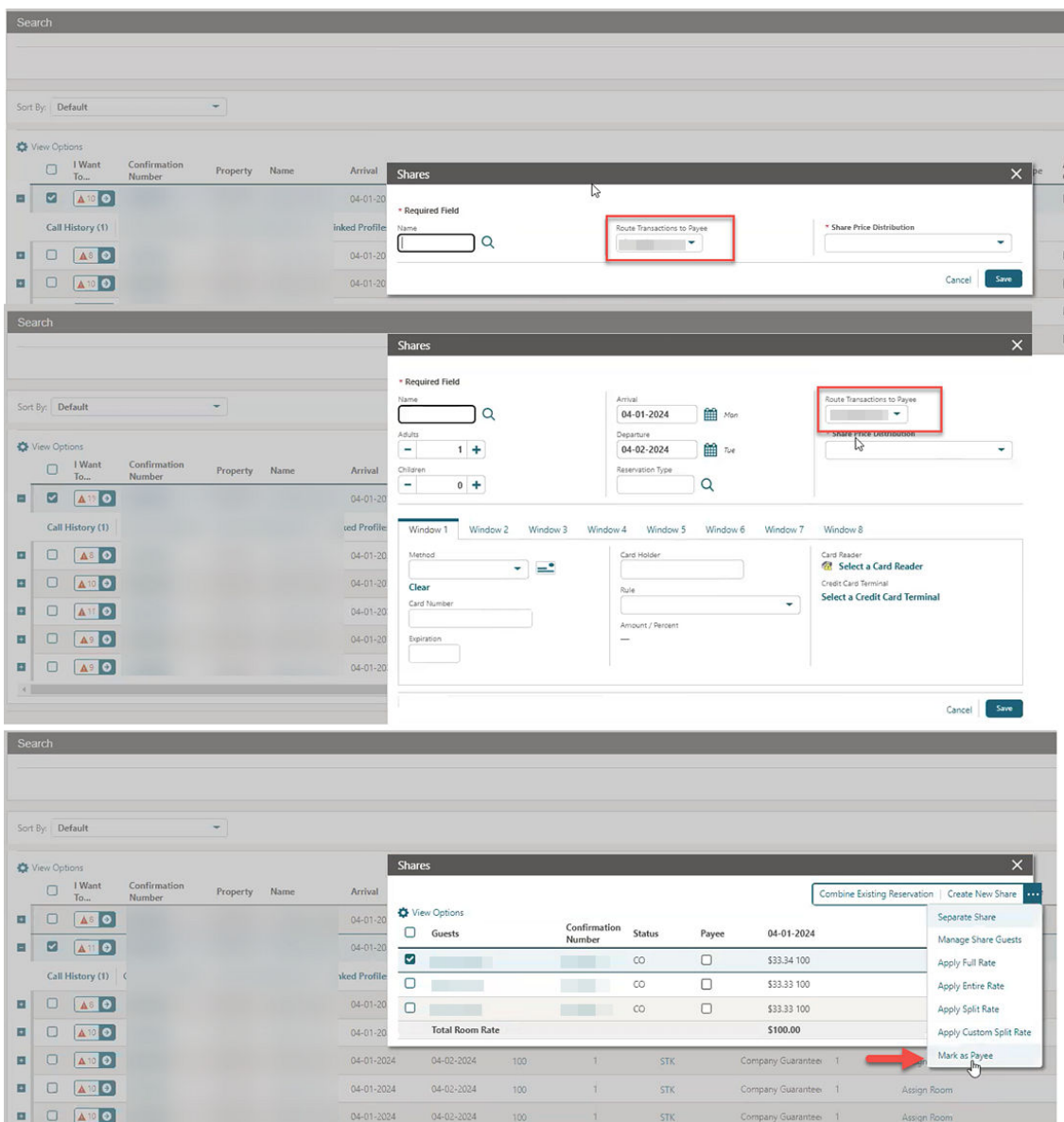

Look to Book is updated with the **Route Transactions to Payee** field for use when creating share reservations. See [Using Look to Book Sales Screen](https://docs.oracle.com/en/industries/hospitality/opera-cloud/24.2/ocsuh/t_booking_reservations_booking_a_reservation.htm).

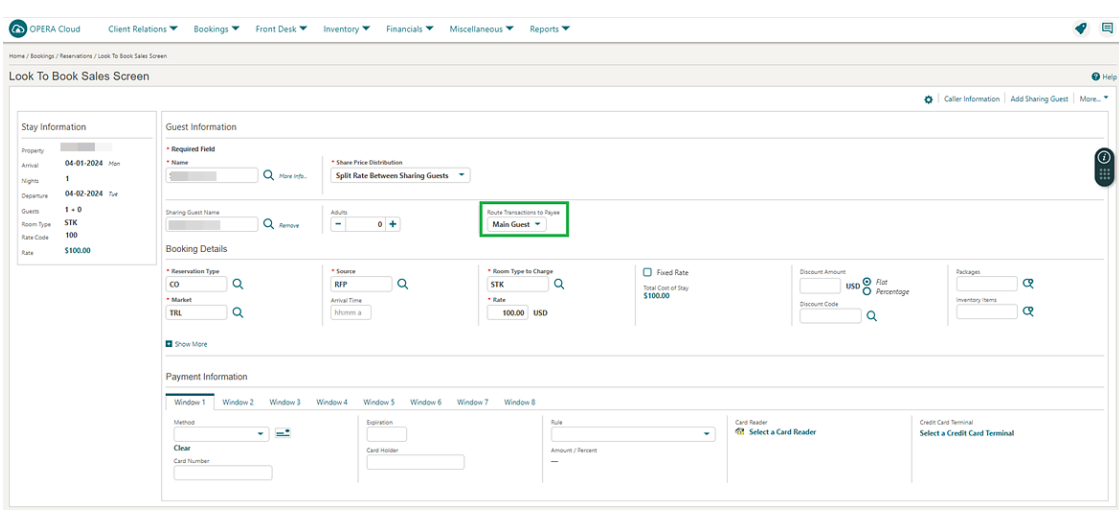

#### **STEPS TO ENABLE**

- **1.** From the side menu, select **Administration**, select **Enterprise**, and then select **OPERA Controls**.
- **2.** Select or confirm the **Property**.
- **3.** Select the **Reservations** group.
- **4.** Locate the **Shares** OPERA Control.
- **5.** Activate the **Route Transactions to Payee** parameter.

### SALES

The Sales section applies to:

- Oracle Hospitality OPERA Cloud Service, Sales and Event Management Essentials Edition.
- Oracle Hospitality OPERA Cloud Service, Sales and Event Management Standard Edition.
- Oracle Hospitality OPERA Cloud Service, Sales and Event Management Premium Edition.
- Oracle Hospitality OPERA Cloud Service, Central Management Services

Features that are specific to the Sales and Event Management Premium Edition are marked with the Premium badge. **Premium** 

Features that are specific to Central Management Services are marked with the Central badge. **Central** 

#### Multiple Edit Activities Added

For properties with the **Activities** OPERA Control active, you can select and simultaneously update multiple activities. See [Managing Sales Activities.](https://docs.oracle.com/en/industries/hospitality/opera-cloud/24.2/ocsuh/t_osem_creating_and_editing_activities.htm)

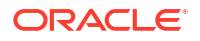

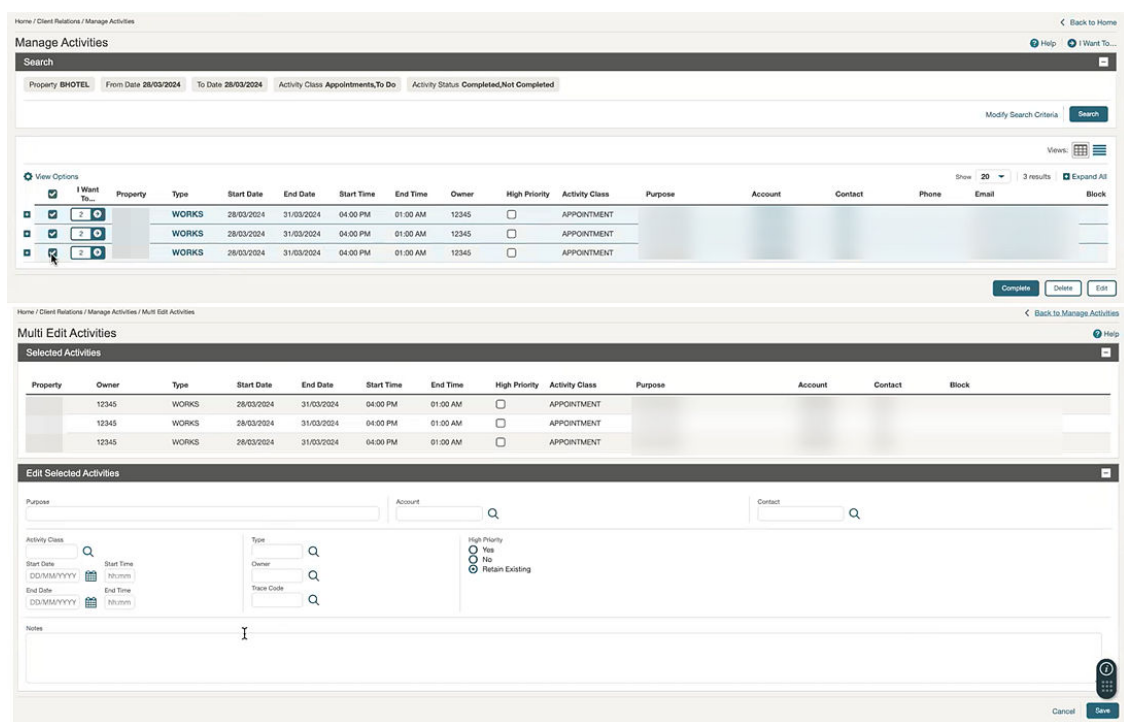

## **TOOLBOX**

### AR Health Check Updated

The AR Health Check analyzes and corrects imbalances spanning five years. See [Using the](https://docs.oracle.com/en/industries/hospitality/opera-cloud/24.2/ocsuh/t_toolbox_utilities_imbalance_analysis.htm) [Imbalance Analysis Utility](https://docs.oracle.com/en/industries/hospitality/opera-cloud/24.2/ocsuh/t_toolbox_utilities_imbalance_analysis.htm).

Also, the following types of imbalances automatically correct during End of Day:

- Package versus guest imbalance
- Cashier Ledgers Imbalance
- Invalid Passer-by transactions
- Effective package ledger imbalance

### Catering Budget Forecast Added to Import Data

For properties with the **Catering Events** and **Budget Forecast** OPERA Controls active, you can import catering budgets. The import process lets you create monthly budget and/or forecast records for Revenue or Covers based on **Revenue Group**, **Market Code**, **Event Type**, or **Meal Period** (available when the **Catering Meal Periods** OPERA Control is active) using the Budget Forecast.csv template. See [About Data Import](https://docs.oracle.com/en/industries/hospitality/opera-cloud/24.2/ocsuh/c_system_setup-importing_data.htm).

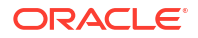

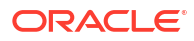

# 2 Resolved Issues

This section contains a list of the customer-reported bugs that were resolved in this release.

## Block Management

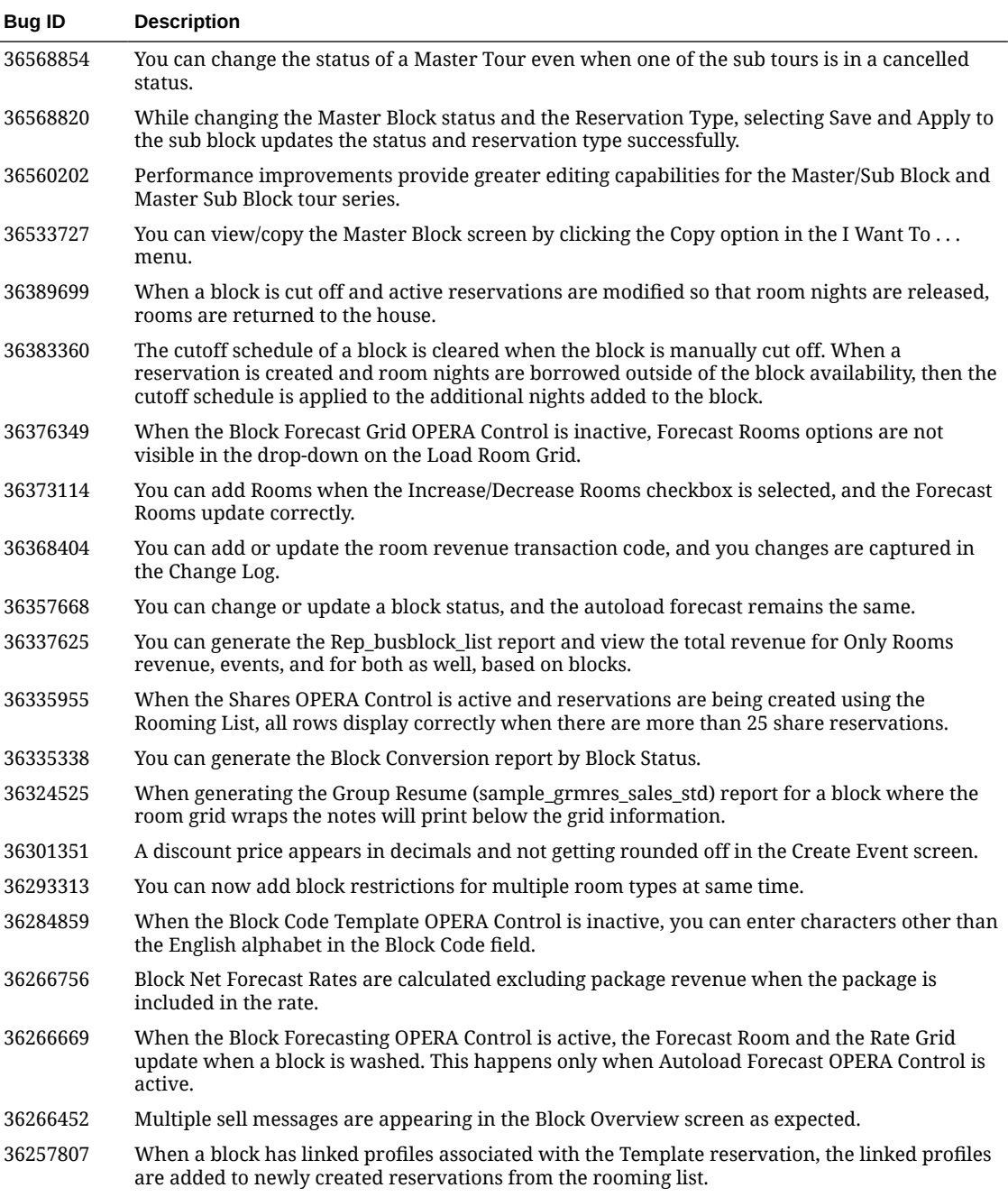

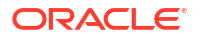

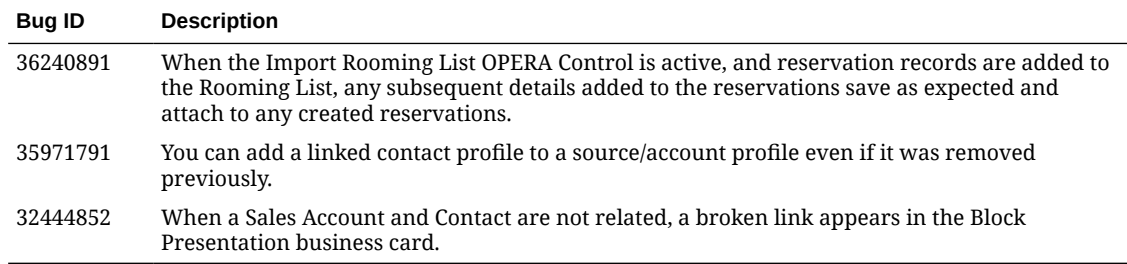

# Cashiering and Financials

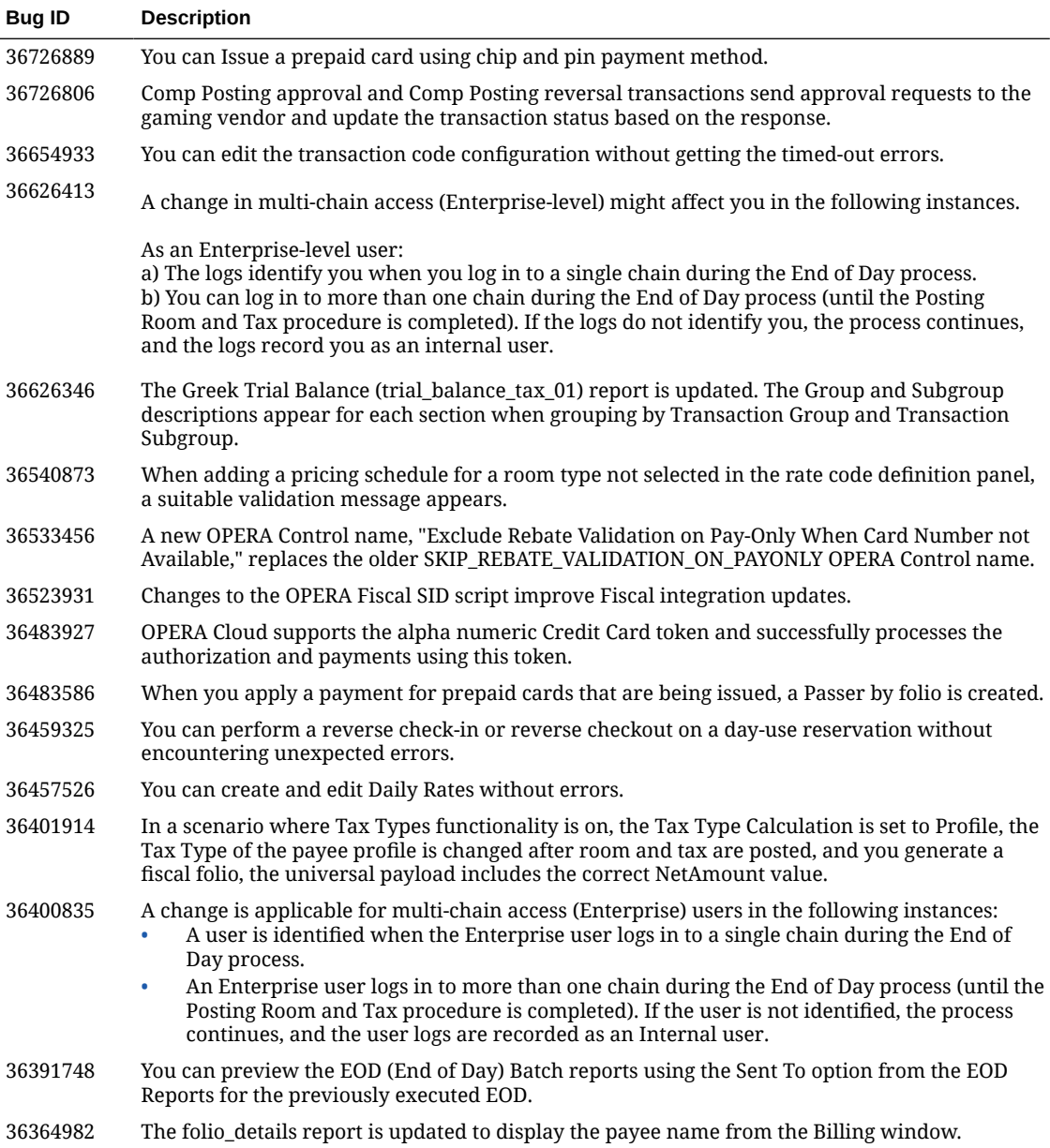

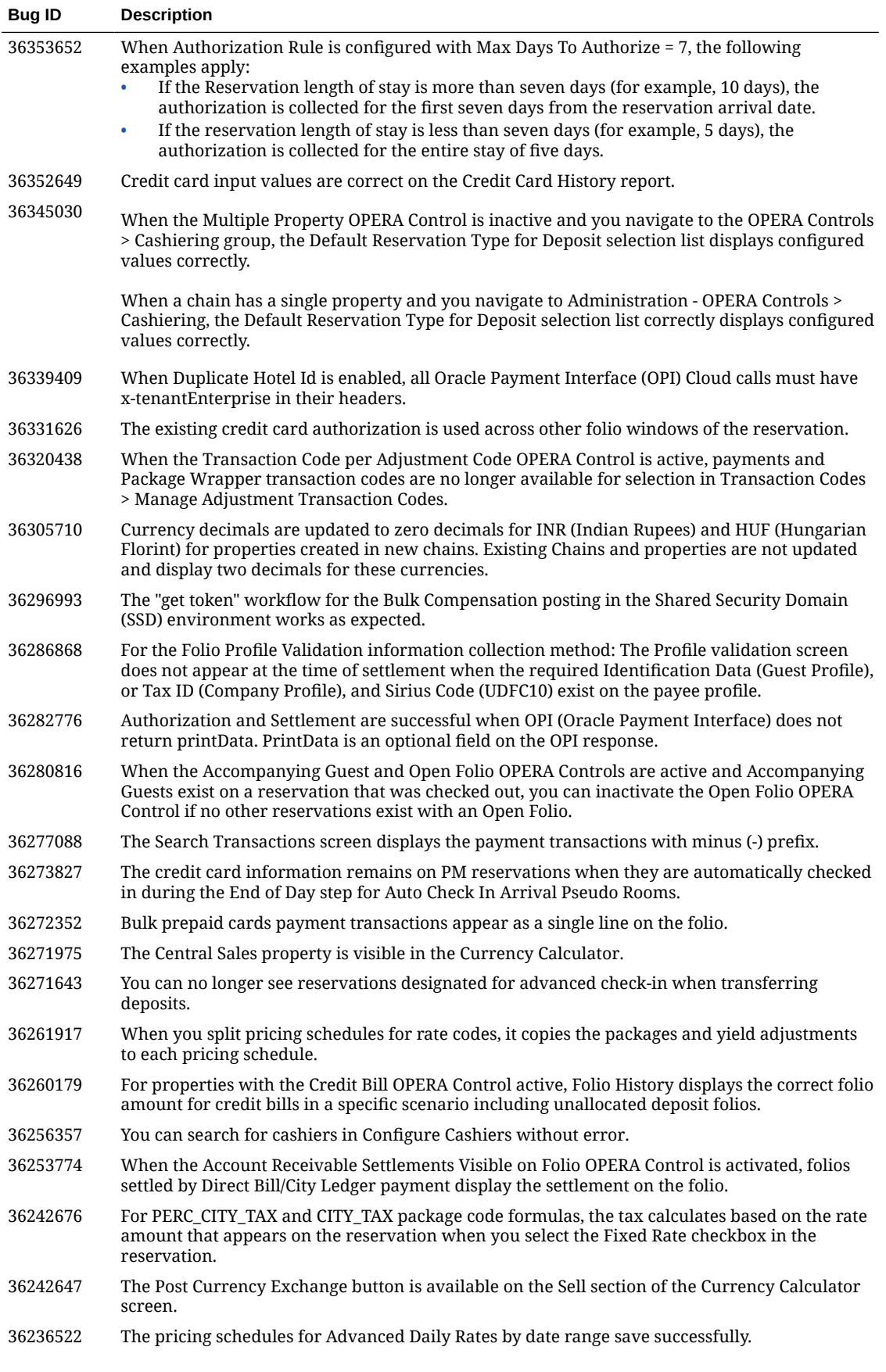

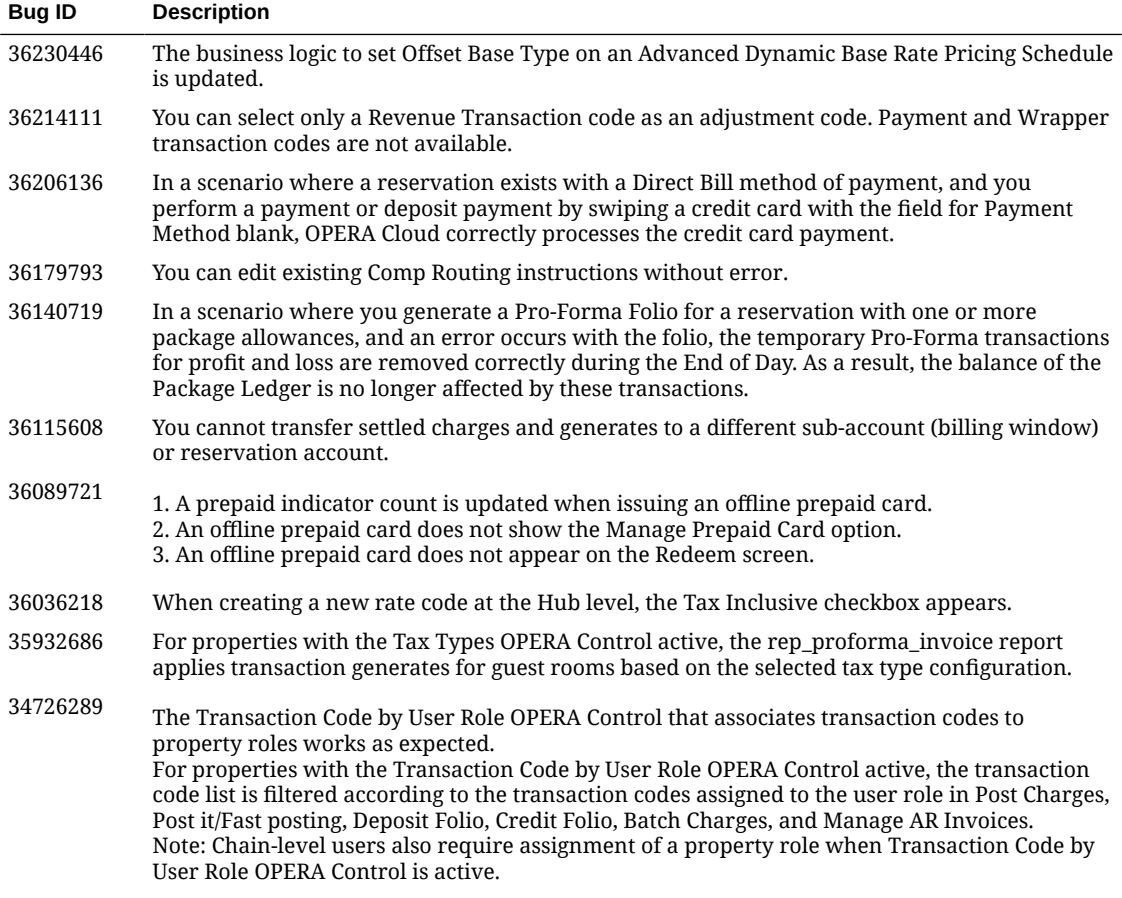

## Client Relations

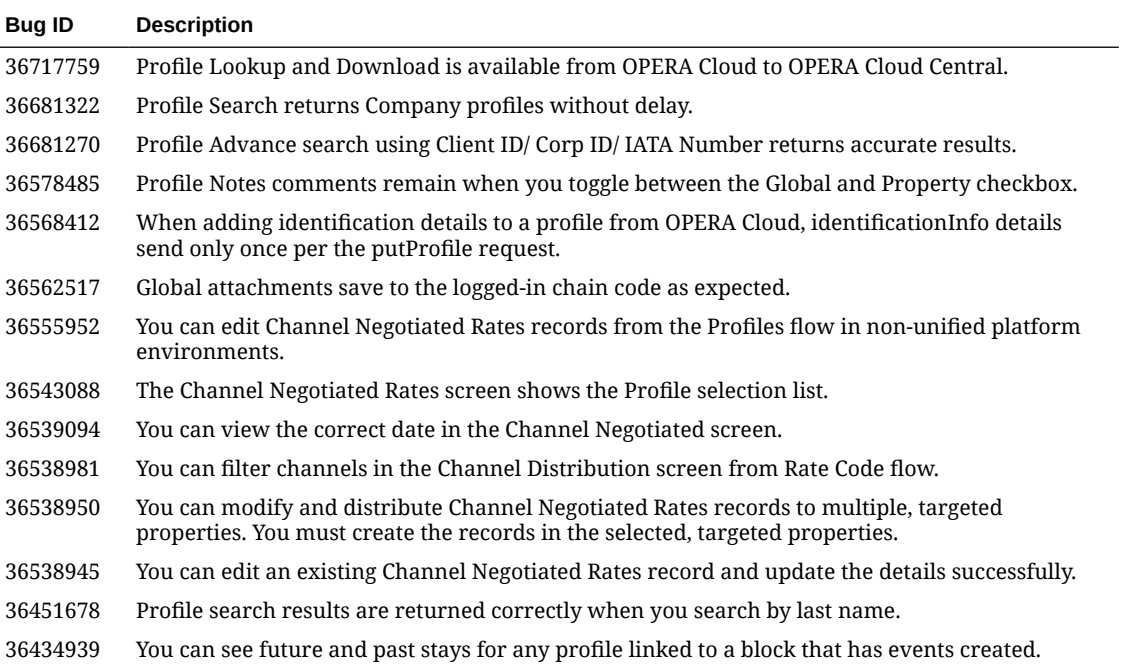

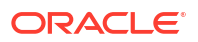

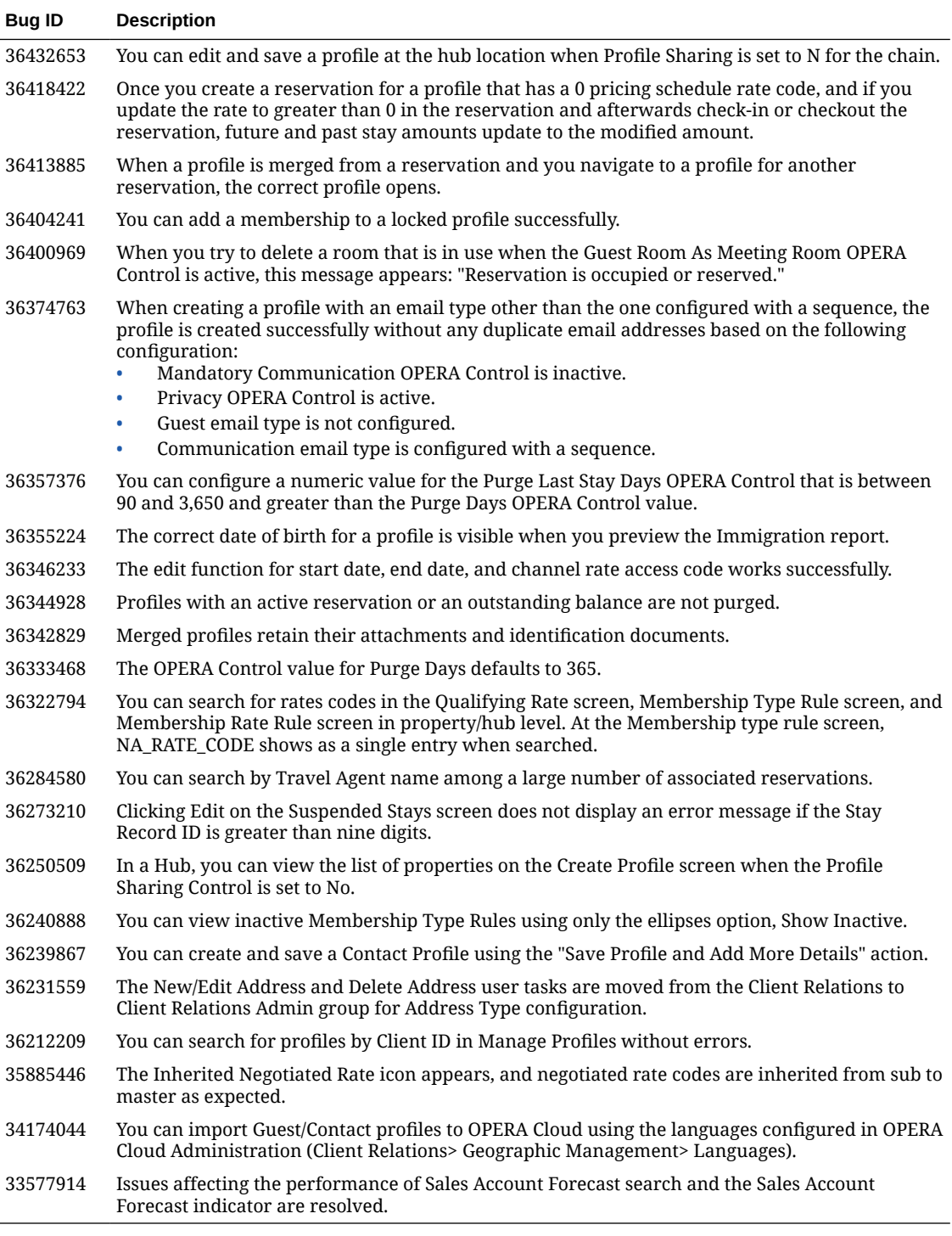

## **Commissions**

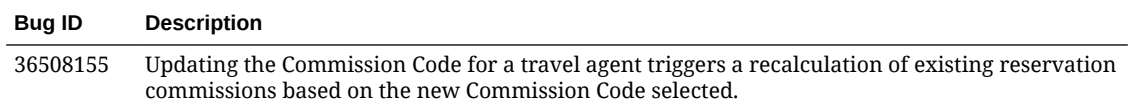

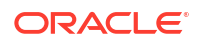

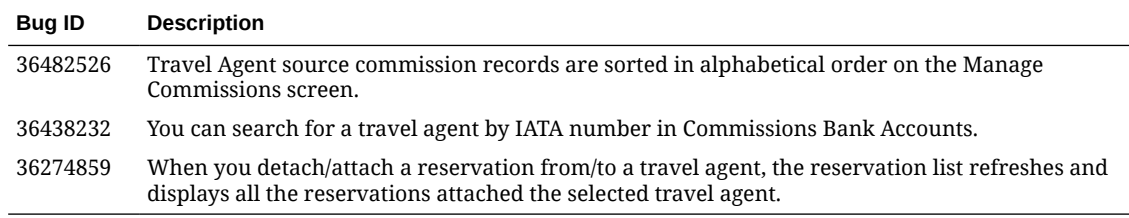

# Country Specific

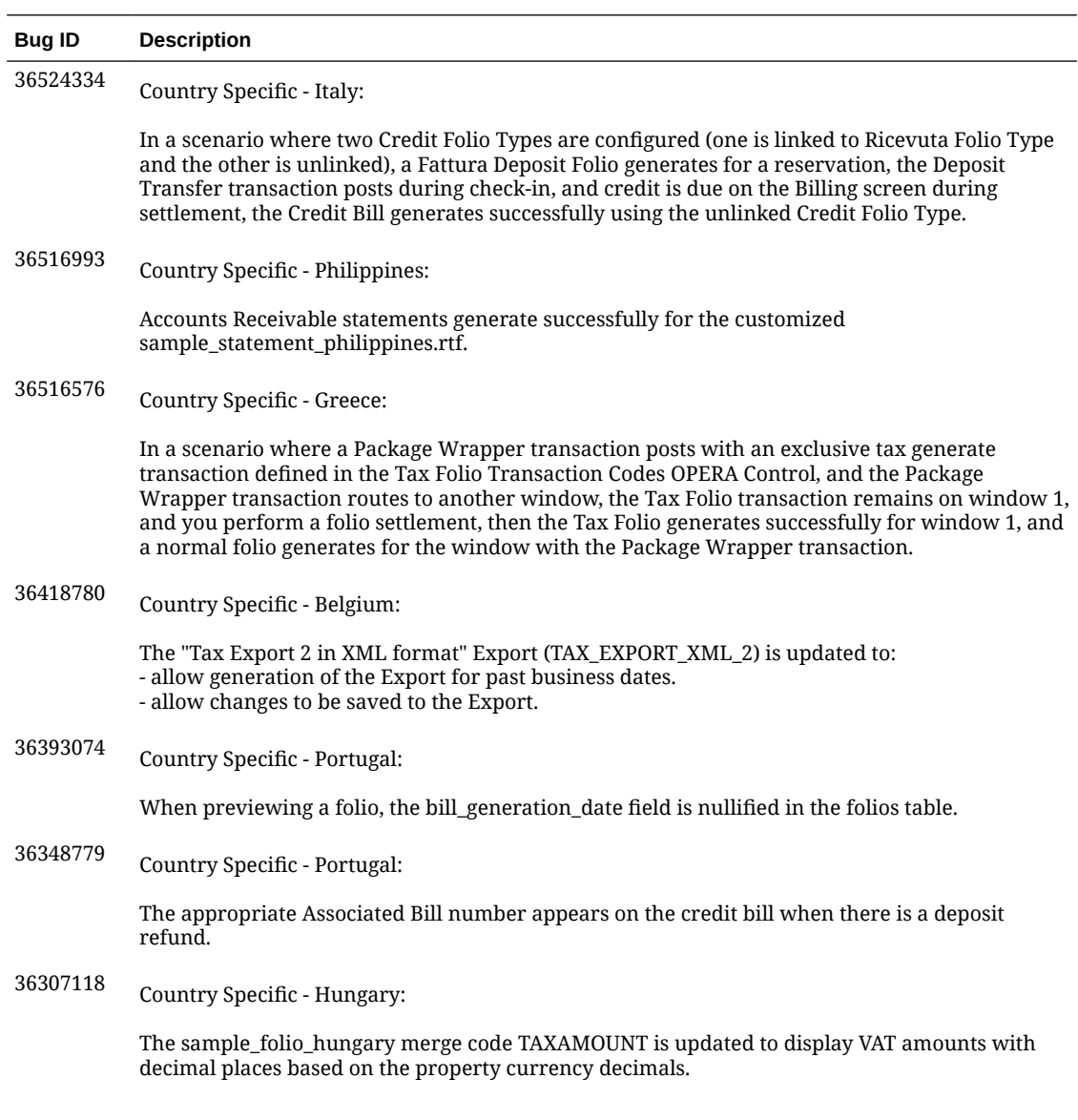

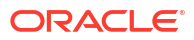

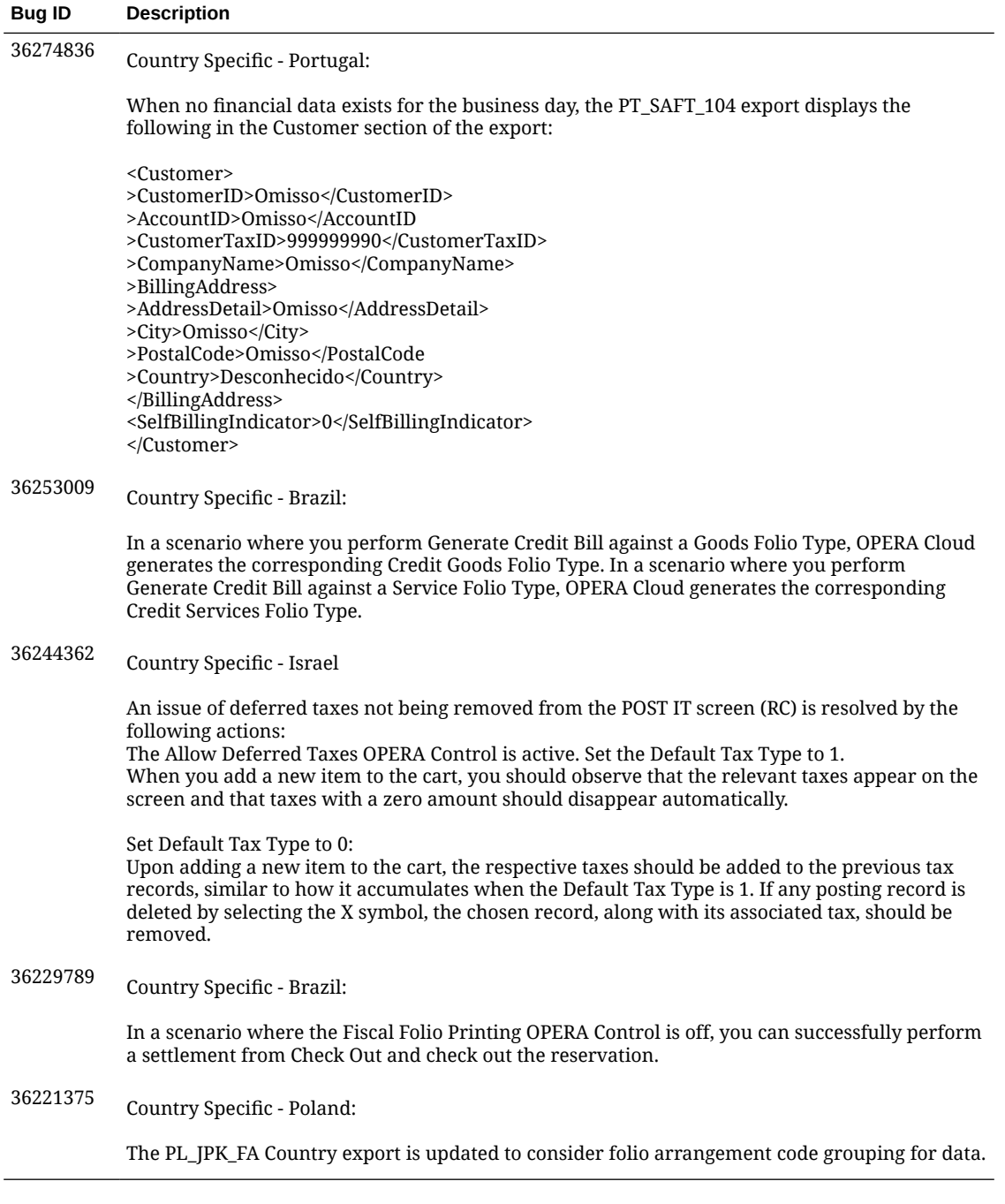

## **Events**

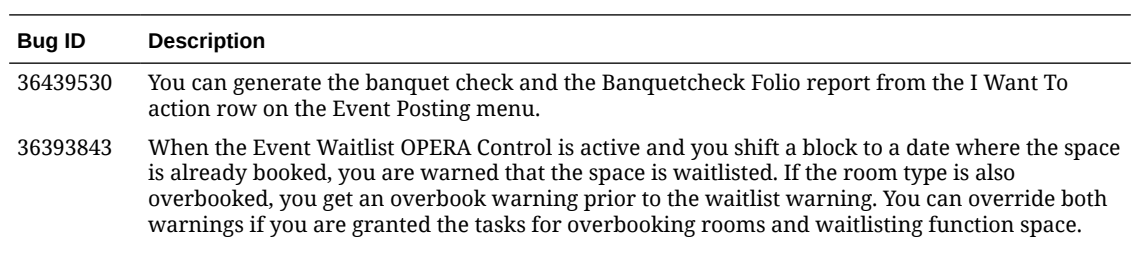

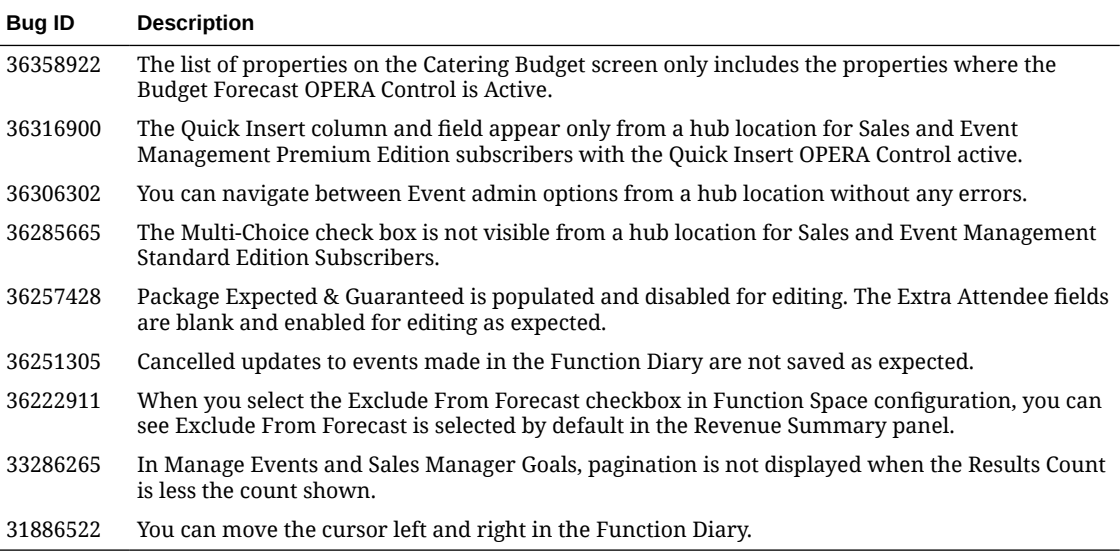

# **Exports**

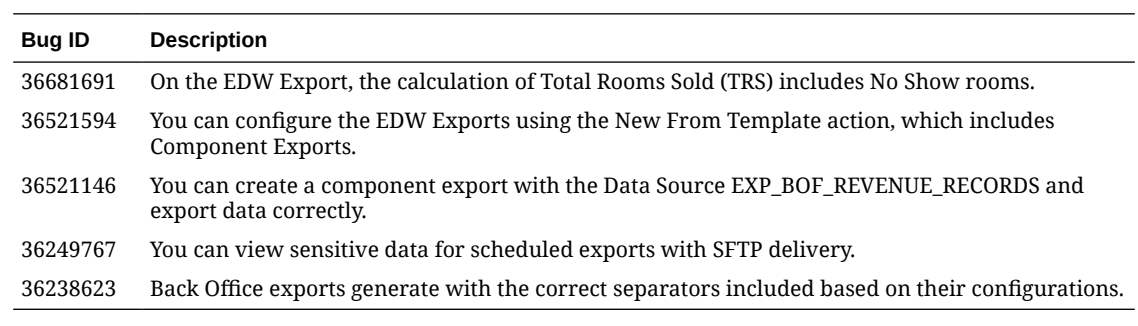

## Front Desk

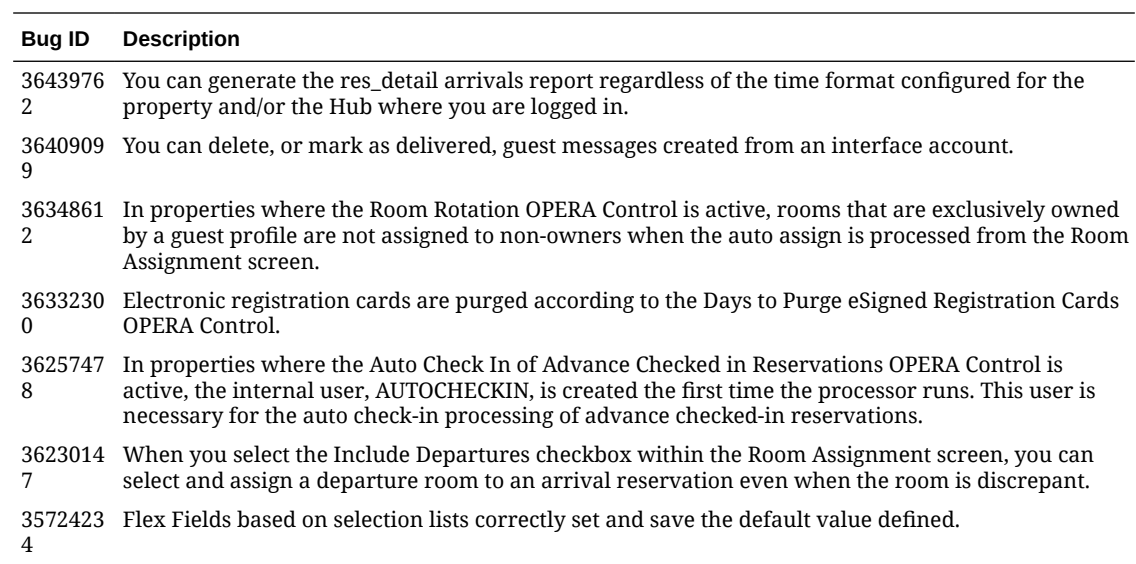

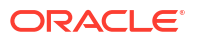

#### **Bug ID Description**

3478696 Additional internal logging is added to the Mass Check-out workflow.

3

## Integrations

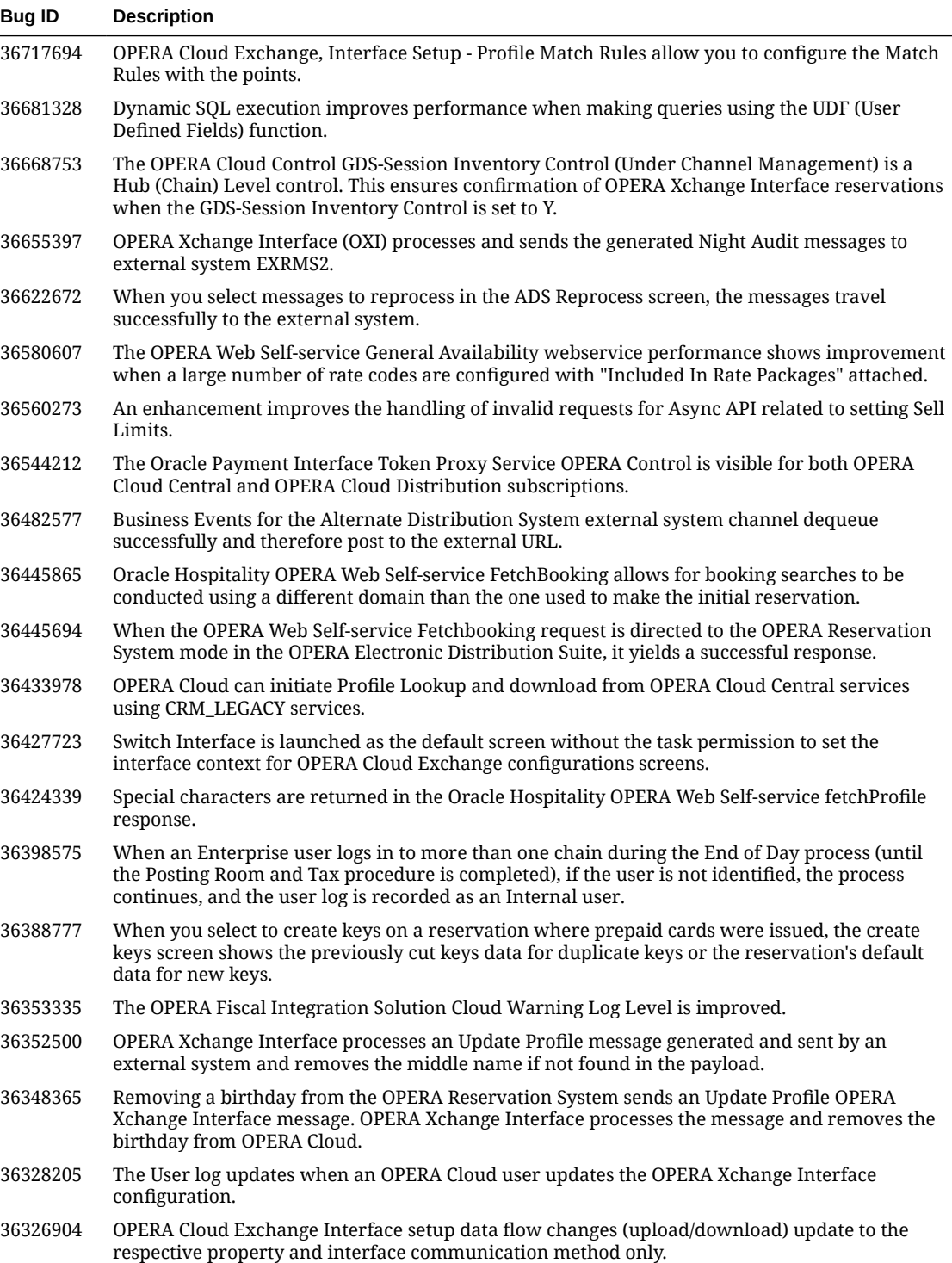

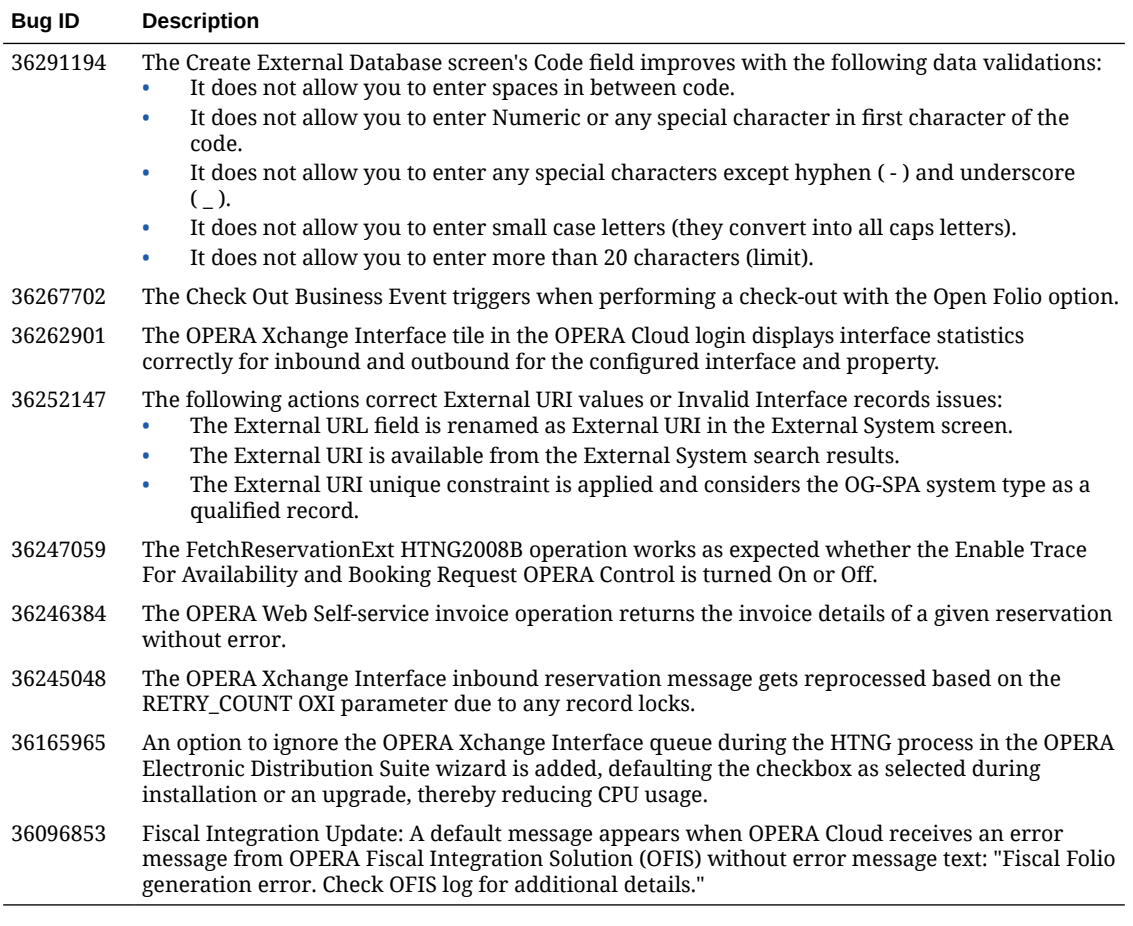

# Inventory

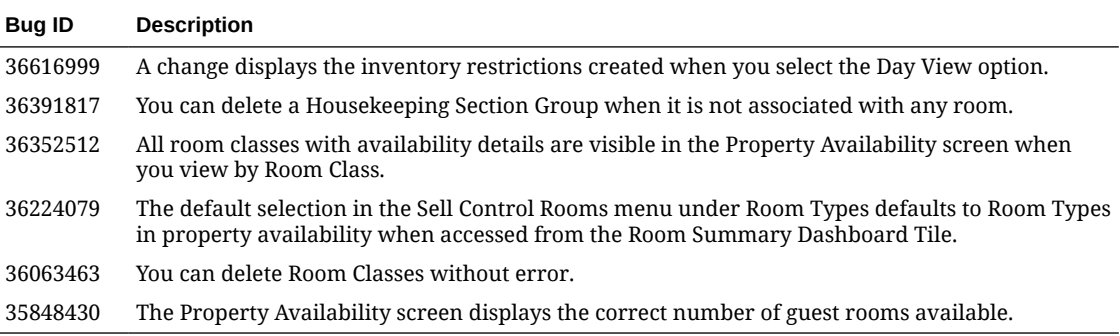

## Membership

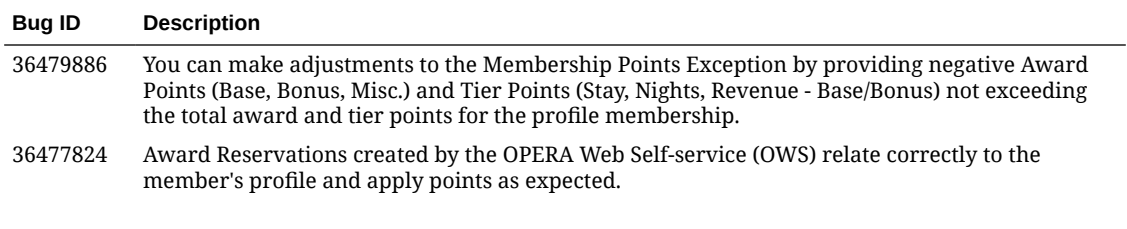

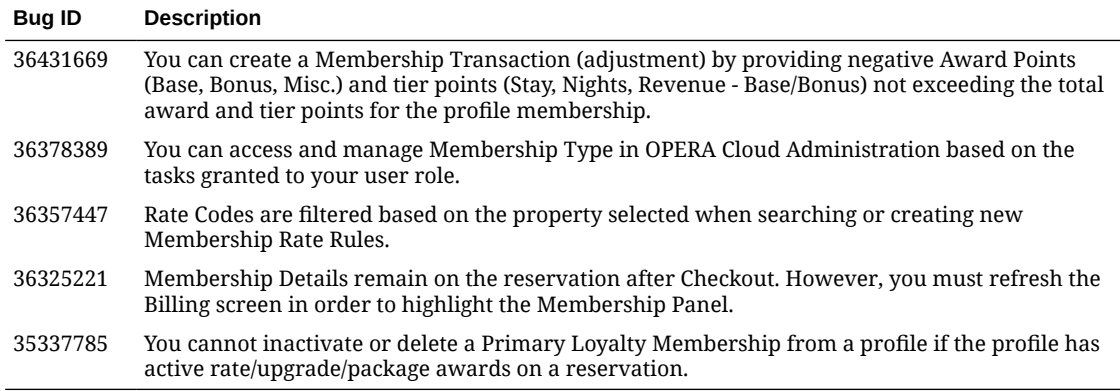

## **Miscellaneous**

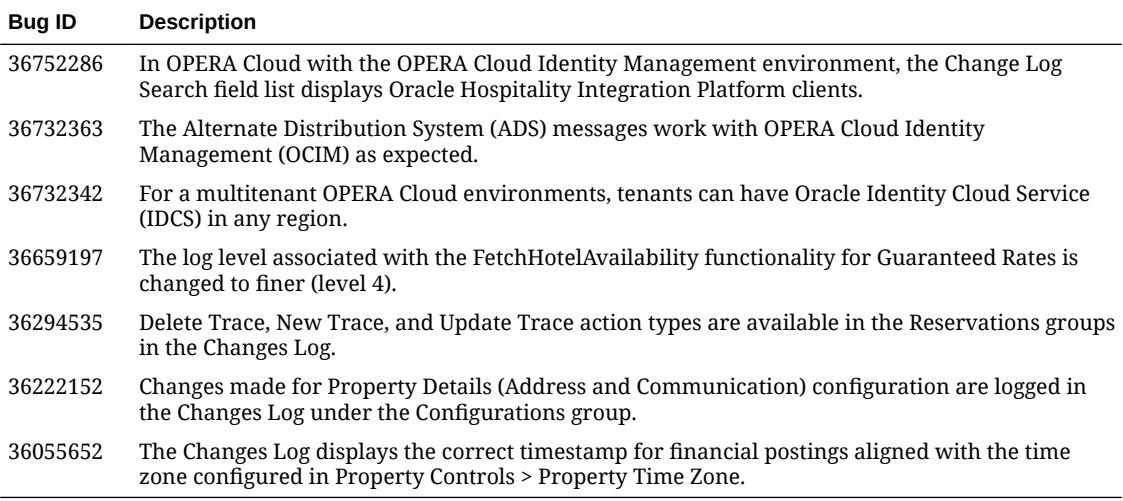

## Mobile

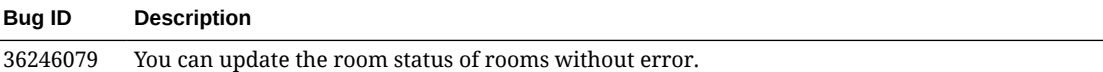

# Property APIs

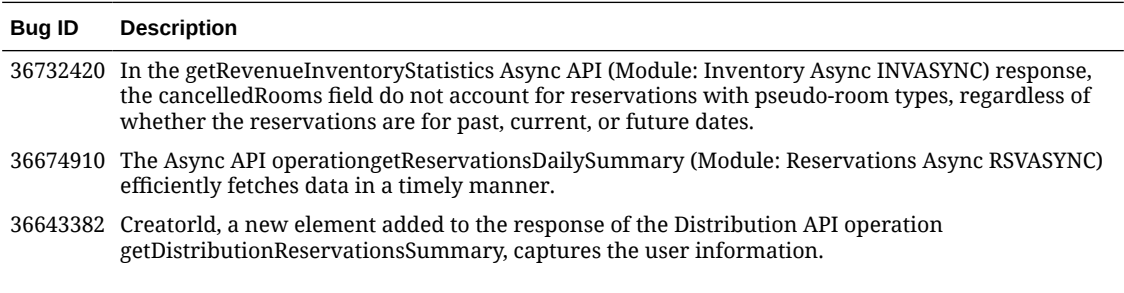

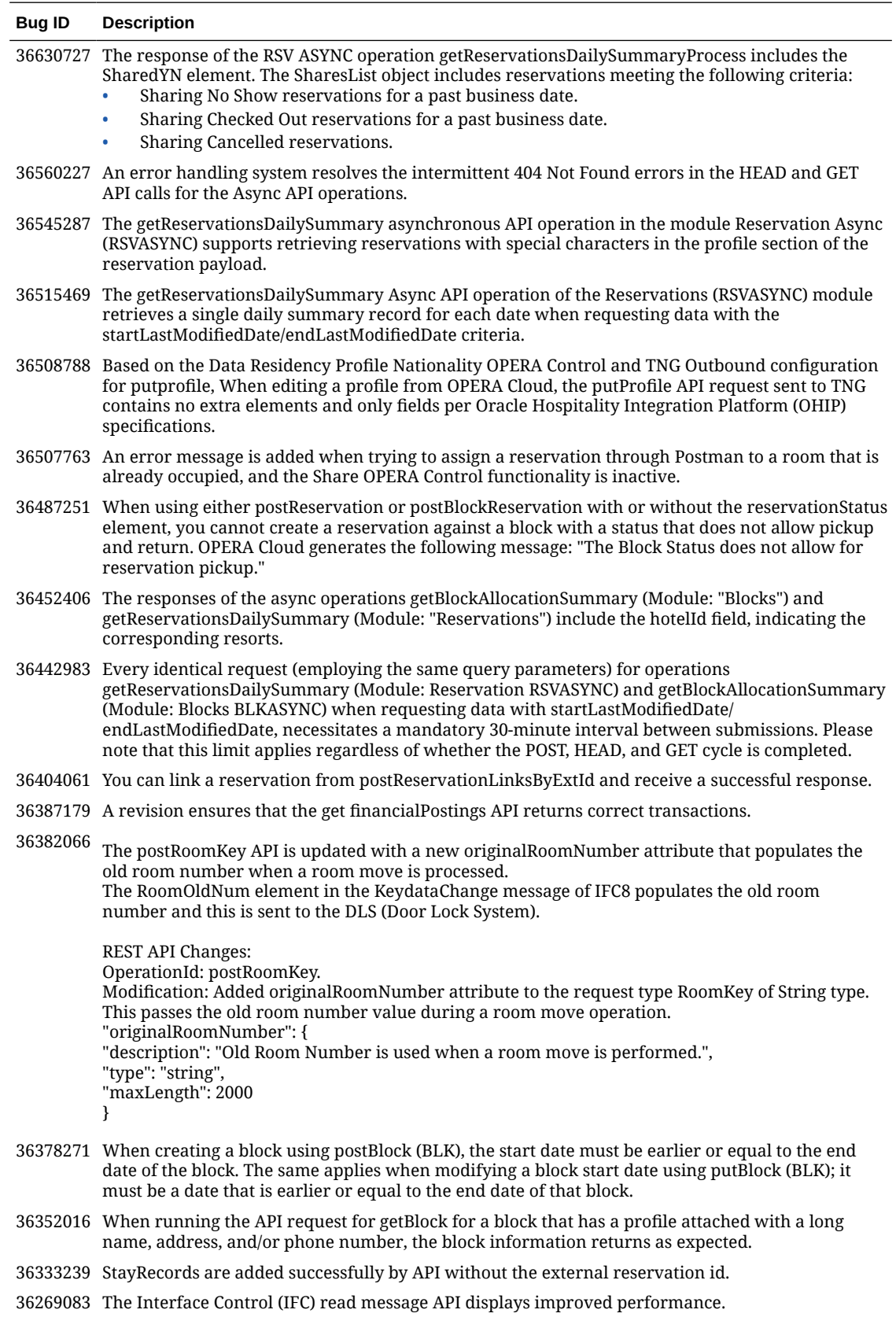

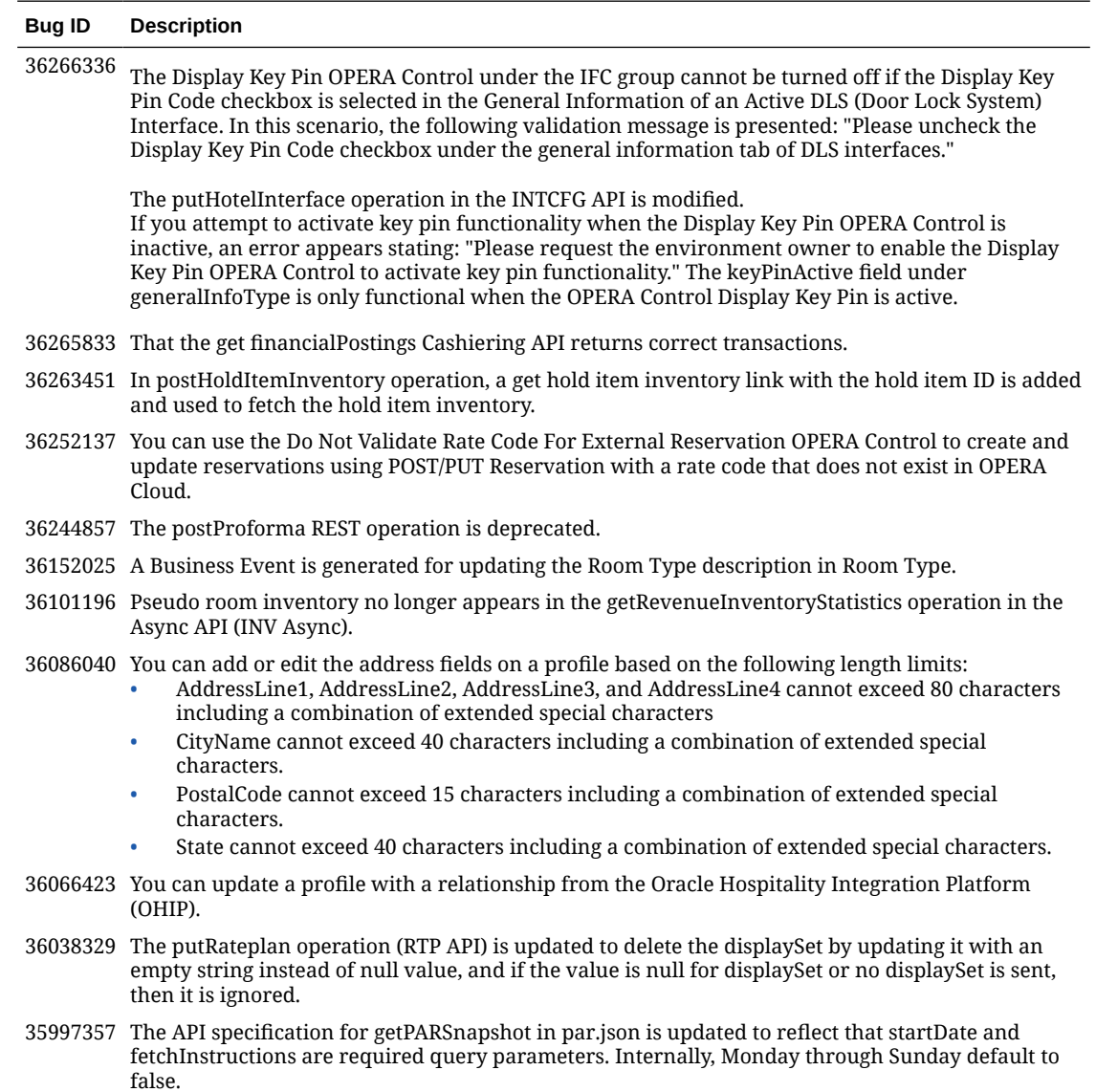

34786963 Additional internal logging is added to the Mass Check-out workflow.

## **Reports**

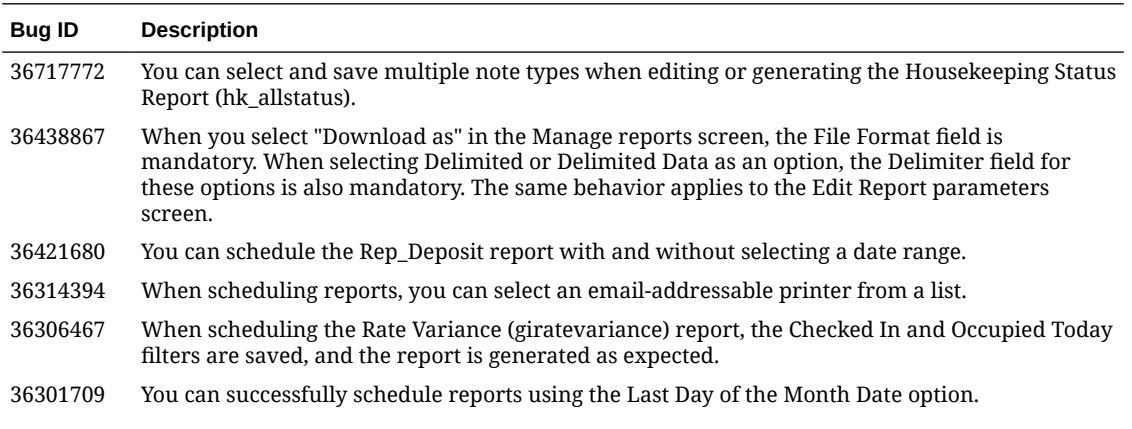

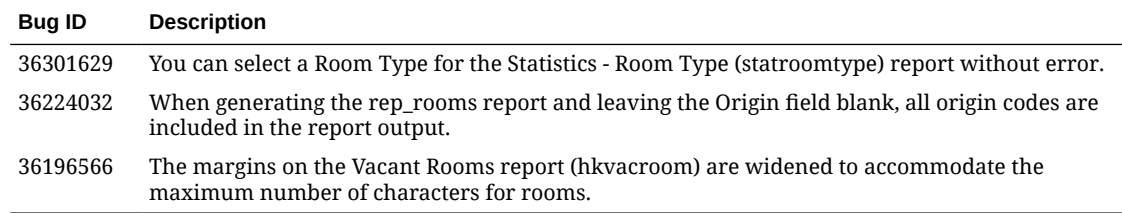

## **Reservations**

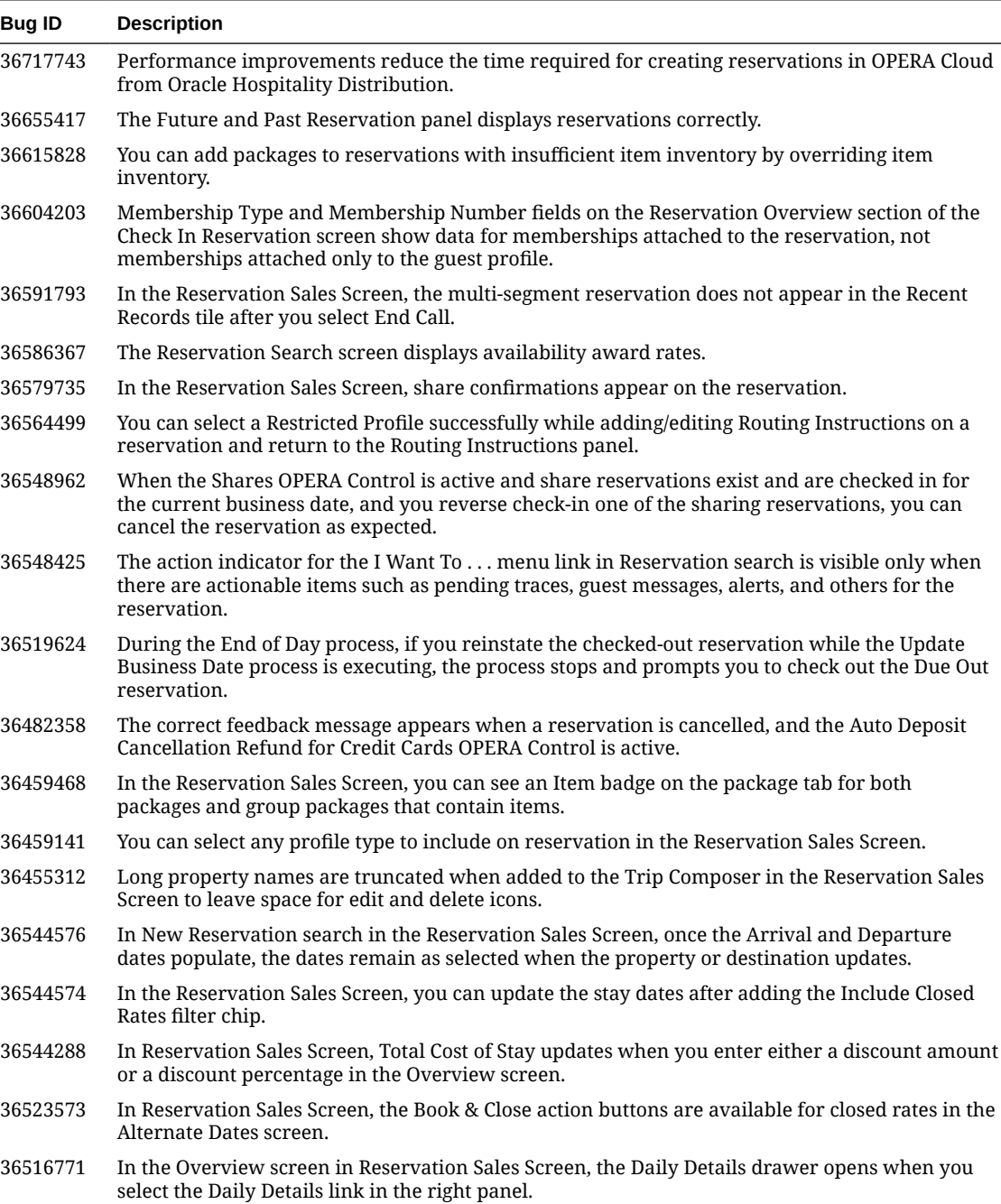

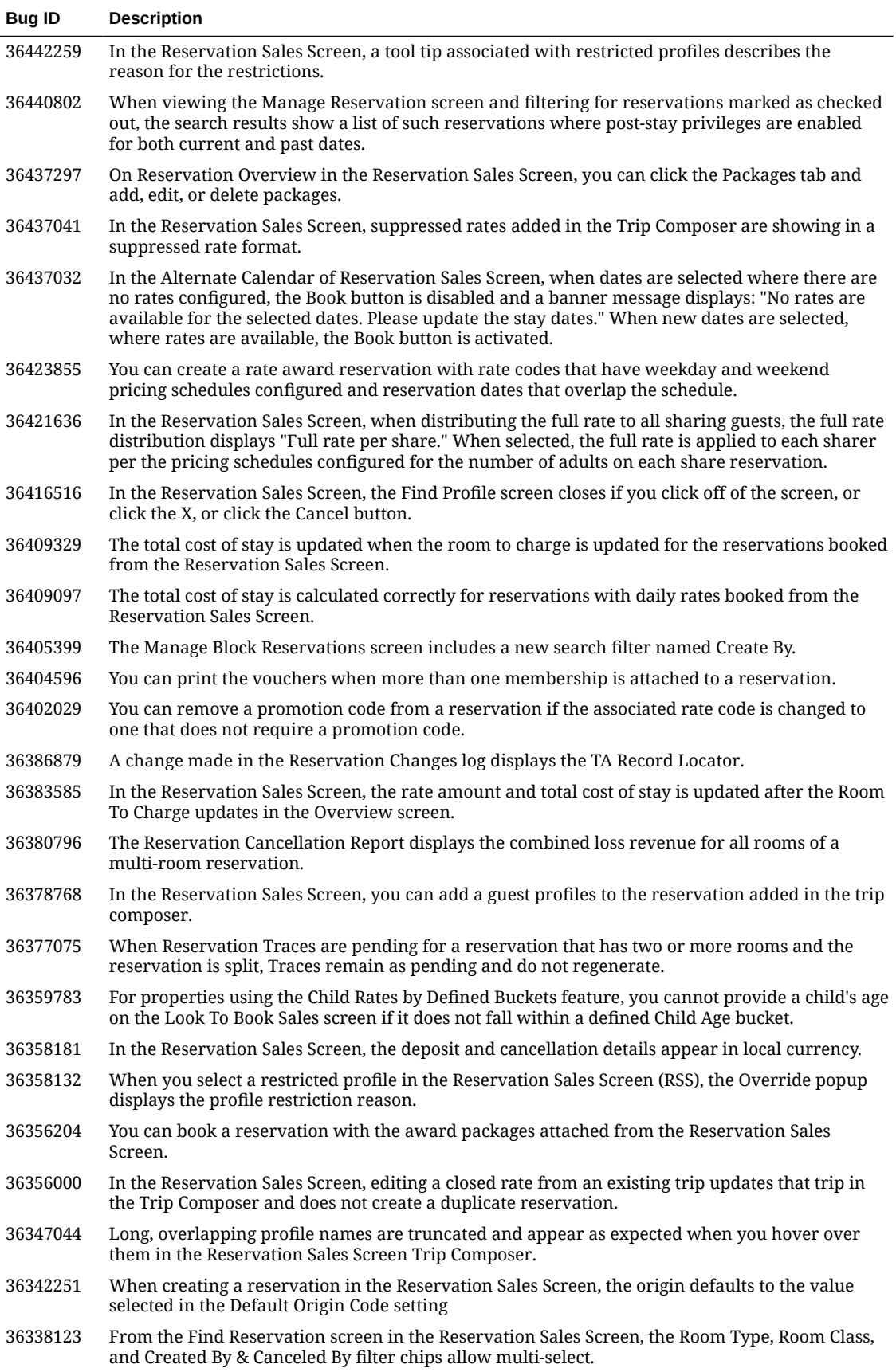

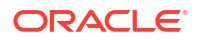

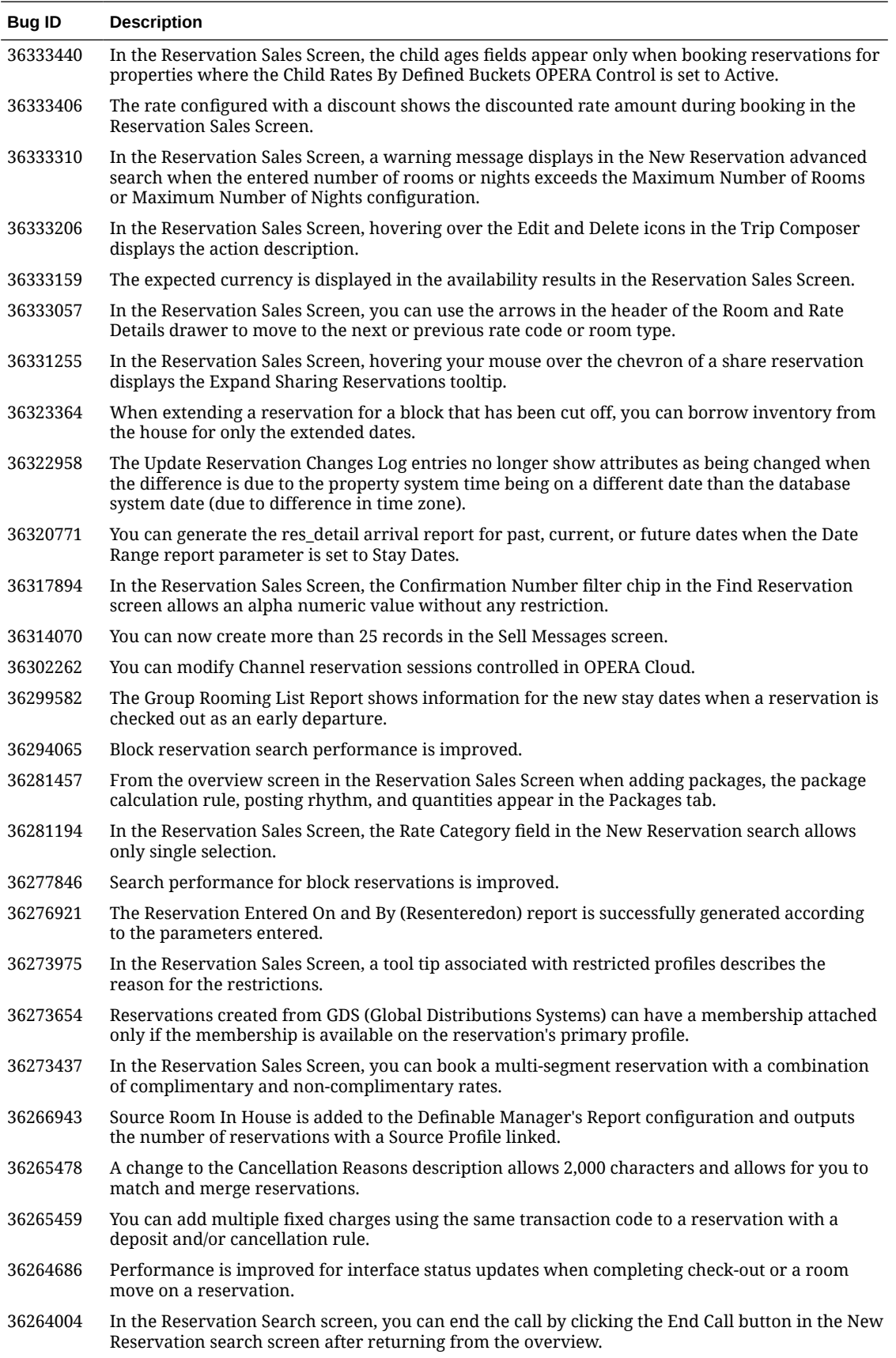

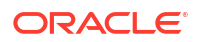
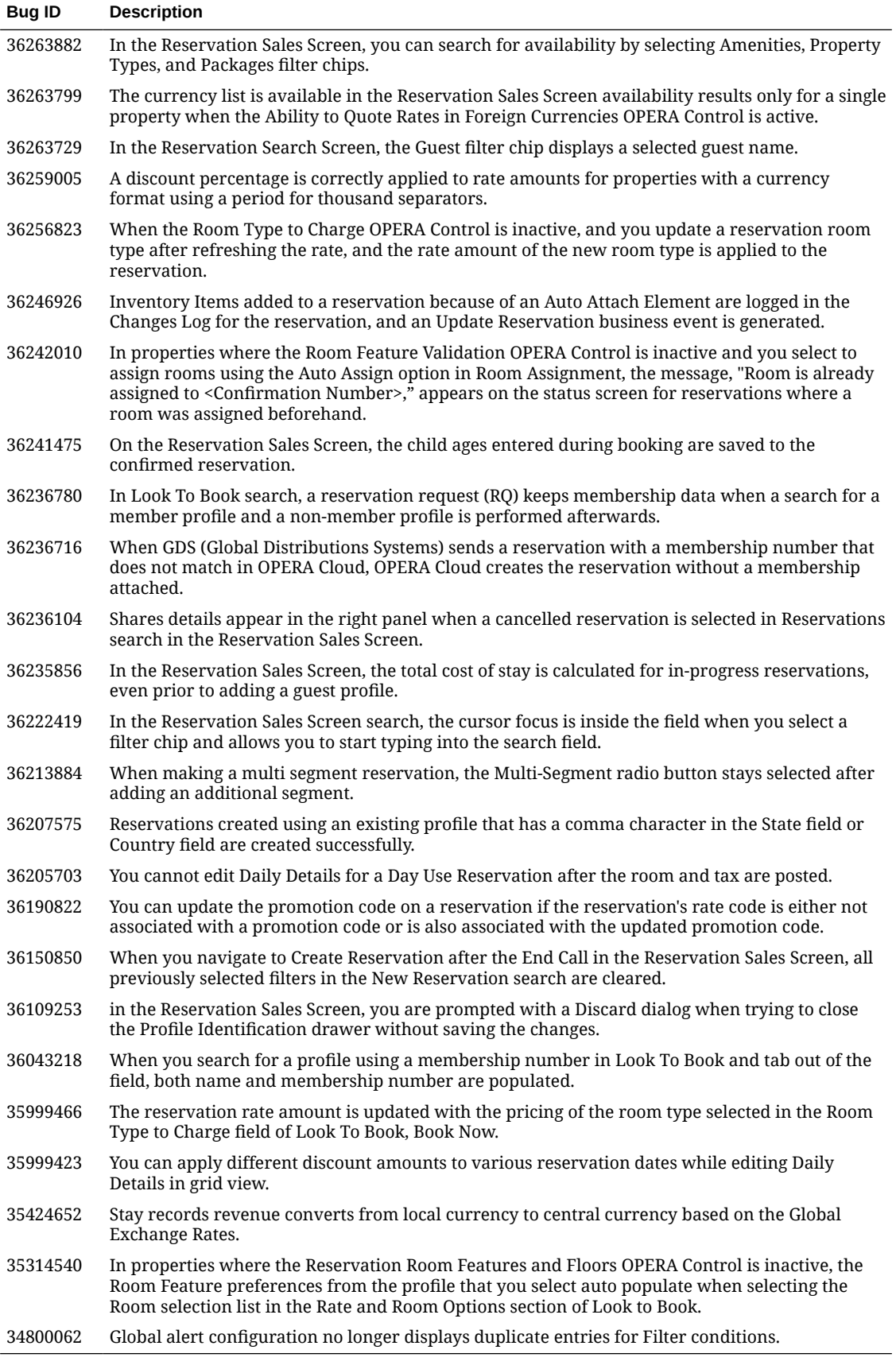

## Role Manager

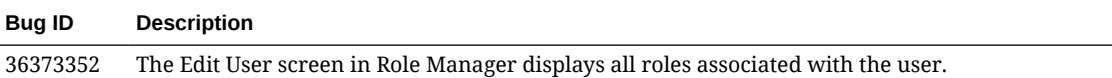

### Rooms Management

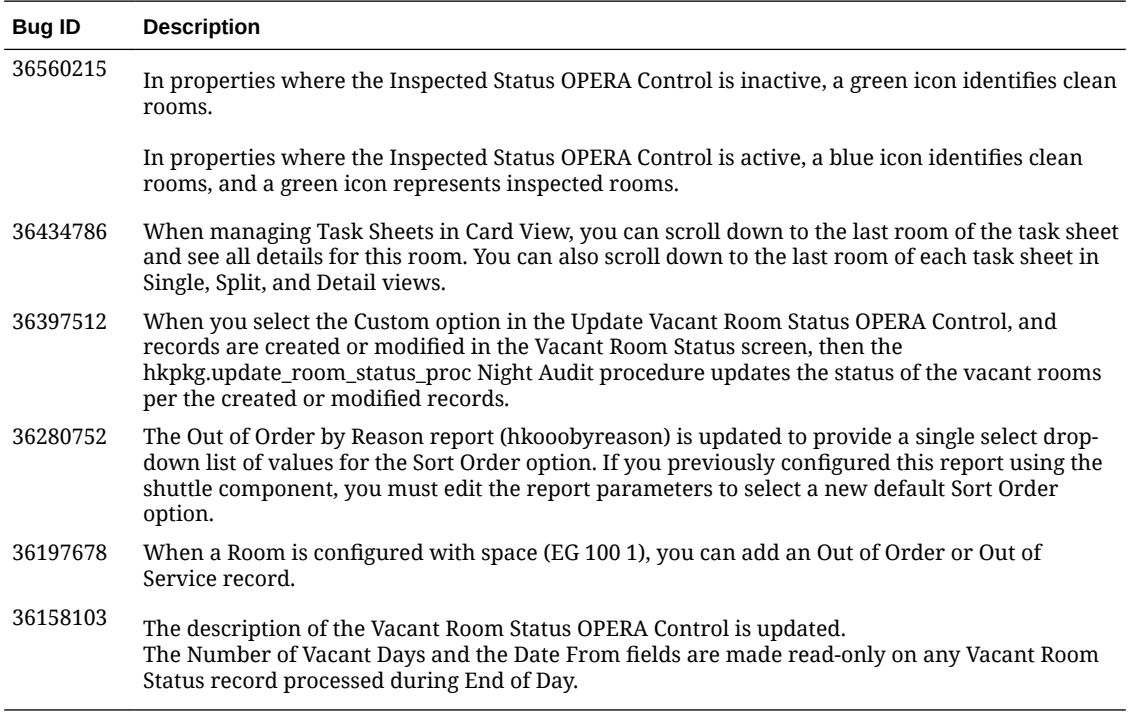

### **Toolbox**

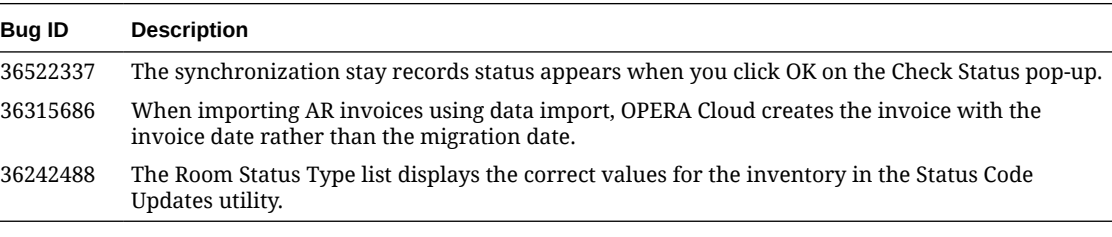

# Deprecated Features for OPERA Cloud Services

#### **CRM - Multiple Operations Deprecated**

The getMembershipTransactionExceptions and the changeMembershipTransactionExceptions operations in the CRM API are deprecated.

#### **CSH - convertFolio Operation Deprecated**

The convertFolio operation in the Cashiering (CSH) API is deprecated. An alternate operation, called changeFolioType, is available in the Cashiering API.

#### **BLK - Multiple Operations Deprecated**

Loyalty The following operations are deprecated in the Block (BLK) API: deleteAlternateDates, deleteBlockOwners, postAlternateDates, postBlockOwners, putAlternateDates, putBlockOwners, putContractDefaults, postCancelBlock, putInventory, and putReleasedInventory.

#### **SOVOS Fiscal Partner Deprecated**

The SOVOS Fiscal Partner is deprecated and no longer available for selection in Fiscal Partner configuration.

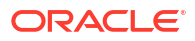

#### **Compatibility**

Refer to the *OPERA Cloud Services Compatibility Matrix* document on the Oracle Help Center for detail information.

#### **Network Bandwidth Requirements**

Refer to *OPERA Cloud Services Network and Communications Guidelines* on the Oracle Help Center for detail information.

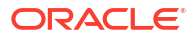